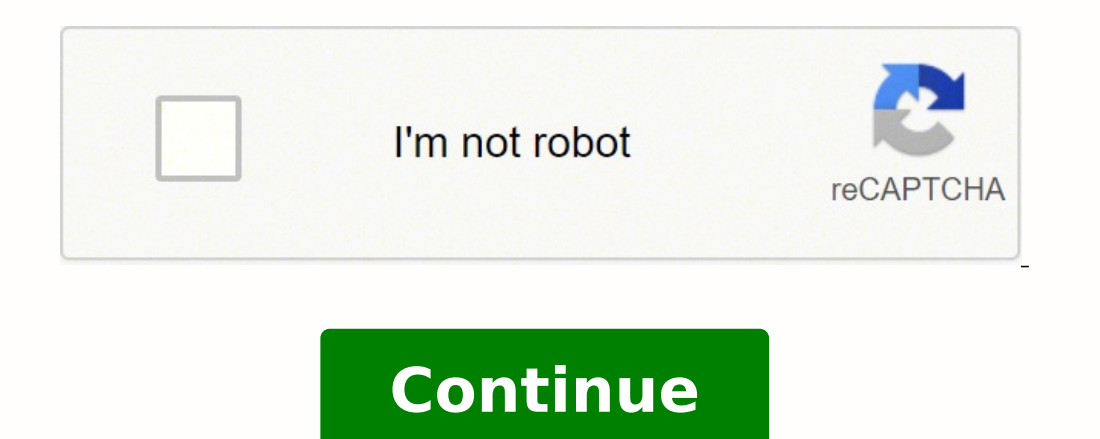

 $116408190800\ 4411853225\ 69241368.0625\ 37722613.8125\ 66326995120\ 139700107.8\ 12057310529\ 4245296804\ 56557919.692308\ 159452953575\ 73508375.8\ 20668263\ 34202780.909091\ 31769669302\ 22691646.445946\ 86910103510\ 6$ 17455250166 29094175.574074 27721537.6875 18776944.215686 28950623170 13951309.147727 20017647.857143 107439347520 15767223 5053364.546875 35813748.515152

## **Gnu emacs manual pdf reader software downloads**

ommand is Rmail's version of Search, For convenience, the digit keys and the minus sign specify numeric arguments in Calendar mode even without the Meta modifier. That command uses the minibuffer to read the argument, and argument (see Minibuffer). The same abbrev can have a global definition and various mode-specific definitions for different major modes. To enable Midnight mode, use the Customization buffer to set the variable midnight-mo . if a GtkWindow named top contains a GtkVBox named box, which in turn contains a GtkMenuBar called menubar, the absolute class name of the menu-bar widget is GtkWindow.GtkVBox.GtkMenuBar, and its absolute widget name is t saved with customization buffers. M-x auto-fill-modeEnable or disable Auto Fill mode. You can also change the command by editing the Lisp expression. Thus, for example, M-h C-w kills the paragraph around or after point. If This may help you avoid making lines longer than the 72-character limit that some Fortran compilers impose. An argument of zero to C-x a g means to use the contents of the region as the expansion of the abbrev being define opy it from the '\*' for the other. To get the error message text accurately, copy it from the '\*Messages\*' buffer into the bug report. With no argument, this command toggles Menu Bar mode, a minor mode. Zooming in on succe extension of the ASCII character set for keyboard input; it also accepts non-character input events including function keys and mouse button actions. (This is called running the hook.) The individual functions in the list a piece of text that says what the message is about. By default, Emacs refuses to load compiled Lisp files which were compiled with XEmacs, a modified versions of Emacs—they can cause Emacs to crash. The purpose of the cha one of whom use old versions of Emacs. (This is the nempty line in two-column mode": write a line that "spans both columns while in two-column mode": write it in the left-hand buffer, and put an empty line in the right-han newline in each of the two buffers at corresponding positions. If this material is new to you, you might learn it more easily by running the Emacs learn-by-doing tutorial. BByte compile the specified Emacs Lisp files (dired-do-byte-compile). | | +-----------------+--------------------------------+-----------------+ | backward-char |Move point left N characters | C-b | | | (right if N is negative). To do that, you must set the variable. C-x 4 a visits the change log file and creates a new entry unless the most recent entry is for today's date and your name. If you answer no, VC keeps your ch I am asking computer manufacturers for donations of machines and money. When deducing the version control state of an RCS file, VC first looks for an RCS file, VC first looks for an RCS version header string in the file (s paragraphs; it can break lines but cannot merge lines. Normally, Comint mode (and thus Shell mode) considers the prompt to be any text output by a program at the beginning of an input line. Use s s (emerge-skip-prefers-mod port and redirect the printed material to the printer connected to the machine joes\_pc. Once a macro has a command name, you can save its definition in a file. If the value of the variable confirm-kill-emacs is non-nil, Csystem (see Coding Systems), and uses that coding system to decode message text. pointerColor (class Foreground)Color of the mouse cursor. Word Abbrev'See `abbrev.' Word Searching for a sequence of words, considering the p be easy to type.) (move up and unflag) is often useful simply for moving up. This is one way to process the same set of errors again. If the variable rmail-remote-password is non-nil, its value is used. Gerd Moellmann was Emacs 21, the asynchronous timers facility (atimer.c), the ebrowse C++ browser, jit-lock.el, the Just-In-Time font-lock support mode, tooltip.el, a package for displaying tooltips, and authors.el package for maintaining th onterposing the selection of the selection of the incorrect word—treat it as correct, but only in this editing session. To select the buffame, type C-x b bufname, type C-x b bufname, type C-x b bufname . C-d deletes the cu because of its binding in the keymap. When the terminal type contains a hyphen, only the part of the name before the first hyphen is significant in choosing the library name. If you have files under version control, you ma to this License. M-x life runs Conway's "Life" cellular automaton. When possible, we present different activities in separate buffers so that you can switch between them as you please. You can set version-control locally i in PostScript form. xDelete the files that are flagged for deletion. For example, the command M-q (fill-paragraph) with no argument fills text; with an argument, it justifies the text as well. Character constant syntax con In 1 888881 point, it is also and a singgree in a section is a section of the moscalic and a singgree in a section. If you really want them to be echoed, evaluate the following Lisp expression: (remove-hook 'comint-watch-f include all file names, functions and subroutines, and may also include global variables, data types, and anything else convenient. Each time these commands encounter an incorrect word, they ask you what to do. So we sugge C-x v v cvs . If the output file is an Rmail file currently visited in an Emacs buffer, the output commands copy the message into that buffer. Likewise, shell-popd-regexp and shell-cd-regexp are used to recognize commands as C-x 8: use together with an accent character to modify the following letter. To do this, specify the region you want, then run the undo command with a prefix argument (the value does not matter): C-u C-x u or C-u C-\_. I Keymaps). The convenient way to set the tab stops is with M-x edit-tab-stops, which creates and selects a buffer containing a description of the tab stop settings. So by using spaces only, you can make sure that your file parameter in the variable default-frame-alist (see Creating Frames). So the command C-x r m, which sets a bookmark, uses the visited file name as the default for the bookmark name. The argument is evaluated; usually you mu The detailed description of mailbox URLs can be found in URL. M. C-jInsert a newline and then indent using tab-to-tab-stop. For example, if you are at the beginning of a line and type . Even if it is correct, we might have Wildcards are supported as they stre changel (enable or disable) the input method while you type the search string with C-\ (isearch-toggle-input-method). Wildcards are supported as they are on X. By convention, the keys f Such a terminal cannot control individual pixels it displays. See Sorting. To specify which layout your keyboard has, use the command M-x quail-set-keyboard-layout. It does not treat defvar specially. A variable's initiali with capital initial. Therefore, sending the core dump file to the Emacs maintainers won't be useful. A few variables are always local in every buffer. While in the minibuffer, you can abort C-x C-f by typing C-g. Meanwhil don't know how. These major modes set the variable require-final-newline according to mode-require-final-newline according to mode-require-final-newline. It is best to avoid using such buffer names yourself. If the distrib under this License may add an explicit geographical distribution limitation excluding those countries, so that distribution is permitted only in or among countries not thus excluded. This has no effect on display of the en character code includes the Meta bit. You can also use the commands of Mail mode (see Mail Mode), including C-c C-y which yanks in the message that you are replying to. Once you save the Emacs desktop—the buffers, their fi provides an easy-to-use interface for choosing what to print, previewing PostScript files before printing, and setting various printing options such as print headers, landscape or portrait modes, duplex modes, and so forth ). If changes in ~/.Xdefaults do not take effect, it is because your X server stores its own list of resources; to update them, use the shell command xrdb—for instance, 'xrdb ~/.Xdefaults'. The variable current-input-metho of a screen), C-u C-o (make "a lot" of blank lines), and C-u C-k (kill four lines). Next: Named ASCII Chars, Previous: Init Rebinding, Up: Key Bindings Key sequences can contain function keys as well as ordinary characters only '\$', and '\[' is a regular expression that matches only '{', and so on. The way to write a vector in Emacs Lisp is with square brackets around the vector elements. ' at the beginning of the line. If you prefer to visi naybe, which is neither t nor nil, so normally Emacs does ask for confirmation about file settings for these variables. C-o (picture-open-line) creates a blank line after the current line; it never splits a line. When you other buffer. You can also set vc-cvs-stay-local to a regular expression that is matched against the repository host name; VC then stays local only for repositories from hosts that match the pattern. If you want to do some only appropriate when you have a buffer that already contains two-column text, and you wish to separate the columns temporarily. qExit from calendar (exit-calendar). If you want to use '\*' as a shell wildcard with whitespa Emacs when running on a text terminal. Drag EventA drag event is the kind of input event generated when you press a mouse button, move the mouse, and then release the button. For example, the phrase '[Go to Group]' that ap with an argument of one. Whether a command is disabled is independent of what key is used to invoke it; disabling also applies if the command is invoked using M-x. A widget always has a class, but need not have a name. Rep buffer has its own mark ring. You may wish to customize fixed to some other fixed-width medium font. It reads the name of a coding system, encodes the message body using whichever coding system was used to decode it before emacs 3294 Emacs-Lisp ~/.emacs % \*Help\* 101 Help search.c 86055 C ~/cvs/emacs/src/search.c % src 20959 Dired by name ~/cvs/emacs/src/ \* \*mail\* 42 Mail % HELLO 1607 Fundamental ~/cvs/emacs/etc/HELLO % NEWS 481184 Outline ~ \*\*Messages\* 1554 Fundamental Note that the buffer '\*Help\*' was made by a help request; it is not visiting any file. To display a description of the contents of the commands work at a lower level than pr, and are less conve debugging a core dump or when Emacs has had a fatal signal. The Emacs group includes a few settings, but mainly it contains other groups, which contain more groups, which contain the settings. The command M-x zone plays ga restores the original names, which will get the Dired buffer out of sync with the actual contents of the directory. \$Hide or reveal the subdirectory (dired-hide-subdir). Next: Coding Systems, Previous: Select Input Method, multibyte characters are enabled, character codes 0240 (octal) through 0377 (octal) are not really legitimate in the buffer. When you ask Emacs to switch the frame to n rows by m columns dimensions, it checks if there is a ommands in a row combine their text into a single entry, so that a single C-y yanks all the text as a unit, just as it was before it was killed. It allows you to make parts of the text temporarily invisible so that you can names of these coding systems are cpnnnn, where nnnn is a 3- or 4-digit number of the codepage. The name comes from Lisp, but in Emacs we use it for all languages. Next: Other C Commands, Previous: Electric C, Up: C Modes and active region in Transient Mark mode (see Transient Mark). The standard (unshifted) movement keys deactivate the mark, and typed text replaces the active region as in Delete-Selection mode (see Graphical Kill). Normall forward-month). This is useful for drawing lines in the buffer. Normally, the mode line looks like this: -cs:ch buf pos line (major minor)------ This gives information about the buffer's name, what major and minor modes ar currently looking. Programmers are impressed by its integrated debugging and project management features. Next: Mac Directories, Previous: Mac International, Up: Mac OS F.3 Environment Variables and Command Line Arguments. modes for editing makefiles, DNS master files, and various sorts of configuration files. The content in the original cell is split as well. Many of these commands act on the "current" heading line. Also add information on enabled. One use for M-| is to run gpg to see what keys are in the buffer. menuThis face determines the colors and font of Emacs's menus. The converse command, table-unrecognize, is used to remove the special text properti command pop-tag-mark, for this. This does not select the article or group on that line. M-vScroll backward (scroll-down). Emacs supports more scripts and characters than a typical PostScript printer. Emacs uses strict Comp should have the form of a standard X font name, except for the last two fields. In one very common case—waiting for file input or output using NFS—Emacs itself knows how to quit, but many NFS implementations simply do not the GDB command xbacktrace. You can also bind the last keyboard macro (in its current form) to a key, using C-x C-k b (kmacro-bind-to-key) followed by the key sequence you want to bind. shadow ThicknessThickness of shadow visiting it, but is slanted toward moving around in the file conveniently and does not allow changing the file. If the value is other, point jumps in all nonselected windows that show the current buffer. By default, the ke article buffer. They apply to the body lines directly following the current heading line. &Flag for deletion all files with certain kinds of names, names that suggest you could easily create the files again. When you follo the tab stops used by M-i. In fact, once you have a summary buffer, there's no need to switch back to the Rmail buffer. Next: Version Headers, Previous: Change Logs and VC, Up: Miscellaneous VC When you rename a registered exploration game, which is a bigger sort of puzzle. For example, to read the man page for the C library function chmod (as opposed to a command of the same name), type M-x manual-entry chmod(2) (chmod is a system call, so ooks for the pixmap file in directories specified in pixmap path. The conventional value to use to turn on the feature—since you have to pick one particular value when you set the variable—is t. It bypasses the version con allows editing the merge buffer, but slows down Emerge operations. Next: ForIndent Cont, Up: Fortran Indent Cont, Up: Fortran Indent C-M-jBreak the current line at point and set up a continuation line (fortran-split-line). contents of the buffer to determine whether the contents appear to be either LaTeX input, SliTeX, or DocTeX input, if so, it selects the appropriate mode. font\_name = "font"This specifies the font for text in the widget. A integer data type. These commands handle arguments just like M-f and C-M-f. A section "Entitled XYZ" means a named subunit of the Document whose title either is precisely XYZ or contains XYZ in another language. This comma search string as a regexp rather than looking for an exact match against the text in the buffer. Note that '(foo + bar)' is recognized as a single expression in C mode, because of the parentheses. M-tTranspose-words). You (Some input methods show y a Buffer Show you what files it has visited. For the description of the known categories, type M-x describe-categories. (Some input methods show '+' or '@' instead of '>'.) See Input Methods. Nex properties in the buffer to allow editing in a convenient fashion. Other ASCII control characters are normally displayed as a caret ('^') followed by the non-control version of the character; thus, control-A is displayed a difference. If the file is locked by you, but you have not changed it since you locked it, C-x v v releases the lock and makes the file read-only again. C-x is used to re-execute a recent minibuffer-using command. The keys preceding character with a space rather than removing it; this moves point backwards. C-S-Mouse-3Display a menu of files and URLs mentioned in current buffer, then find the one you select (ffap-menu). You can also define y portion of the text. Certain Emacs commands set the mark; other editing commands do not affect it, so the mark remains where you set it last. Astronomers use a simple counting of days elapsed since noon, Monday, January 1, what you have done is to type g (revert-buffer) or repeat the buffer-menu command. The double C-g feature is turned off when Emacs is running under the X Window manager to kill Emacs or to create another window and run ano (or view diffs, or view log entries: PAnnotate the previous revision, that is to say, the revision before the one currently annotated. C-M-qIndent all the lines of the subprogram). To enclose a complicated expression for t changes and save them, the file is created. Many commands operate on the text of the region. Invoking it creates a new customization buffer, which shows that group and its contents. Yanking a rectangle is the opposite of k which justification to apply: left, center, right, top, middle, bottom, or none. I cannot in good conscience sign a nondisclosure agreement. C-x Select the next butter in the list of existing butters. M-xM-x is the key seq which allows easy moving and copying of text between buffers. Meanwhile, you can use the variable mode-line-inverse-video to control whether mode lines are highlighted at all—nil means don't highlight them. They were chose donating to charity, you might instead suggest ordering a CD-ROM from the Foundation occasionally, or subscribing to periodic updates. If you set PC-disable-includes to non-nil, this feature is disabled. But in all other r M-x rmail. If you have redefined (or undefined) a key and you subsequently wish to retract the change, undefining the key will not do the job—you need to redefine the key with its standard definition. For example, C-x c un carriage-return linefeed pair, Emacs will display '^M' at the end of that line. Data consisting of written human language, as opposed to programs, or following the stylistic conventions of human language. It is possible to seteny command does not expand '\$' at all. Only action arguments work properly when you resume Emacs. C-c C-tMake all body lines in the buffer invisible (hide-body). The value of paragraph-start is a regexp that should mat ordinary Dired, that allows you to specify additional switches for the 'ls' command. Full terminal emulation is available. When you are satisfied with the place you have reached, you can type , which stops searching, leavi delete one column of indentation without worrying whether the whitespace consists of spaces or tabs. Incremental search also highlights matches (see Incremental Search). See Paragraphs. CommandA command is a Lisp function (calendar-goto-chinese-date). A value of 0 means wait as long as necessary. Renaming is the default choice. To investigate the possibility that you have this sort of problem, try Emacs on another terminal made by a differe M-\Reindent all lines in the region (indent-region). See Remote Files. The command M-x clean-buffer-list is a convenient way to purge them; it kills all the unmodified buffers that you have not used for a long time. But th headers-switches similarly specifies the extra switches to use to make page headers. Raymond wrote: vc.el, an interface to the RCS and SCCS source code version control systems, with Paul Eggert, gud.el, a package for runni terminal support package for IBM's AT keyboards, cookie1.el, support for "fortune-cookie" programs like yow.el and spook.el, finder.el, a package for finding Emacs Lisp packages by keyword and topic, keyswap.el, code to sw special headers used in Emacs Lisp library files, and code to set and make use of the load-history lisp variable, which records the source file from which each lisp function loaded into Emacs came. The nontrivial differenc the directory names in reverse order, so that /top/middle/file becomes 'file\middle/tipe becomes' file\middle\top', while post-forward puts them in forward order after the file name, as in 'file|top/middle'. Fortran mode i and from the iCalendar format. Of course, if you can find a simpler example to report instead of the original one, that is a convenience. Next: Other Calendars, Previous: Sunrise/Sunset, Up: Calendar/Diary 39.8 Phases of t quarter). (If you want to clear characters to spaces and move forward over them, use .) C-k (picture-clear-line) really kills the contents of lines, but does not delete the newlines from the buffer. Balancing Parentheses ( predict. If followed by one or more '--language=lang' options, prints detailed information about how tags are generated for lang. Next: Regexp Backslash, Previous: Regexp Backslash, Previous: Regexp Search, Up: Search 20.5 one meds to be embedded in the command; an example is when you need to provide the file name as an argument to one command whose output is piped to another. Note that strings and characters are not interchangeable in Lisp; \*-fontset-standard or just 'fontset-standard' for short. In some cases, Rmail copies the new mail from the inbox file indirectly. Killing the current buffer or a buffer containing unsaved changes selects a new buffer. Ther columns of all nonblank text. The command overwrite-mode is an exception to the rule that commands which toggle minor modes are normally not bound to the function key. nMove to the next nondeleted message, skipping any int Lisp programs that go beyond minor customization, you should read the Emacs Lisp Reference Manual. A register can store a number, a piece of text, a rectangle, a position, a window configuration, or a file name, but only o 2.) designates directory \foo on drive Z as an untranslated file system. Note Meta-is an untranslated file system wide Allesystem "Z:") designates drive Z as an untranslated file system "Z:\foo") designates directory \foo Meta-minus. Otherwise, it calls the function with no arguments. Daniel LaLiberte wrote: edebug.el, a source-level debugger for Emacs Lisp, cl-specs.el, specifications to help edebug debug code written using David Gillespie region in Emacs Lisp, and isearch.el, Emacs's incremental search minor mode. See Watch Expressions. The command auto-lower-mode has no effect on auto-lower implemented by the X window manager. C- C- has no special meaningdocuments are the special commands of Rmail for entering Mail mode. In this mode, when scrolling shifts point off the screen, or into the screen, or into the scrolling margins, Emacs moves point to keep the same vertical p command names, buffer names, and file names. (This may look awkward for some non-Latin characters, such as those from Greek or Hebrew alphabets, but it is still readable by a person who knows the language.) Even though the treat it as one. See MS-Windows Registry. (One way to increase the amount of padding is to set the variable baud-rate to a larger value. The command prepend-to-register is similar, except that it prepends the region text i complete keys. If one of these variables is not set, the category defaults to the value of the LANG environment variable, or to the default 'C' locale if LANG is not set. This defines the keys and Mouse-2, as in the Compil assumes you intended to use one of the ISO Latin-n character sets, and converts it to the Emacs code representing that Latin-n character. What kind of act are we licensing a person to do? Once every fourth year they add a local-unset-key keyMake key undefined locally (in the major mode now in effect). Some commands use the value of the argument as a repeat count, but do something peculiar when there is no argument. A block diary entry appli I am required to consider it wrong for one to do so. Next: Fill Prefix, Previous: Refill, Up: Filling M-qFill current paragraph (fill-paragraph). With this command, you don't have to figure it out; you can see the expansio immediately see when you make a line too wide to be correct Fortran. The precise definition of a paragraph boundary is controlled by the variables paragraph-separate and paragraph-start. Sometimes the major mode is determi or, if the region is active, on all paragraphs which overlap the region. When you return to a buffer that was current earlier, its mark is at the same place as before. (13393 views) The following manuals for GNU Emacs are or (transpose-words). Actually, C-d and aren't always delete commands; when given arguments, they kill instead, since they can erase more than one character this way. Key sequences can mix function keys and characters. The C-q (whose general meaning is to make a buffer read-only or writable) now does so by checking the file in or out. This command normally only makes sense while defining a keyboard macro. To find out how to input the charact start of a line in a multi-line block comment, this closes the comment. You can then continue editing. Normally it just moves point, but with a numeric argument it clears the text that it moves over. A complete list of any locus of the previous error message, without selecting the source buffer. Threads BufferThe threads buffer displays a summary of all threads currently in your program (see Threads). The right-arrow key does the same thing. "thing" (word, line, s-expression) containing point. Next: Momentary Mark, Previous: Setting Mark, Dre. Mark, Up: Mark 12.2 Transient Mark Mode On a terminal that supports colors, Emacs has the ability to highlight the cur by-labels) makes a partial summary mentioning only the messages that have one or more of the labels labels. C-x 4 cCreate an indirect buffer that is a twin copy of the current buffer, and select it in another window). Loca or mode. The normal Emacs comment command C-x ; has not been redefined. The balanced expression commands move across comments as if they were whitespace, in most modes. To insert a '\begin' and a matching '\end' (on a new The current line number of point appears in the mode line when Line Number mode is enabled. \* Move point to previous line and remove any mark on that line (dired-unmark-backward). M-{ moves to the beginning of the current on't apply. To turn this feature on or off, customize the group cursor. The most likely problem case is when you want an opening delimiter at the start of a line inside a string. The character following the C-x is the back method is Eldoc mode. C-j and auto-fill indent each new line like the previous line; this is convenient for entering the contents of an entry. So in practice the command works when you need it. The variable dabbrev-limit, in rmail-movemail-search-path and exec-path, then in exec-directory. M-x sort-pagesDivide the region into pages, and sort by comparing the entire text of a page (except for leading blank lines). If the variable printer-nam cy, any two-character sequence starting with C-x is therefore a legitimate key sequence. It also enables Transient Mark mode (see Transient Mark). This is Kantian ethics; or, the Golden Rule. To make editing easier under t with a command that inserts a pair of single-quotes or backquotes (tex-insert-quote). (This alternative is allowed only for noncommercial distribution and only if you received the program in object code or executable form making modifications to it. Then you should load the file by calling load. This means that its value in that buffer is independent of its value in other buffers. C-y with an argument restores the text from the most recent fee, you must give the recipients all the rights that you have. Mouse-1Move point to where you click (mouse-set-point). The default comparison method (used if you type at the prompt) is to compare just the file names—each the point of this mode is that you can do it through menus and clicks, without needing to know GDB commands. g fMove to a date specified in the French Revolutionary calendar (calendar-goto-french-date). The news server nee is no longer useful. To do this, use the history of previous log entries. The value can be one of fullboth, fullwidth or fullheight, which correspond to the command-line options '-fs', '-fw', and '-fh' (see Window Size X). provides automatic mode-sensitive insertion of text into new files. C-y with a numeric argument starts counting from the "last yank" pointer, and sets the "last yank" pointer to the entry that it yanks. Thus you could chan example, that you cannot accidentally edit a file without properly checking it out first. face.attributeBoxWhether to draw a box around the characters in face face. Display FacesDisplay a list of all the defined faces (lis you want to exchange 'x' and 'y': replace every 'x' with a 'y' and vice versa? Type M-x lisp-interaction-mode to put the current buffer in Lisp Interaction mode. default-Adefault-BThe difference is showing the A or the B s Flag all backup files (files whose names end with '~') for deletion (see Backup). The function is called with no arguments, but with point at the beginning of the comment, or at the end of a line if a new comment is to be and do a query-replace it elsewhere in the buffer if you wish. M-x find-file-literallyVisit a file with no conversion of the contents. The use of octal sequences is disabled in ordinary non-binary Overwrite mode, to give y (equivalent to 'auto'); if it is 0, use the default color support for this terminal (equivalent to 'auto'); otherwise use an appropriate standard mode for num colors. The regexps are quoted to protect them from shell inter buffer; if you want alphabetic sorting, use the symbol imenu--sort-by-name as the value. nMove point to the next unread group, or select the next unread article. M-x tags-apropos regexp Display a list of all tags matching request, or make it available by ftp and say where. This face inherits from mode-line, so changes in that face affect mode lines in all windows. After they verify that they are using Emacs in a way that is supposed to work use such destructive means to become wealthier is that, if everyone did so, we would all become poorer from the mutual destructiveness. This ensures that Emacs knows which branch it is using during this particular editing convenient way to get the latest version of a file from the repository. IRecenter (like C-I) all three windows. With a numeric argument, M-x woman recomputes the list of the manual pages used for completion. Stefan Monnier networking primitives. C- C-Set the mark at point (like plain C-), and enable Transient Mark mode just once until the mark is deactivated. On GNU/Linux or Unix systems, the Printing package relies on the gs and gv utilitie conflict with other ways Emacs customarily uses the echo area. Each of the standard sexp diary entries takes an optional parameter specifying the name of a face or a single-character string to use when marking the entire c columns to insert. Ispell uses a separate dictionary for word completion. This lets you go through the merge faster as long as you simply choose one of the alternatives from the input. The formatted output appears in a tem It would try to bind to a key sequence with an existing binding (in any keymap), this command asks you for confirmation before replacing the existing binding. No cause for remorse. Not all systems support symbolic links; o which generates a regular expression from a list of strings. 22.4 Executing Macros with Variations Using C-x q (kbd-macro-query), you can get an effect similar to that of guery-replace, where the macro asks you each time a coding systems can only handle some of the possible characters. Juan León Lahoz García wrote wdired.el, a package for performing file operations by directly editing Dired buffers. So if you want the submenu items to look d Emacs processes eval variables, as well variables with names that end in '-hook', '-hooks', '-function' or '-function' or '-functions', and certain other variables. C-x C-k eEdit a previously defined keyboard macro). It co may help here. The simplest kind of input method works by mapping ASCII letters into another alphabet; this allows you to use one other alphabet instead of ASCII. The Hebrew calendar is used by tradition in the Jewish reli as delete-char, as C-d is in other modes), or one of the picture rectangle commands (see Rectangles in Picture). Previous: Checklist, Up: Bugs 60.4 Sending Patches for GNU Emacs If you would like to write bug fixes or impr short distance above the or key. It would be beyond the scope of this manual to explain enough about RCS and SCCS to explain how to update the snapshots by hand. Stephen Eglen implemented mspools.el, for use with Procmail, completion of buffer names. If the variable compare-ignore-case is non-nil, the comparison ignores differences in case as well. Within Emacs, call the function server-start. The breakpoint commands are normally used in sou of the GNU General Public License along with this program; if not, write to the Free Software Foundation, Inc., 51 Franklin Street, Fifth Floor, Boston, MA 02110-1301, USA. C-pMove point one week backward (calendar-backwar complete to /usr/bin/foo. For example, commands that read buffer names always show a default, which is the name of the buffer that will be used if you type just . M-s pattern Search through messages for pattern starting wi you can give a special meaning to the second click at the same place, but it must act on the assumption that the ordinary single click definition has run when the first click was received. The Calc, CUA, GDB-UI, Ibuffer, I ) Hard newlines are used to separate paragraphs, or items in a list, or anywhere that there should always be a line break regardless of the margins. The former removes a global definition, while the latter removes a mode-s summary-by-labels) displays a summary containing only the messages that have at least one of a specified set of labels. You can switch to the Rmail buffer, select a different message there, switch back, and yank the new cu This says that the buffer displays the contents of the contents of the munor modes are buffer-local; they apply only to the current buffer, so you can enable the mode in certain buffers and not others. These variables' nam Emacs group. M-x bookmark-delete bookmark Delete the bookmark named bookmark. Thus, if you are looking for commands to kill a chunk of text before point, you could try C-h a kill back backward behind before . Region highli ill use region commands. This variable has no effect if you have suppressed all dialog boxes with the variable use-dialog-box. These variables exist for customizing Hideshow mode. =Compare the current file (the file at poi lines visible again, type C-x \$ with no argument. Van Dyke wrote webjump.el, a "hot links" package. The default value is '+'. Lines that do not begin with valid dates and do not continue a preceding entry are ignored. C-c Accumulating Text). You can also explicitly request making another backup file from a buffer even though it has already been saved at least once. Emacs reads the command history. With no argument, the function turns the mo and C-c C-b (outline-backward-same-level) move from one heading line to another visible heading at the same depth in the outline. See Dired-X. Users familiar with Font Lock keywords might interactively enter patterns (high inally use this command (hi-lock-write-interactive-patterns) to have Hi Lock highlight them. Also, any command not specially meaningful in searching and is then executed. It has a default value, so you don't need to set it important happiness that money cannot replace. Next: Rmail Deletion, Previous: Rmail Scrolling, Up: Rmail 37.3 Moving Among Messages The most basic thing to do with a message is to read it. The "Invariant Sections whose ti Document is released under this License. Previous: Citing Mail, Up: Mail Mode C-c C-tMove to the beginning of the message body text (mail-text). If this happens, you can increase the value of undo-outer-limit to make it ev with one or more stars; the number of stars determines the depth of the heading in the outline structure. Firstly, when Emacs is built with a suitable GUI toolkit, commands invoked with the mouse (by clicking on the menu b gamesgames, jokes and amusements. This visits file and then (after your confirmation) restores the contents from its auto-save file #file#. Odd Gripenstam wrote dcl-mode.el for editing DCL command files. If mouse-yank-at-p en you save customization s for future sessions, this actually works by editing .emacs for you. widthtypeThis is normally "condensed" or "normal". M-x list-holidays in another window for a specified range of years. Each en of the file that the tag is defined in (implicitly), and the position in that file of the tag's definition. M-x solitaire plays a game of solitaire in which you jump pegs across other pegs. tag Find first definition of tag describe, if you type just, is the name of the function called by the innermost Lisp expression in the buffer around point, provided that is a valid, defined Lisp function name. C-c @ C-hHide the current block (hs-hide-blo search, which is true by default, then the variable case-fold-search controls whether to ignore case while searching for expansions. C-M-IScroll heuristically to bring useful information onto the screen (reposition-window) immediately afterward type the function key, it deletes the region that you selected. He also helped port Emacs to MS-DOS. 'filed'Means the message has been copied to some other file. Emacs waits until the command actually guess the format. For the second question, you must confirm with yes. Setting the variable changes its value in the current Emacs session; saving the value changes it for future sessions as well. The variables screen-dimen For instance, C-x u in Transient Mark mode operates on the region, when there is a region, Some commands operate on the region if a region if a region is active. That is an o, for "other," not a zero. You can restart check the hook tex-shell-hook. It ought to be as free. For example, this prevents C-x from messing up the picture. Unlike registers, bookmarks persist between Emacs sessions. C-M-aMove to beginning of current or preceding defun strings. In that last case, point moves forward to the end of that paragraph, and the mark goes at the start of the region. Next: Basic Files, Previous: Erasing, Up: Basic 8.4 Undoing Changes You can undo all the recent ch package to make newly-typed text replace the current selection. What you can do is use the command M-' (abbrev-prefix-mark) in between the prefix' re' and the abbrev 'cnst'. See Reporting Bugs. This probably means that som Info files to look in, and which indices to search. You can specify foreground and background color, background color, background pixmap and font. You can specify the inbox file(s) for any Rmail file with the command set-r so the value replaces them both. See Pages, for the definition of a page. If the variable inverse-video is non-nil, Emacs attempts to invert all the lines of the display from what they normally are. What is not allowed is customizable list of eval forms which are safe to eval, so Emacs should not ask for confirmation to evaluate these forms, even if enable-local-variables says to ask for confirmation in general. Dribble files are used to ma Lisp Eval). The behavior of a mixed-case range such as 'A-z' is somewhat ill-defined, and it may change in future Emacs versions. Because of this, the word case-conversion commands M-l, M-u and M-c have a special feature w day of the week, select that day of the week (any occurrence will do) and type i w. C-x 4 c (clone-indirect-buffer-other-window) works like M-x clone-indirect-buffer, but it selects the new buffer in another window. M-x ps Formatted Text Enriched mode is a minor mode for editing files that contain formatted text in WYSIWYG fashion, as in a word processor. These commands take a numeric argument as a repeat count; in particular, since C-u mult calendar backward by a year. abbrev-mode is also a variable; Abbrev mode is on when the variable is on when the variable is non-nil. M-x unrmail does not alter the Rmail file itself. Unlike table-recognize (see Table Recog something other than 'show w' and 'show c'; they could even be mouse-clicks or menu items—whatever suits your program. CDPATHUsed by the cd command to search for the directory you specify, when you specify a relative direc stops a running command in the middle in a relatively safe way, so you can use it if you accidentally give a command which takes a long time. To delete a window, type C-x 0 (delete-window). You can add annotational text pr to select the first buffer in the list. Once the "\*mail\*' buffer has been initialized, editing and sending the mail goes as usual (see Sending Mail). Note particularly that you probably want to ensure that your initializat use " surrounded by whitespace in the shell command, then the command runs just once, with the list of file names substituted for the ". If delete-old-versions is t, Emacs deletes the excess backup files silently. M-x fill innermost list containing point is the one that starts with '(make-vector', so the default is to describe the function make-vector. tToggle display of complete header (rmail-toggle-header). We will make all improvements th They can be: Numbers are written in decimal, with an optional initial minus sign. Term mode recognizes these escape sequences, and handles each one appropriately, changing the buffer so that the appearance of the window ma to see which of these modes is actually being entered. Emacs can recognize several end-of-line conventions in files and convert between them. (If you use scroll bars, they appear in place of these vertical ines.) vertical customize these keys to run any commands of your choice (see Keymaps). Next: Formatted Text, Previous: HTML Mode, Up: Text 30.11 Nroff Mode but modified to handle nroff commands present in the text. These coding systems ar running on some other operating system. The command set-visited-file-name also does this. A numeric argument means consider only occurrences that are bounded by word-delimiter characters. You may copy and distribute the Pr above provided that you also do one of the following: Accompany it with the complete corresponding machine-readable source code, which must be distributed under the terms of Sections 1 and 2 above on a medium customarily u for a charge no more than your cost of physically performing source distribution, a complete machine-readable copy of the corresponding source code, to be distributed under the terms of Sections 1 and 2 above on a medium c corresponding source code. Areas of the mode line are examples. For example, if you use French, you probably want Emacs to prefer Latin-1 to Latin-2; if you use Czech, you probably want Latin-2 to be preferred. On most com 1 character A with grave accent, in a buffer whose coding system is iso-latin-1, whose terminal coding system is iso-latin-1, whose terminal coding system is iso-latin-1 (so the terminal actually displays the character as default is zero. When Auto Revert mode (see Reverting) reverts a buffer that is under version control, it updates the version control information in the mode line. When we say that "C-n moves down vertically one line" we a rovides a subset of Common Lisp in the CL package. Potorti wrote cmacexp.el, providing a command which runs the C preprocessor on a region of a file and displays the results. M-x rename-uniquelyRename the current buffer by is convenient in cases where you have overridden the standard result of because you find it unaesthetic for a particular line. Rebinding keys is a common method of customization. The value of the variable default value for oriented programming. Whenever a window shows truncated lines, Emacs automatically updates its horizontal scrolling whenever point moves off the left or right edge of the screen. Previous: Adaptive Fill, Up: Filling Long L bunch of extremely long lines. C-x a i lDefine a word in the buffer as a mode-specific abbrev (inverse-add-mode-abbrev). The apropos commands will not accept a list of words to match, in order to encourage users to be more face on non-windowed terminals. So normally Emacs highlights the region only immediately after you have selected one with the mouse. If value is an alist, each element (indicator. The second argument to setg is an expressi separated by dashes. The similar command M-x replace-regexp replaces any match for a specified pattern. Next: Other Kill Commands, Previous: Deletion, Up: Killing 13.2 Killing by Lines C-kKill rest of line or one or more l mode for automatically revealing invisible text, smerge-mode.el, a minor mode for resolving diff3 conflicts, and diff-mode.el, a mode for viewing and editing context diffs. Another way to vary the behavior of a keyboard ma becomes a continuation line and is indented accordingly. To enable long file name support, set the environment variable LFN to 'y' before starting Emacs. Both the table frame and cell border lines must consist of one of th produce automatic source display. EMACSTESTOn MS-DOS, this specifies a file to use to log the operation of the internal terminal emulator. If the result is non-nil, the session is killed, otherwise Emacs continues to run. on MS-DOS distinguishes certain files as binary files. M-x flyspell-prog-modeEnable Flyspell mode for comments and strings only. Some of them display only the first man page they find. Checking the file out makes the buffe set of variables, ps-lpr-switches, and ps-printer-name (see PostScript Variables), defines how PostScript files should be printed. That's because many Emacs distribution contain non-ASCII characters encoded in the coding s files if you suppress the escape sequence detection. You may also use options that the debugger supports. Next: Echo Area, Up: Screen 1.1 Point Within Emacs, the active cursor shows the location at which editing commands w prefix argument (whose value does not matter), or by typing M-r within a forward incremental search. One means the next page, and -1 means the previous one. There are two commands for checking the matching of braces. You c associated files, providing an emulation of the VMS TPU text editor emulating the VMS EDT editor, and vt-control.el, providing some control functions for the DEC VT line of terminals. When you restart execution, GDB will a on accept numeric arguments as repeat counts. The name of the diary file is specified by the variable diary-file; ~/diary is the default. If you edit the timeclock file manually, or if you change the value of any of timecl numeric argument n, mark the next n files starting with the current file. (modify-syntax-entry ?\\$ "." text-mode-syntax-table) Enable the use of the command narrow-to-region without confirmation. Transmitting the single di

per-message overhead in network mail transmission is considerable. Next: Moving Point, Up: Basic 8.1 Inserting Text To insert printing characters into the text you are editing, just type them. Normally point moves right, b Motion, Up: Outline mode assumes that the lines in the buffer are of two types: heading lines and body lines and body lines. Use in the Title Page (and on the covers, if any) a title distinct from those of previous version next n words with an operation which applies between point and mark, you can either set the mark at point and then move over the words, or you can use the command M-@ (mark-word) which does not move point, but sets the mar it says the command is not on any key, you must use M-x to run it. For instance, in Emacs, the "internal border, and the "borderWidth" resource controls the width of the external border. We might see problems with your pat fix the problem another way, or we might not understand it at all. This guide will help people overcome some of the common usability hurdles infamously associated with Slackware. M-x recompileInvoke a compile: with the sam eval pseudo-variable, described below, can be specified in the first line as well. C-h a topics This searches for commands whose names match topics, which should be a keyword, a list of keywords, or a regular expression (s simultaneously. arrowSpacingHorizontal spacing between the arrow (which indicates a submenu) and the associated text. Almost any part of Emacs can be replaced without making a separate copy of all of Emacs. It can also be Thus, to bind function hecessary. Thus, to bind function key 'f1' to the command rmail, write the following: (global-set-key [f1] 'rmail) To bind the right-arrow key to the command forward-char, you can use this expression takes one argument, which should be a string just like the one that was used previously with add-untranslated-filesystem. If the subdirectory's contents are already present in the buffer, the i command just moves to it. Ec showing brief messages (including error messages). Until you direct Dired to delete the flagged files, you can remove deletion flags using the commands u and . ASCII terminals cannot really send anything to the computer ex happen that the usual erasure key is labeled , there is a key elsewhere, and both keys delete forward. To find out which charset a character in the buffer belongs to, put point before it and type C-u C-x =. Display-control terminal search display is controlled by the variable search-slow-window-lines. You can use and in the calendar window to scroll that list up and down, respectively. To select a buffer in a window other than the current on The simplest method for doing this works for ASCII characters and Meta-modified ASCII characters and Meta-modified ASCII characters and Meta-modified ASCII characters only. To make all the deleted messages finally vanish f delete-ring-head) removes and deletes the macro currently at the head of the macro ring. You can do this by selecting the forwarded message and typing M-x unforward-rmail-message. Prefix ArgumentSee `numeric argument.' Pre font of LessTif/Motif menus is currently not supported; attempts to set the font are ignored in this case. Typing the help character (C-h or ) after a prefix key displays a list of the commands starting with that prefix. A occul-right) scroll-right) scrolls similarly to the right. Expert users often turn off the menu bar, especially on text-only terminals, where this makes one additional line available for text. In Paragraph-Indent Text mode name, major mode and visited file. Versions of Emacs before 20.1 used a different format for the time of the change log entry. Fri May 25 11:23:23 1993 Richard Stallman The M-x change-log-redate command converts all the ol (see Version Control system (see Version Control), the variable vc-make-backup-files determines whether to make backup files. scroll-barThis face determines the visual appearance of the scroll bar. If a paragraph has just argument); this command uses the minibuffer to read a coding system name. To enter Text mode, type M-x text-mode. \`matches the empty string, but only at the beginning of the string or buffer (or its accessible portion) be Iowever, they cannot determine this with complete accuracy. See Abbrevs, for full information. A cell can be subdivided into multiple rectangular cells but cannot nest or overlap. Type M-x flyspell-prog-mode to enable or d restrict this, resulting in behavior that resembles locking. This command extracts the original forwarded message, deleting the inserted '-' strings, and inserts it into the Rmail file as a separate message immediately fol Next: Cursor Display, Previous: Optional Mode Line, Up: Display 19.13 How Text Is Displayed ASCII printing characters (octal codes 040 through 0176) in Emacs buffers are displayed with their graphics, as are non-ASCII mult code, even if it is available. This key was defined because is used to "get out" in many PC programs. True:t stands for `true'. C-c C-bMove backward across one shell command, but not beyond the current line (shell-backward of the selected frame, after ch. You activate this feature by turning on the minor mode gud-tooltip-mode. To find the commands that work on files, type C-h a file . For example, if you enter the following sequence while de or the first and second execution of the macro '3445' and '6778' are inserted. MS-DOS is designed to support one character set of 256 character sets to choose from. For example, "\*foo' treats '\*' as ordinary since there is ocal Version Control, Up: Remote Repositories When VC sees that the CVS repository for a file is on a remote machine, it automatically makes local backups of unmodified version backups. The variable page-delimiter controls never becomes inactive, so there is no way for these commands to make such a distinction. You can change this behavior by setting a variable (see Display Custom). Next: Recover, Previous: Auto Save Each time you visit a fi mode; see Entering Emacs). C-h C Describe the coding systems currently in use. If you disable multibyte characters, Emacs can still handle one of these character codes at a time. If point is between two paragraph is the on for setting the left or right margin of the region absolutely: set-left-margin and set-right-margin and set-right-margin. Commands to rebind keys, such as M-x global-set-key, actually work by storing the new binding in the istinctive "icon" window in its place. This is called auto-saving. oLike f, but uses another window to display the file's buffer (dired-find-file-other-window). See Lucid Resources, and LessTif Resources, for how to contro replace subsequently by typing M-,; this command resumes the last tags search or replace command that you did. Daiki Ueno wrote starttls.el, support for Transport Layer Security protocol. ('#000000' is plack, '#ff0000' is ) and 'gray1', and 'gray1', and 'gray2'. Here is a set of arguments to give to C-h a that covers many classes of Emacs commands, since there are strong conventions for naming the standard Emacs commands. Column numbers app ockups. C-x C-f filename Find filename, guessing a default from text around point (find-file-at-point). Emacs recognizes these as the prefix and suffix based on the first line of the list, by finding the magic string 'Loca are also nonincremental search commands more like those of other editors. To do this, you must create an indirect buffer using M-x make-indirect-buffer. table-cell-intersection-charHolds the character used at where horizon same non-directory component as old. For example, to use a coral mouse cursor and a slate blue text cursor, enter: emacs -ms coral -cr 'slate blue' & You can reverse the foreground and background colors through the '-rv' o bindings, C-x u, C- and C-/, is that it is worthy of a single-character key, but C-x u is more straightforward for beginners to type. If something surprising happens, and you are not sure what commands you typed, use C-h l the specified files for the regular expression regexp (dired-do-search). Of these, the GNU project distributes CVS, GNU Arch, and RCS; we recommend that you use either CVS or GNU Arch for your projects, and RCS for individ this with the i command: iInsert the contents of a subdirectory later in the buffer. The parts of the buffer. The parts of the buffer that are not displayed are fontified "stealthily," in the background, i.e. when Emacs is iconic''--iconic''--iconic''--iconic''-iconic''-iconic''-iconic''-iconic''-iconic''-iconic''-iconic''-iconic''-iconic''-iconic's tart Emacs in iconified state. The line after the '[State]' line displays the beginning of th key to rebind until it is a complete key (that is, not a prefix key). Killing the ellipsis at the end of a visible line really kills all the following invisible lines. When you specify the size of the frame, that does not or selecting C mode for files whose names end in .c. M-x comment-regionC-c C-c (in C-like modes)Add or remove comment delimiters on all the lines in the region. In the long run, making programs free is a step toward the po "coon@yoyodyne.com") Various Emacs packages that need your own email address use the value of user-mail-address. Emacs normally displays these characters with special faces (respectively, nobreak-space and escape-glyph) to ecompile. See Interlocking. Next: Fortran Comments, Previous: Fortran Motion, Up: Fortran Special commands and features are needed for indenting Fortran code in order to make sure various syntactic entities (line numbers, ormat Fortran. In Follow mode, if you move point outside the portion visible in one window and into the portion visible in one window and into the portion visible in the other window—again, treating the two as if they were of the left edge of the window. Eventually the pointer reaches the end of the ring; the next M-y loops back around to the first entry again. 1))) Fontification can be too slow for large buffers, so you can suppress it. The well as others used by more obscure Emacs packages). This would fail to take advantage of Emacs's ability to visit more than one file in a single editing session, and it would lose the other accumulated context, such as th what file it is wisiting, whether it is modified, and what major mode and minor modes are in effect in it (see Major Modes). The command C-M-. The functions mac-set-file-creator, mac-set-file-creator, mac-set-file-type can text characters in a file or in a stream of information. If locking is used for the file, type C-x v v to lock version 1.5 so that you can change it. hardwaresupport for interfacing with exotic hardware. Francis J. The sec of supposed intellectual property rights that the government recognizes were created by specific acts of legislation for specific acts of the next code block (f90-next-block). If there are more lines of documentation, this the full documentation string. Typically the one you want is the most recent one. Terrence M. Don't mix together changes made for different reasons. Version 1.5 is now current. The first time you invoke M-x woman, it defin or "Dedications", Preserve the Title of the section, and preserve in the section all the substance and tone of each of the contributor acknowledgements and/or dedications given therein. To avoid problems caused by overridi keyboard macro bindings. This displays the end of your diary file in another window and inserts the anniversary description; you can then type the rest of the diary entry. With X, this is typically done with a command to t Program or its derivative works. If locking is in use, C-x v i leaves the file unlocked and read-only. Functions that would normally read from the minibuffer take their input from stdin instead. Forward motion stops right falls inside the rectangle's boundaries is deleted, causing any following text on the line to move left into the gap. A shell (command interpreter) is nearly completed. And a system compatible with Unix would be convenient does not make a dribble file unless you tell it to. This way, only the users who benefit from the advertising pay for it. The drag and drop protocols XDND, Motif and the old KDE 1.x protocol are currently supported. The ca displayed instead of the backslash, to alert you that the file's EOL format is not the usual carriage-return linefeed. visits Princeton today 2pm Cognitive Studies Committee meeting 2:30-5:30 Liz at Lawrenceville 4:00pm Di M-x shadow-define-literal-groupDeclare a single file to be shared between sites. On MS-DOS this is also used to make a default value for the SHELL environment variable. When a long option takes an argument, you can use eit through the file, since this is the order of receipt of messages. For example, to highlight all occurrences of the word "whim" using the default face (a yellow background) C-x w h whim . As you type in the search string (a cover text for the same cover, previously added by you or by arrangement made by the same entity you are acting on behalf of, you may not add another; but you may replace the old one, on explicit permission from the previo current master file version with user B's changes in it is 1.11. Global VariableThe global value of a variable (q.v.) takes effect in all buffers that do not have their own local (q.v.) values for the variable. Such buffer window is indicated by a hollow box. On a monochrome display, the foreground is black, the background is white, and the border is gray if the display supports that. With GDB 6.4 or later, recently changed register values d Next: Exiting Emerge, Previous: State of Difference, Up: Emerge Here are the Merge commands for Fast mode, in Edit mode, precede them with C-c C-c: pSelect the previous difference. Otherwise, just move to the beginning of intermix it with file names. The command C-x < (scroll-left) scrolls the selected window to the left by n columns with argument n. \>matches the empty string, but only at the end of a word. You can mix function keys and ch beginning of this line gives you a menu of various operations for customizing the variable. Next: Sending Patches, Previous: Understanding Bug Reporting, Up: Bugs 60.3 Checklist for Bug Reports The best way to send a bug r is an epretesting an Emacs beta release. It knows the syntax of several languages, as described in Here is how to run etags: etags inputfiles... To enter a meta character, you hold down the key while typing the character. in some cases they have different default values on MS-DOS and MS-Windows. Altering the value of fill-column makes it local to the current buffer; until that time, the default value is in effect. If you run one Emacs sessi over the next marked file (dired-next-marked-file) A file is "marked-file) A file is "marked" if it has any kind of mark. Georges Brun-Cottan and Stefan Monnier wrote easy-mmode.el, a package for easy definition of major a completion, except that exits only if the text was an exact match already, not needing completion. If you start the geometry with an integer, Emacs interprets it as the width. The variable rmail-primary-inbox-list contains will have no effect on text which has this setting. When you use the g m l command, type the Mayan long count date with the baktun, katun, tun, uinal, and kin separated by periods. With a positive argument, comment-region to insert. This happens every time a new backup is made. Next: Rmail Rot13, Previous: Rmail Digest, Up: Rmail Digest, Up: Rmail 37.17 Converting an Rmail File to Inbox Format The command M-x unrmail converts a file in Rmai is for characters that follow C-x 4. Shell mode recognizes history references when they follow a prompt. Without switching to this buffer you can scroll it so that its last line is visible by typing C-c C-l. For example, t to the person who had formerly locked the file, to inform him of what has happened. If you just specify a C-u prefix while no macro is being defined or executed, then the new value of the counter is essentially unpredictab 9999 C-x f), re-fill all the paragraphs, and then set fill-column back to its original value. ListA list is, approximately, a text string beginning with an open parenthesis and ending with the matching close parenthesis. A most common thing to do while reading a message is to scroll through it by screenfuls, Rmail makes and synonyms of C-v (scroll-down) The command . The command C-x C-k C-c (kmacro-set-counter) prompts for the initial value is calculated when auto-saving in a buffer is calculated when auto-saving is turned on in that buffer. C-h f is often useful just to verify that you have the right spelling for the function name. People who have studied th emacs file, you should rename it to ~/.emacs.el, and byte-compile it. This applies to regular expression search as well as to string search. See External Lisp. Kevin Ryde wrote info-xref.el, a library for checking referenc Change Log). Starting from a buffer of straight English, it produces extremely amusing output. Then the first element is the buffer name or regular expression; the rest of the list specifies how to create the frame. Why Al like air.27 This means much more than just saving everyone the price of a Unix license. Normally, the file name given to these commands comes at the end of the command string; for example, 'latex filename'. For Lisp code, command gets its name. The search stops at the first match it finds; use M-, to resume the search and find the next match. If Skip Prefers mode is in effect, the n and p commands skip over differences in states prefer-B (s variable to the file name cache. Switching branches in this way is allowed only when the file is not locked. When Transient Mark mode is enabled, the text of the region is highlighted when the mark is active. Being nonincr Interview operators were specified by the variable rmail-file-coding-system. M-x replace-regexp \(c[ad]+r\)-safe \1 performs the inverse transformation. GlobalGlobal means "independent of the current environment; in effect ). A numeric prefix argument is a repeat count. However, the subgroups' own contents are not included. Consecutive repetitions of C- or C-x u undo earlier changes, back to the limit of the undo information available. (On M absolute, not relative.) See Default Directory. Even allowing for Murphy to create a few unexpected problems, assembling these components will be a feasible task. This works much like running a compilation; finding the sou dates visible. (This applies to files being read, output from subprocesses, text from X selections, etc.) Emacs can select the right coding system automatically most of the time—once you have specified your preferences. Be variable to nil. Many commands that insert text, such as C-y (yank) and M-x insert-buffer, position point and the mark at opposite ends of the inserted text, so that the region consists of the text just inserted. When the mode-line; as a result, ordinary entry to the minibuffer does not change any mode lines. Next: Saving Abbrevs, Previous: Expanding Abbrevs, Up: Abbrevs Display a list of all abbrev definitions. C-c C-lMake the body of the command C-x m (compose-mail) selects a buffer named "mail\*' and initializes it with the skeleton of an outgoing message. When you exit View mode with q, that switches back to the buffer (and the position) which was previou Io look at or use the contents of a file in any way, including editing the file with Emacs, you must specify the file name. What if the problem only occurs when you have typed the C-x C-a command previously? Emacs prompts This command converts the file's contents to hexadecimal and lets you edit the translation. Koppelman wrote hi-lock.el, a minor mode for interactive automatic highlighting of parts of the buffer text. Then it inserts after Narrowing), the size of the accessible part of the buffer is shown. 51 Franklin Street, Fifth Floor, Boston, MA 02110-1301, USA Everyone is permitted to copy and distribute verbatim copies of this license document, but cha order to match. With a prefix argument, the file is appended to instead. Any other value says to query you about each file that has local variables, showing you the local variable. C-x r i r inserts in the buffer the text particular merge commands work: Auto Advance mode and Skip Prefers mode. is necessary only if the next command you want to type is a printing character that is special within searches (C-q, C-w, C-r, C-s, C-y, M-y, M-r, Mrespect to the same default directory. Setting case-fold-search with setq affects only the current buffer's local value, which is not what you probably want to do in an init file. These four "variables; setting them in any Iney also define how to group resources into named classes. This also eliminates any saved value for the variable, so that you will get the standard value in future Emacs sessions. refill.el, a mode for automatic paragraph (i.e. non-recurring) events, but (at present) may not works and tool sarge always mention all possible completions. If your listings are corrupted, you may need of you may need of the grap are corrupted, you may need of th to change the value of this variable. The only difference between buffer-menu and list-buffers is that buffer-menu and list-buffers is that buffer-menu switches to the "\*Buffer List\*" buffers displays the same buffer in an mode is turned on by default in all modes which support it. BibTeX looks up bibliographic citations in a data base and prepares the cited references for the bibliography section. Emmanuel Briot wrote xml.el, an XML parser beginnings can serve as a fill prefix: any characters at the start of the line that match this regular expression are used. Eli Barzilay wrote calculator for Emacs. The motivation for these conventions is that it is more r (class LineSpacing (class LineSpacing)Additional space (leading) between lines, in pixels. When items are related (parts of the same change, in different places), group them by leaving no blank line between them. The remai do. Therefore, by modifying or distributing the Program (or any work based on the Program), you indicate your acceptance of this License to do so, and all its terms and conditions for copying, distributing or modifying the (f90.el). The default justification style is specified by the variable default-justification. As a user, you can redefine any key; but it is usually best to stick to key sequences that consist of C-c followed by a letter ( other contexts. 1993-05-25 Richard Stallman \* man.el: Rename symbols `man-\*' to `Man-\*' to `Man-\*'. '\C-' can be used as a prefix for a control character, as in '\C-s' for ASCII control-S, and '\M-' can be used as a prefix scribes: Emacs.pane.menubar.\*.fontList: 8x16 This also specifies the resource value for submenus. Thus you can use hiding to temporarily exclude subdirectories from operations without having to remove the markers. ;Insert code by deleting 'C\$\$\$' from the front of each line in it. Emacs recognizes from the contents of a file which convention it uses to separate lines—newline (used on GNU/Linux and on Unix), carriage-return linefeed (used on Emacs convention, which is that the newline character separates lines. To separate the digit to insert from the argument, type another C-u; for example, C-u 6 4 C-u 1 does insert 64 copies of the character '1'. See Special responsive is another way to control the list of directories used. Null characters also cannot be put into the Windows clipboard. For example, to highlight 'FIXME:' words in C comments, use this: (font-lock-add-keywords 'c or an individual file shows the version control state in the place of the hard link count, owner, group, and size of the file. If point is on a heading line, that is the current heading line, if point is on a body line, th ine Number mode enables shat are local to the new frame. Line Number mode enables continuous display in the mode line of the line number of point, and Column Number mode enables display of the column number. If you type Cspecified tag. When a file name matches one of these regular expressions, find-file and revert-buffer will revert it automatically if it has changed—provided the buffer itself is not modified. An alternative mode for Perl p: Key Bindings Disabling a command marks the command as requiring confirmation before it can be executed. These faces control the appearance of parts of the Emacs frame. M-x delete-file deletes the specified file, like th edit in the normal manner (as long as the buffer-switching keys have not been rebound). M-eMove point to end of month (calendar-end-of-month). For example, C-x ( C-a C- C-n M-w C-x b f o o C-y C-x b C-x ) defines a macro t These are safe because they can't creat new bugs on other machines. Next: Regexp Replace, Dp: Replace M-x replace every occurrence of string with newstring. Emacs has special commands for many operations on lists. Nobreak spaces and hyphens are displayed just like normal characters, and the user option nobreak-char-display has been removed. Next: Help, Previous: Minibuffer, Up: Top 10 Running Commands by Name Every Emacs comm techniques. M-x bashdb file Run the bash debugger to debug file, a shell script. See Rmail Attributes. (On MS-DOS and MS-Windows 3, you cannot edit while Emacs waits for man to finish.) The result goes in a buffer named "M the table under point. useXIM (class UseXIM)Turn off use of X input methods (XIM) if 'false' or 'off'. The file is changed immediately on disk. Global Mark RingThe global mark ring records the series of buffers you have re or command mode back to ordinary Emacs, type C-z. (Non-zero argument specifies the number of files to operate on.) Often you will want to select the set of files to operate on using the same regexp that you will use to ope for proper indentation, you should use an argument of two or three, if between defuns; if within a defun, it must be three. Both windows start out displaying the same buffer, with the same value of point. If you specify a Scroll Calendar, Previous: Scroll Calendar, Up: Calendar/Diary 39.3 Counting Days M-=Display the number of days in the current region (calendar-count-days-region). By contrast, Emacs compiled as a native Windows applicatio The documentation of each abnormal hook variable explains in detail what is peculiar about it. To include a '\' in the text to replace with, you must enter '\\'. The case of programs today is very different from that of bo These areas are highlighted when you hold the mouse over them, and information about the special bindings will be displayed (see Tooltips). While a compilation is going on, the string 'Compiling' appears in the mode lines if the character's representation, in hex, in the buffer's coding system, if that coding system encodes the character safely and with a single byte (see Coding Systems). The value of the variable tex-start-options specifie ownde.el, providing WordStar emulation. C-h w command tells you what keys are bound to command. Use M-x hl-line-mode to enable or disable it in the current buffer. Some Easily Rebutted Objections to GNU's Goals "Nobody wil pay for providing the support." If people would rather pay for GNU plus service than get GNU free without service, a company to provide just service to people who have obtained GNU free ought to be profitable.28 We must di orientation of printing on the page. David Pearson contributed quickurl.el, a simple method of inserting a URL into the current buffer based on text at point; 5x5.el, a game to fill all squares on the field. Emacs uses the for correcting times of day in the solar and lunar calculations. The command C-x r j r moves point to the position recorded in register r. Environment VariableAn environment variables stored by the operating system, each o (apropos). If this variable is nil, then C-x 2 tries to avoid scrolling the text currently visible on the screen, by putting point in each window at a position already visible in the window. A date may be generic; that is, ode Line, Up: Screen 1.4 The Menu Bar Each Emacs frame normally has a menu bar at the top which you can use to perform certain common operations. A fraction specifies where on the screen to put point when scrolling upward. region. The variable backup-directory-alist applies to numbered backups just as usual. It differs in many ways from old well-known systems, such as CVS and RCS. If you use those commands to scroll a window horizontally, th istructure', 'union', 'map', or 'interface' statements (default 3). The value for Cambridge, Massachusetts is 60. Neil W. Some keyboards refer to this key as a "backspace key" and label it with a left arrow. The digest mes C-M-s regexp) makes a partional time subject lines, and types of filling and justification. With argument n, move to message number n (rmail-show-message). C-M-s regexp (rmail-summary which mentions only the messages whose feed their output into the buffer '\*Async Shell Command\*'. Thus, the cursor remains over the 'b', as before. minibuffer (class Minibuffer)If 'none', don't make a minibuffer)in this frame. The easiest way to use faces is to meaning, only their direction. Next: Hard and Soft Newlines, Up: Formatted Text Whenever you visit a file that Emacs saved in the text/enriched format, Emacs automatically converts the formatting information in the file in you move the mouse across various parts of it, Emacs displays help text to say what a click in that place will do. p jDisplay Julian date for selected day (calendar-print-julian-date). For most operations, there is a defau Software Foundation to support our work. In a shell script, you can do this using '\$!' and 'wait', like this: (sleep 10; echo 2nd)& pid=\$! # Record pid of subprocess echo first message wait \$pid # Wait for subprocess does compilation process terminates, this is sufficient: nohup command; sleep 1 You can control the environment passed to the compilation command with the variable compilation-environment. This tells you which language environm use the collection of tag names to complete a symbol name in the buffer. Initial arguments are not recognized—it's too late to execute them anyway. Next: Compilation Mode The "\*compilation Mode The of the mangior mode, Com convenient way to look at the source line where the error happened. The command to display a directory listing is C-x C-d (list-directory). .Select the difference containing point. c-context-line-break isn't bound to a key log buffer, the following keys are used to move between the logs of revisions and files, to view past revisions, and to view past revisions, and to view diffs: pMove to the previous revision-item in the buffers that were c symbols for mouse events also indicate the status of the modifier keys, with the usual prefixes 'C-', 'M-', 'H-', 's-', 'A-' and 'S-'. You can insert non-ASCII characters or search for them. However, most applications use an existing comment is properly aligned, M-; is still useful for moving directly to the start of the exart of the text inside the comment. C-x } Make selected window wider (enlarge-window-horizontally). The normal use of t (effine-key mail-mode-hook (lambda () (define-key mail-mode-map nerel, line) (define-key soreloging parentheses, or if the junction follows another newline. Likewise M-x table-backward-cell from the first cell in a table m nail-mode-map (remap end-of-buffer] 'mail-abbrev-end-of-buffer))) Next: Mail Amusements, Previous: Mail Aliases, Up: Sending Mail 36.4 Mail Mode The major mode used in the mail buffer is Mail mode, which is much like Text International character codes does this conversion also (see Coding Systems). Jason Rumney has ported the Emacs 21 display engine to MS-Windows, and contributed extensively to the MS-Windows port of Emacs. It normally disp Software Foundation 51 Franklin Street, Fifth Floor Boston, MA 02110-1301 USA The income from distribution fees goes to support the foundation's purpose: the development of new free software, and improvements to our existi on them using a TLS encrypted channel. Unicode support and unification between Latin-n character sets have been removed. To execute a file of Emacs Lisp code, use M-x load-file. MS-DOS and MS-Windows don't normally have th islently ignored. Rectangle A rectangle onsists of the text in a given range of columns on a given range of columns on a given range of lines. There will be no need to be able to make a living from programming. For example line. The default is to use the same setting as the value of case-fold-search (see Search Case). An arrow pointing right, after the menu item, indicates that the item leads to a subsidiary menu; '...' at the end means that used for portions of text on mode lines. C-g is only actually executed as a command if you type it while Emacs is waiting for input. Next: Customizing VC, Previous: Snapshots, Up: Version Control This section explains the or words. As with incremental searching, an upper-case letter in the regular expression makes the search case-sensitive (see Search Case). Next: Frames, Previous: Buffers, Up: Top 25 Multiple Windows Emacs can split a fram ighlightThis face is used for this purpose.) highlightThis face is used for onsellation command from the last invocation of M-x compile. Help tooltips typically display over text—including the mode line—but may be also ava inghlighting portions of text, in various modes. You can make use of this feature by setting grep-highlight-matches to t. If you use aliases for these commands, you can tell Emacs to recognize them also. These are the cont rouble." However, the order is predictable: the most recently added hook functions are executed first. An abbreviation may be unique among command names, yet fail to be unique when other function names are allowed. Many Eu The repeated command is added to the front of the command history unless it is identical to the most recently executed command already there. You might need to log in to another system because the files you want to edit ar in the file named etc/SERVICE in the Emacs distribution. This way, you can mark regions that don't fit entirely on the screen. Expunging is the only action that changes the message number of any message, except for undiges Inne gets too long. Once you have defined a fontset, you can use it within Emacs by specifying its name, anywhere that you could use a single font. t f yGenerate a Filofax-style calendar for one year (cal-tex-cursor-filofa or without modification, are permitted provided the copyright notice and this notice are preserved. Move forward to see the other new messages; move backward to re-examine old messages. The variable mouse-1-click-in-non-se or only in the selected windows. Or only in the selected window. M-x global-unset-key key Make key undefined in the global map. Since this does not work for variables defined in compound statements, the default value is ni gets its own frame if its name matches any of those regular expressions. If the immediately following command does not use the coding system, then C-x c ultimately has no effect. For example, the hook suspend-hook runs jus Shell mode or Term mode in Emacs to run the other program such as mail; then, emacsclient blocks only the subshell under Emacs, and you can still use Emacs to edit the file. The most convenient way to set a specific user o is annost character. ExpressionSee `balanced expression.' ExpungingExpunging an Rmail file or Dired buffer or a Gnus newsgroup buffer is an operation that truly discards the messages or files you have previously flagged fo of the command, that message is selected in the Rmail buffer. For instance, they discard text properties that respond to the mouse or specify key bindings. If the manifestation of the bug is an Emacs error message, it is i error. This is so that you can select a region that doesn't fit entirely on the screen. If you use the incremental regexp search commands with a prefix argument, they perform ordinary string search-backward. The various C-(make-frame-command). If point was inside the whitespace at the beginning of the line, puts it at the end of that whitespace; otherwise, keeps point fixed with respect to the characters around it. To request this, set the ommands and do not insert themselves. This command used to be called comint-kill-output. Send each change as soon as that change is finished. Michael Ernst wrote reposition.el, a command for recentering a function's source files with Emacs from other programs. Thumbs mode is a major mode for viewing directories containing many image files. Next: Windows System Menu, Previous: MS-DOS G.9 Subprocesses, Up: MS-DOS G.9 Subprocesses on Windows NT support for asynchronous subprocesses. C-dDelete the character after point (delete-char). You can specify a different file name to use instead of ~/.mailrc by setting the variable mail-personal-alias-file. Next: Date Forma WindowsDeleting a window means eliminating it from the screen. If you type again immediately, there are multiple possibilities for the very next character—it could be any of 'cfilrs'—so no more characters are added; instea appropriate events: whenever possible, it is turned on by default. Capture Text Area When no delimiters are specified it creates a single cell table. C-x # also checks for other pending external requests to edit various fi screen size by putting the following into your emacs file: (setg screen-dimensions-66x80 85) Since Emacs on MS-DOS can only set the frame size to specific supported dimensions, it cannot honor every possible frame resizing over. ParsingWe say that certain Emacs commands parse words or expressions in the text being edited. (This is the C-x C-x command, exchange-point-and-mark, with a prefix argument.) One of the secondary features of Transien are available on your system, type M-x list-colors-display, or press C-Mouse-2 and select 'Display Colors' from the pop-up menu. Used by the Gnus package. We also sell hardcopy versions of this manual and An Introduction t position for the indicators not present in the alist. in these Chinese input methods displays a buffer showing all the possible characters at once; then clicking Mouse-2 on one of them selects that alternative. C-h w comma message the 'filed' attribute, so that 'filed' appears in the mode line when such a message is current. >Move down to the next directory-file line (dired-prev-dirline). Victor Zandy contributed zone.el, a package for peopl C-c C-dDelete the tag at or after point, and delete the matching tag too (sgml-delete-tag). C-h C-dDisplays information on how to download or order the latest version of Emacs and other GNU software (describe-distribution) the place where Emacs found as much of your string as it could. See Rmail Labels. Deleting the window has no effect on the buffer it used to display; the buffer continues to exist, and you can select it in any window with record keeping, but the most interesting variables for a non-programmer user are those meant for users to change—the user options. Next: Auto Save, Previous: Saving, Up: Files 23.4 Reverting a Buffer If you have made exten the file. The normal default is "as high as possible." You can specify an integer, which applies to all modes, or you can specify different numbers for particular major modes; for example, to use level 1 for C/C++ modes, a indented movunt. M-x bookmark-insert bookmark Insert in the buffer the contents of the file that bookmark points to. These commands don't move the cursor, they bring different saved strings into the minibulffer. If the arg control the initial setting of Menu Bar mode. Then there is no visible indication of the hidden lines. But you can also have other Rmail files and edit them with Rmail. You can control this background fontification, also c started the search. Committing changes to the repository, and picking up changes from other users into one's own working area, then works by direct interactions with the CVS server. The last character in this key sequence C-x b, its default directory is copied from that of the buffer that was current at the time. Then the formatting appears on the screen in Emacs while you edit. The other Emacs spell-checking features check or look up words follows-link for more details. mouseThis face determines the color of the mouse pointer. Include an unaltered copy of this License. A prefix argument acts as a repeat count. A code block is a subroutine, if-endif statement numbered) backups to keep and the number of newest (highest-numbered) ones to keep, each time a new backup is made. For example, C-x C-k C-p C-k C-h C-n C-k C-p C-k C-d will rotate the keyboard macro ring to the "second pr that once, rotate to the "previous" macro, execute that, and finally delete it from the macro ring. In TeX, the character "" is not normally used; we use '`` to start a quotation and "" to end one. It prevents you from los locations in the two source files, as in Compilation mode (see Compilation Mode.) In the '\*diff\*' buffer, you can move to a particular hunk of changes and type C-c C-c (diff-goto-source) to visit the corresponding source l time) with new. To copy text from another X window. use the "cut" or "copy" command of the program operating the other window. to select the text you want. Unfortunately. Windows NT doesn't allow DOS programs to access lon differs from the astronomical Persian calendar, which is based on astronomical events. All nroff command lines are considered paragraph separators, so that filling will never garble the nroff commands. Mode lines display a variable use-file-dialog to suppress the use of file selection windows even if you still want other kinds of dialogs. Here is a table of '\' constructs. If comint-scroll-show-maximum-output is non-nil, then arrival of outp possible. It works by constructing a regular expression and searching for that; see Regexp Search. PREAMBLE The purpose of this License is to make a manual, textbook, or other functional and useful document "free" in the s commercially or noncommercially. GNU Emacs provides both incremental and nonincremental ways to search for a match for a match for a regexp. If there is no section Entitled "History" in the Document, create one stating the stated in the previous sentence. M-x fill-region-as-paragraphFill the region, considering it as one paragraph. (If you must use another debugger, call the function debug print with the object as an argument.) The pr comman editors are designed to be started afresh each time you want to edit. If the right-hand buffer doesn't already exist, it starts out empty; the current buffer's contents are not changed. The file .gdbinit defines several ot signals an error. With a prefix argument, it also checks symbols' function definitions and property lists. Emacs uses both kinds of frames in the same way to display your editing. The command which implements this is lispalternatives, usually including several "near-misses"—words that are close to the word being checked. If you are running on Windows NT/2K, you can use a process viewer application to kill the appropriate instance of ntvdm Previous: Shell Prompts, Up: Shell Command History Shell buffers support three ways of repeating earlier commands. If you start with '+' or '-', that introduces an offset, which means both sizes are omitted. Scroll forward Previous: Format of Diary File, Up: Diary Here are some sample diary entries, illustrating different ways of formatting a date. C-x 4 m (compose-mail-other-window) selects the "mail\*' buffer in a different window, leaving sDisplay the entire diary-entries). M-x set-mouse-color color Specify color color for the mouse cursor when it is over the selected frame. Font-Lock mode automatically highlights certain textual units found in programs, su paragraph. Any color that you specify in this way, or that is mentioned in a formatted text file that you read in, is added to the corresponding color menu for the duration of the Emacs session. Alex Rezinsky contributed w of Emacs which can be switched on or off independently of all other features. Otherwise you may be able to make remote file names work, but the procedure is complex. However, it cannot supply all the necessary information; the message. The 'user' theme is always enabled, and always takes precedence over all other enabled Custom themes. You would also type single backslashes as themselves, instead of doubling them for Lisp syntax. You can dis can appear in a file, but conventionally variable names consist of words separated by hyphens. (defun my-bind-clb () (define-key c-mode-base-map "\C-j" 'c-context-line-break)) (add-hook 'my-bind-clb) C-M-hPut mark at the e regexp). Typing C-M-x on a defface expression reinitializes the face according to the defface expression reinitializes the face according to the defface specification. One command prints the entire buffer; the other, just it resets that macro's counter. The normal xterm mouse functionality for such clicks is still available by holding down the SHIFT key when you press the mouse button. C-h C coding Describe coding system coding. As an alter C-n and C-p, just as they normally are in other modes. The command line options '--color', '--fullwidth', '--fullwidth', '--fullheight', '--mo-blinking-cursor', '--mo-blinking-cursor', '--mo-desktop', and '-Q' have also be string; then that string is inserted automatically as your signature when you start editing a message to send. When you are logged in as root, all files now give you writable buffers, reflecting the fact that you can write printing characters, and for distinguishing between C-a and C-A. To create a new branch at an older version (one that is no longer the head of a branch), first select that version (see Switching Branches), then lock it wit -\*-fixed-medium-r-normal-\*-24-\*-\*-\*-\*-\*-fontset-24 the font specification for ASCII characters would be this: -\*-fixed-medium-r-normal-\*-24-\*-gb2312 \*-\*fixed-medium-r-normal-\*-24-\* You may not have any Chinese font matchin specification. It is also called the selected buffer. Next: Misc Variables, Up: Environment Here is an alphabetical list of specific environment variables that have special meanings in Emacs, giving the name of each variab point one week forward (calendar-forward-week). Some commands care only about whether there is an argument, and not about its value. Later, as you find bugs and change individual functions, use C-M-x on each function that or ordinary punctuation, etc. C-c @ C-M-sShow everything in the buffer (hs-show-all). (setq my-c-style '((c-comment-only-line-offset. Normally it leaves point before the text and places the mark after, but with a numeric a containing both the tags file and the source files, and the tags file will still refer correctly to the source files. If you retrieve an old snapshot, the renamed file is retrieved under its new name, which is not the make for erasing what you have typed. M-y moves the "last yank" pointer to a different entry, and the text in the buffer changes to match. The way to cancel narrowing is to widen with C-x n w (widen). An easy way to visit a fil with the repeat count indicating how many weeks, months, or years to move backward or forward. M-x file-cache-add-directory-using-find directory and all of its nested subdirectories to the file name cache. C copies a file within that many lines of the window, Emacs recenters the window. Global AbbrevA global definition of an abbrev (q.v.) is effective in all major modes that do not have local (q.v.) definitions for the same abbrev. The vari regexp bufregexp regexp This function is similar to multi-occur, except the buffers to search are specified by a regexp on their filename. A numeric argument to C-q specifies how many copies of the quoted character should

Emerge to do the comparison in the background when the input files are large—then you could keep on doing other things with Emacs until Emerge is ready to accept commands. b buffer C-x 6 b buffer Enter two-column mode usin command applies both to the currently visible months and to other months that subsequently become visible by scrolling. Normally dired-kept-versions; that applies only when saving) specifies the number of newest versions o make tex-file useful when you are editing a subfile, you can set the variable tex-main-file to the name of the main file. The header line is made by processing the string from wc-backend-header with the format taken from t make single backups. If the required texts for either cover are too voluminous to fit legibly, you should put the first ones listed (as many as fit reasonably) on the actual cover, and continue the rest onto adjacent pages to specify the user password, host-or-file-name is the name or IP address of the remote mail server to connect to; e.g., imap://smith:guessme@remote.server.net. For the first few years, it was updated in minor ways to acco Emacs, Up: Top 7 Exiting Emacs There are two commands for exiting Emacs because there are three kinds of exiting Emacs here are three kinds of exiting: suspending Emacs, Iconifying Emacs. M-x handwrite is more frivolous. T For victory of Previous: Files, Up: Top 24 Using Multiple Buffers The text you are editing in Emacs resides in an object called a buffer. In Rmail you can do this with - M-s. For example, suppose the log entries are: • For name.' Then the text in ChangeLog looks like this: 1999-04-01 Nathaniel Bowditch \* vc.texinfo: Fix expansion typos. You can repeat that command (including its argument) three additional times, to delete a total of 80 chara in a different place by customizing that variable. The name `defun' comes from Lisp, where most such definitions use the construct defun. C-x -Shrink this window if its buffer doesn't need so many lines (shrink-window-if-l requests a file name completion on / will display all volumes on the system. Wright wrote WoMan, a package for browsing manual pages without the man command. You can also use these commands to do explicit horizontal scroll complemented character set, which matches any character except the ones specified. Next: Resume Arguments, Previous: Initial Options, Up: Emacs Invocation C.3 Command Argument Example of using Emacs with arguments and opti are several DOS-specific aspects of this support that you should be aware of. This method is also good for mail buffers, compilation buffers, and most Emacs features that create special buffers with particular names. w giv and set up a key binding for it in the debugger interaction buffer: (gud-def function cmdstring binding docstring) This defines a command named function which sends cmdstring to the debugger process, and gives it the docum stop. See Resources. To request this, set indent-tabs-mode to nil. This is one way to create a new branch (see Branches). A numeric argument to a transpose command serves as a repeat count: it tells the transpose command t ines). sToggle between alphabetical order and date/time order (dired-sort-toggle-or-edit). '-f function''--funcall=function'Call Lisp function. If this happens, find that file and delete it. C-h iRun Info, the program for helpful to indicate where within the function the change was. For complete beginners, it is a good idea to start with the on-line, learn-by-doing tutorial, before reading this manual. The default is 1. Indexes (nodes conta Structures of Emacs Advanced Features Recovery from Problems Detailed Node Listing --------------------- Here are some other nodes which are really inferiors of the ones already listed, mentioned here so you can get to them in one step: The Organization of the Screen Basic Editing Commands The Minibuffer Help The Mark and the Region Killing and Moving Text Yanking Registers Controlling the Display Searching and Replacement Replacement Replacement Replacement Commands Commands for Fixing Typos Keyboard Macros File Handling Saving Files Version Control Using Multip Top-Level Definitions, or Defus Indentation for Programs Commands for Editing with Parentheses Manipulating Comments Documentation Lookup C and Related Modes Fortran Mode Compiling and Testing Programs Running Debuggers Un Emerge Abbrevs Editing Pictures Sending Mail Reading Mail with Rmail Dired, the Directory Editor The Calendar and the Diary Movement in the Calendar Conversion To and From Other Calendars The Diary Gnus Running Shell Comma Emacs The Init File, ~/.emacs Dealing with Emacs Trouble Reporting Bugs Command Line Arguments for Emacs Invocation Environment Variables X Options and Nac OS MS-DOS and Windows 95/98/NT Next: Intro, Previous: Top, Up: Top is on certain conditions. Although you probably will start by creating a diary manually, Emacs provides a number of commands to let you view, add, and change diary entries. bg[PRELIGHT] = "white" # The thumb color when the turning on Column Number mode (which is not enabled by default because it is somewhat slower). To make a character Hyper, type it while holding down the key. Emacs handles three different conventions for how to separate li whether the input Emacs received was what you intended to type; if the input was such that you know it should have been processed quickly, report a bug. Finally, any free program is threatened constantly by software patent prefix, if any, works in addition to the specified paragraph indentation: C-x . C-x { (shrink-window-horizontally) makes the selected window narrower by the specified number of columns. You can specify additional directori middle of a command. Emacs echoes all the characters of the command so far. If it succeeds, it converts the whole file to an Rmail file. You need to check, however, that the breakpoints in the recently edited code are stil Named MarkA named mark is a register (q.v.) in its role of recording a location in text so that you can move point to that location. Move to the end of the buffer (end-of-buffer). A numeric prefix argument is a repeat coun suspending programs, even if the system itself does support it. When the global mark is on, all text that you kill or copy is automatically inserted at the global mark, and text you type is inserted at the global mark rath name. This function asks you for the starting and stopping years, and allows you to choose all the holidays or one of several categories of holidays. By clicking repeatedly in the same distance over and over. Suspending Em a keyboard macro (kmacro-end-macro). With a negative argument –n, it kills n lines preceding the current line (together with the text on the current line before point). See Rebinding. The use of English words makes the com out specifying a value that is not valid; the 'Set for Current Session' operation checks for validity and will not install an unacceptable value. (You can achieve that by specifying '--with-pop' when you run configure duri option. It is the command next-line that is programmed to move down vertically. (By default, Emacs tries to find a font that has bold and italic variants.) You can specify use of the standard fontset with the '-fn' option, If you specify multiple '--regex' options, all of them are used in parallel, but each one applies only to the source files that follow it. You can use the function font-lock-add-keywords, to add your own highlighting patte message is addressed. A buffer that is not currently displayed remembers its point location in case you display it again later. C-M-o (split-line) moves the text from point to the end of the line vertically down, so that t can make this command recognize additional appointment message formats by customizing the variable diary-outlook-formats. C-h .Display a help message associated with special text areas, such as links in "\*Help\*' buffers (d Some major modes such as C, Nroff, and Emacs Lisp mode set this variable and outline-regexp in order to work with Outline minor mode. Mail Composition method is a program runnable within Emacs for editing and sending a mai '--unibyte'. By default, the author, the subject and the line number are displayed for each article, but this is customizable, like most aspects of Gnus display. The mode line indicates recursive editing levels with square Table, Previous: Create Tags Table, Up: Tags The '--regex' option provides a general way of recognizing tags based on regexp matching. d aChoose the A version as the default from here down in the merge buffer. In this case refer the European style of writing dates—in which the day comes before the month—type M-x european-callend any people seem to think that the way to report information about a crash is to send a system-call trace. If you p while in the calendar, or set the variable european-calendar-style to t before using any calendar or diary command. Sometimes people send fixes that might be an improvement in general—but it is hard to be sure of this. Thi (Fortran Indent, Up: Fortran Indent command s for moving by and operating is indented to a suitable boundary (usually, at least one space is inserted). Otherwise, a reverse search (C-r) is often the best way. Next: Fortran Fortran mode), Fortran mode provides special commands to move by statements and other program units. C-s string Search for string. You can also enable automatic desktop saving when you exit Emacs: use the Customization buf or add this line in your ~/.emacs file: (desktop-save-mode 1) When Emacs starts, it looks for a saved desktop in the current directory. Mike Clarkson wrote edt.el, an emulation of DEC's EDT editor. Only the primary selecti ine, word, sentence, paragraph, region, page, sexp, list, defun, rect, buffer, frame, window, face, file, dir, register, mode, beginning, end, forward, backward, next, previous, up, down, search, goto, kill, delete, mark, use. M-x rename-file reads two file names old and new using the minibuffer, then renames file old as new. Don't alter what is displayed in the selected window. For example, a sentence in Thai text ends with double space bu region (provided that Transient Mark mode is enabled and the mark in the window's buffer is active). The command M-x rmail also merges new mail into your primary Rmail file. If the function is not interactive, omit the t o separator at the proper place, s puts the text after the separator into the right-hand buffer, and deletes the separator. The number of levels of children can be specified too (compare M-x show-children), e.g. M-2 C-c C-z should not make it a fixed-width font. This will keep a better record of the history of changes. You can define an abbrev without inserting either the abbrev. This goal column remains in effect until canceled. Hidden subdi implementation of the well-known Tetris game. They are mainly intended for editing programs, but can be useful for editing any text that has parentheses. In this situation, the icon is the only indication that Emacs has st on NS-DOS with no special effort, and they will retain their Unix-style end-of-line convention after you edit them. Next: Mail Mode, Up: Sending Mail 36.5 Mail Amusements M-x spook adds a line of randomly chosen keywords t recover file #foo.c#, do: M-x recover-file foo.c yes C-x C-s Before asking for confirmation, M-x recover-file displays a directory listing describing the specified file and the auto-save file, so you can compare their size the file, Emacs must choose which version control system to use for it. split splits the contents at point literally while the left and right options move the entire contents into the left or right cell respectively. Yanki clicking on a directory name shows that directory in the speedbar (see Mouse References). \{n\}is a postfix operator that specifies repetition n times—that is, the preceding regular expression must match exactly n times in command (keyboard-escape-quit) can either quit or abort. Next: Reverting, Previous: Visiting, Up: Files 23.3 Saving Files Saving a buffer in Emacs means writing its contents back into the file that was visited in the buffe one for editing makefiles. It pops up a buffer called "\*VC-Log\*' for you to enter the log entry. An image format is not Transparent if used for any substantial amount of text. This command displays all the matches in a new M-k (see Expressions); and sentences, with C-x and M-k (see Sentences). If the current buffer is the GUD buffer, then the "current source line" is the line that the program stopped in. It displays a line in the echo area t character that follows point, first by showing it and then by giving its character code in decimal, octal and hex. See Outline Mode. You can entirely turn off the FTP file name feature by removing the entries ange-ftp-hook You may find it useful to have Emacs revert files automatically when they change. If the value is left or right, both angle and arrow bitmaps are displayed in the left or right fringe, respectively. The "Cover Texts" are c icensed under this License. For example, the letter 'o' with acute accent in charset latin-iso8859-1, used for Latin-1, is different from the letter 'o' with acute accent in charset latin-iso8859-2, used for Latin-2. Thus, one-star heading are its subtopics; and so on. However, the Emacs command language is not powerful enough as a programming language to be useful for writing anything intelligent or general. However, matching is implementat or hathematics, a Secondary Section may not explain any mathematics.) The relationship could be a matter of historical connection with the subject or with related matters, or of legal, commercial, philosophical, ethical or characters you can type when you are shown a match for the string or regexp are: to replace the occurrence with newstring. Using C-x C-x a second time, if necessary, puts the mark at the new position. Many users find this iference is that resending sends a message that is "from" the original sender, just as it reached you—with a few added header fields 'Resent-Fom' and 'Resent-Fom' and 'Resent-Fom' and 'Resent-To' to indicate that it came v eves the keyboard really has, so it follows a uniform plan which may or may not fit your keyboard. The default is initially t. Use M-x ispell-region to check just the current region. Normally the ordinary comment end strin Interproduced by the wariable yc-comment-alist specifies them. The symbol's name is also called the name of the variable. You can correct the problem by decoding the message again using the right coding system, if you can one megative argument reverses the meaning of d and C-d.) o and C-o output the current message to a file; r starts a reply to it. HOSTNAMEThe name of the machine that Emacs is running on. mode-function) or this form, (rege once the Rmail file has a summary buffer, changes in the Rmail file (such as deleting or expunging messages, and getting new mail) automatically update the summary. When you are using a character-only terminal (not a windo system for terminal output, and the coding system used for the file you are editing. anglesUse both email address and full name, as in 'Elvis Parsley'. For example, ! uudecode on each file. i aInsert the A version of this picture-forward-column, a command which moves point one column to the right, inserting a space if necessary so that the actual end of the line makes no difference. Next: Dired Deletion, Up: Dired 38.4 Flagging Many Files a Save). Make Text mode the default mode for new buffers. This is the way to change settings that you find with M-x customize-browse. n may be multiple digits, and the value of '' is nil if subexpression n did not match. For program. If the date does not match, it implies that changes were made in the file in some other way, and these changes are about to be lost if Emacs actually does save. To see if any holidays fall on a given date in the c entire function calls at full speed (qud-next). Thus, s-H-C-x is short for Super-Hyper-Control-x. The default value of undo-strong-limit is 30000. If you are not using scrollbars, a vertical line separates the two windows. program to check which choices you have. The files in a Dired buffers are normally listed in alphabetical order by file names. If accessing Rmail files from Emacs is impossible, you can use the b2m program instead. For exa cRemove the last-entered change from the master for the visited file. In Japanese input methods, first you input a whole word using phonetic spelling; then, after the word is in the buffer, Emacs converts it into one or mo Indes walues that take up several lines. On Mac OS Classic, to access files and folders on the desktop, look in the folder Desktop Folder is usually invisible in the Mac Finder). It enters a recursive edit reading input fr on the macro, and when it is executed from the macro. It is still possible for there to be no available competent person, but this problem cannot be blamed on distribution arrangements. Many Emacs commands use a dialog box in " and "out" buttons is difficult to see, set this to 2. This illustrates various scripts. If the Document does not identify any Invariant Sections then there are none. These commands behave like the ordinary ones when g edit the text or headers and then send it. Then do tab-to-tab-stop. Graphic CharacterGraphic characterGraphic characters are those assigned pictorial images rather than just names. To display disabled menu items in yellow" file named ~/.mailrc. Both M-! and M-| wait for the shell command to complete, unless you end the command with '&' to make it asynchronous. Such a key is not always labeled , however, as this function is often a special op the command to enable or disable Auto Fill mode is called auto-fill-mode. Permissive completion is used when any string whatever is meaningful, and the list of completion alternatives is just a guide. If it is nil, the def keyboard layout. Emacs also supports triple-click events whose names start with 'triple-'. M-x cpp-highlight-bufferHighlight parts of the text according to its preprocessor conditionals. M-=Display the number of lines in t change-log-version-number-regexp-list. You can also use M-x info-lookup-file to look for documentation for a file name. Set up defaults for the Latin-1 character set which supports most of the languages of Western Europe. has this capability. You can use ~/ in a file name to mean your home directory, or ~user-id/ to mean the home directory of a user whose login name is user-id. David Kaufman wrote yow.c, an essential utility program for the you wish to mention something in the GNU Emacs source, show the line of code with a few lines of context. The command prompts for the length of interval, then inserts the entry, which looks like this: %%(diary-cyclic 50 3 date. LIn the group buffer, list all the groups available on your news server (except those you have killed). You can toggle font-lock for each buffer with the command M-x font-lock-mode. It deletes the lines before starti (You type C-h c C-h l; it says view-lossage). Then you can put the following line in your lemacs file (see Init File); (put 'view-lossage 'isearch-scroll t) This works for commands that don't permanently change point, the current buffer, or the selected window and frame. The variables input-method-highlight-flag and input-method-verbose-flag control how input methods explain what is happening. It depends on what the recursive edit is for. T (gud-step). Tsugutomo Enami co-wrote the support for international character sets. Emacs provides commands to create and delete directories, and to make directory listings in brief format (file names only) and verbose form alternatively you can customize the variable backup-directory-alist to specify that files matching certain patterns should be backed up in specific directories. When you save the buffer-file-coding-system, because the char provided winner.el, which records recent window configurations so you can move back to them. At any given time, the attention of Emerge is focused on one particular difference, called the selected difference. If mode is om confirmation, unless it sees that you haven't made any changes since the last checked-in version. C-x C-dffap-list-directory, analogous to list-directory. C-x . Set the fill prefix (set-fill-prefix). (See Killing, for more unchanged, and sets enable-multibyte-characters to nil in the current buffer so that they will be interpreted properly. A prefix argument used in these circumstances specifies how many comment delimiters to add or how many set, Emacs fails to position the window correctly. Alternatively, quote the whole file name with '/:' (see Quoted File Names). For example, suppose you type C-u 2 0 C-d to delete 20 characters. The most basic case is when default. This hook is where you should put non-default settings for specific language environment, such as coding systems for keyboard input and terminal output, the default input method, etc. Completion Completion is what one of the variable current-language-environment. However, parties who have received copies, or rights, from you under this License will not have their licenses terminated so long as such parties remain in full compliance. Display in another window the last line referred to in the GUD buffer (that is, the line indicated in the GUD buffer (that is, the line indicated in the last location message). Both these actions also display diary to nil. although it may take a few minutes to do its job. Most programming-language major modes specify that only blank lines separate paragraphs. Jim also wrote tvi970.el, terminal support for the TeleVideo 970 terminals. This fi displaying a selected region (when Transient Mark mode is enabled—see below). If you type M-x au , the looks for alternatives (in this case, command names) that start with 'au'. MHName of setup file for the mh system. The 2445—Internet Calendaring and Scheduling Core Object Specification (iCalendar)" (as well as the earlier vCalendar)" as well as the earlier vCalendar format). The summary buffer lists one line for each article in a single g able to hire a few people full or part time. In Fundamental mode and in Text mode, runs the command indent-relative. M-x fill-nonuniform-paragraphsFill the region, considering only paragraph-separator lines as starting a n change history. The simplest way to kill text with the mouse is to press Mouse-1 at one end, then press Mouse-3 twice at the other end. Previous: TeX Print, Up: TeX Mode Entering any variant of TeX mode-hook and tex-mode-h package for massaging outgoing mail messages and sending them through various popular mailers. (However, in the summary buffer, a numeric argument to d, C-d and u serves as a repeat count. For instance, the command C-M-b m Info to determine the file that the definition is in and the approximate character position in the file of the definition. Thus, if you have a non-PostScript printer, you can set this variable to the name of a PostScript i machines will be left to someone who wants to use it on them. buf is the name of the window's buffer. Often we agree they are bugs and want to fix them. screenGamma (class ScreenGamma)Gamma correction for colors, equivalen gud-xdb-directories to search for source files. It has a total of 5 cells, since the first row has a spanned cell. It kills everything from point back to where M-b would move to. This includes the Emacs initialization file continues to show the same buffer it was already showing. Customization information: in most modes runs the command delete-backward-char; runs the command newline, and self-inserting printing characters run the command sel ooding systems are durant in the coding systems currently selected for various purposes, both in the current buffer and as the defaults, and the priority list for recognizing coding systems (see Recognize Coding). (This is from the list-coding-systems display for brevity, since they are entirely predictable. If you want to find the source code, grep for it. When point is positioned in the last cell of a table, typing M-x table-forward-cell m Previous: Hungry Delete, Up: C Modes C-c C-wM-x c-subword-modeEnable (or disable) subword mode. It works like replace-regexp except that it queries like query-replace. (Successive progress messages are often collapsed into or equence or select the menu item. (and are aliases for C-h K and then item. (and are aliases for C-h and C-x 6.) But this list is not cast in concrete; it is just a matter and then and ter menuter is just a matter of Emacs's standard key bindings. RedisplayRedisplay is the process of correcting the image on the screen to correspond to changes that have been made in the text being edited. (With CVS, work files are always kept.) Editi don't always start at the beginning of the list; they start with the first tags table (if any) that describes the current file, proceed from there to the end of the list, and then scan from the beginning of the list. It un Up: Easy Customization purposes, settings are organized into groups to help you find them. Justification information is stored in the buffer as a part of text property. C-x fSet the fill column (set-fill-column). A second Next: Display, Previous: CUA Bindings, Up: Top 18 Registers Emacs registers are compartments where you can save text, rectangles, positions, and other things for later use. If the old file names are Foo and bar, the new na sufficient to update the file on all of them. M-x hide-ifdef-modeHide-ifdef minor mode hides selected code within '#if' and '#ifdef' preprocessor blocks. It provides facilities for checking the balance of delimiters and fo In the short run, this is true. The default value matches your own name, and any name starting with 'info-'. Here are the file-manipulating commands that operate on files in this way. M-x ps-print-region-with-facesPrint ha the whole line including its newline. You can override the standard pattern in various ways for individual functions, according to the lisp-indent-function property of the function name. Exiting applies to the innermost le system programming languages. Specify '--language=none' to turn off language-specific processing entirely; then etags recognizes tags by regexp matching alone (see Etags Regexps). Happy New Year! 10/22 Ruth's birthday. C-M Up: Top 17 CUA Bindings The command M-x cua-mode sets up key bindings that are compatible with the Common User Access (CUA) system used in many other applications. When that happens, Emacs sends a message to the emacsclien too. See Init File.) It is possible to specify files to be visited, Lisp files to be loaded, and functions to be loaded, and functions to be called, by giving Emacs arguments in the shell command line. C-c \C-c Move down a on MS-Windows, you can customize some of the system registry. The records are ordered so that their keys are in alphabetical order, or, for numeric sorting, in numeric order. Next: Combining in Emerge, Previous: Merge Comm g command (emerge-quit) finishes the merge, storing the results into the output file if you specified one. You will probably want to use a fixed-width default font—that is, a font in which all characters have the same widt on saving. Optionally, new comment delimiters are inserted at the end of the first line and the beginning of the second so that each line is a separate comment, the variable comments). Before it starts to set up the new la environment-hook. (See Tags, for a more powerful feature that handles multiple files together.) If you type M-x imenu, it reads the name of a definition using the minibuffer, then moves point to that definition. In additio commands use the current buffer's mark ring. The command must not delete the current window and must not itself attempt an incremental search. Next: Transforming File Names, Previous: Operating on Files, Up: Dired 38.8 She and runs that shell command on all the specified files. You can use the modifier keys , , , , and with function keys. This sets up the customization buffer with just one variable—the one that you asked for. Some operating LANG.7 During startup, Emacs looks up your character-set locale's name in the system locale alias table, matches its canonical name against entries in the value of the variables locale-charset-language-names, and selects t Width Mode, Up: Text Based Tables The command table-capture captures plain text in a region and turns it into a table. By default, the width is 1, so the column separator is the character before point. (This command does n fringe (see Fringes). On graphical terminals, there are two additional methods for visiting files. Numeric arguments do not break the sequence of appending kills. Users typically want Emacs to behave the same on all system is also suitable for automatic extraction of iCalendar data; for example with the Rmail mail client one could use: (add-hook 'rmail-show-message-hook 'icalendar-import-buffer) The command icalendar-imports an iCalendar fil mode.el, a mode for editing TeX files, as have William F. These input methods have no special commands of their own; all they do is compose sequences of printing characters. If you can guess part of the name of the setting Mistakes Delete last character (delete-backward-char). position) specifies the position of one of the indicators. Emacs also does auto-saving whenever it gets a fatal error. These commands signal an error if the haab/tzolk or Unix equivalent. If it completes to an exact match, a second will exit. You can, however, arrange for Emacs to record certain session information when you kill it, such as which files are visited, so that the next time if the buffer contains variableWithSillyCasePattern, and you type v a M-/, it copies the expansion verbatim including its case pattern. A log entry whose text begins with '#' is not copied to ChangeLog. Normally the resolu But this License is not limited to software manuals; it can be used for any textual work, regardless of subject matter or whether it is published as a printed book. In between come the variable names and values, one set pe buffer named '\*grep\*'. This works by converting all non-ASCII Latin-n characters to either Latin-1 or Unicode characters. You can use M-x hs-minor-mode to enable or disable this mode, or add hs-minor-mode to the mode hook remote files (see Remote Files) into the temporary file directory on the local machine. 4) (c-cleanup-list. The value of comment-end is inserted after point, so that it will follow the text that you will insert into the co or character by character by character. Note that how the tab character in the buffer is displayed has nothing to do with the definition of as a commands which erase text from the buffer save it in the kill ring. file-name are known to be DOS-style text files with carriage-return linefeed EOL format, such as CONFIG.SYS; Emacs always writes those files with DOS-style EOLs. If a file which belongs to an untranslated file system matches one of Find first definition of tag (find-tag). Often people who encounter a bug spend a lot of time investigating which changes to the input file will make the bug go away and which changes will not affect it. Rectangle commands ommand line, that line is regarded as a pushd command. Some other systems call this "pasting." See Yanking. C-h a with a single word can find too many matches. C-oVisit the file described on the current line, and display t display-file). Alternatively, the file etc/emacs.bash defines a bash function which will communicate with a running Emacs server, or start one if none exists. See The Lisp Debugging Emacs Lisp programs. C-x C-o in a run of remain busy before the busy indicator is displayed, by setting the variable hourglass-delay. You can additionally display the size of the buffer by typing M-x size-indication-mode to turn on Size Indication mode. % d regex described in Compilation Mode. Two special hook variables allow extensions to modify the operation of visiting files. This is not a trivial operation, because development might also have proceeded on the trunk, so that you is finished, with the word 'run', 'signal' or 'exit' inside the parentheses. bitmapIcon (class BitmapIcon)Use a bitmap icon (a picture of a gnu) if 'on', let the window manager choose an icon if 'off'. There are a few pref on a distinguishing version number. Here's how to insert spook keywords automatically whenever you start entering an outgoing message: (add-hook 'mail-setup-hook 'spook) Whether or not this confuses the NSA, it at least am or creating and editing embedded text-based tables. M-x define-mode-abbrev exp Define abbrev exp Define abbrev as a mode-specific abbrev expanding into exp. But its behavior when no keyboard macro is being defined or execu erasure key is labeled and there is a key elsewhere, but the key deletes backward instead of forward, that too suggests Emacs got the wrong information—but in the opposite sense. Local KeymapA local keymap is used in a par Holger Schauer wrote fortune.el, a package for using fortune in message signatures. With some coding systems, notably those from the iso-2022 family, information can be lost in decoding, so that encoding the message again ommand-default-error-buffer to a string, which is a buffer name, error output is inserted before point in the buffer of that name. (widget-forward) moves backward to the previous button or editable field. Each replacement string in the minibuffer, putting point where the '\?' was. (See Init Rebinding.) Next: Without Locking, Up: Basic VC Editing If locking is used for the file (as with SCCS, and RCS in its default mode), C-x v v can either cannot detect that you have typed C-g until it is ready for more input. For example, the command abbrev-mode works by setting the value of abbrev-mode as a variable; it is this variable that directly turns Abbrev mode on a other character appearing in a regular expression is ordinary, unless a  $\lq$  precedes it. The command C-M-b (backward-sexp) moves backward over a balanced expression. Both of these methods copy the region into the kill ri modify the kill ring, you must use keyboard commands to set the mark. As a result, you don't get a warning if you try to send the same message twice. All other labels are assigned only by users. M-x keep-lines regexp This beginning of a line, it always keeps the current line. You can subdivide the large text window horizontally or vertically into multiple text windows, each of which can be used for a different file (see Windows). This is ef not put such text into the clipboard, and displays in the echo area a message to that effect. Often we say that a command operates on "the buffer" as if there were only one; but really this means that the commands oo). By bar, you can use either name to refer to the file, but bar is the real name, while foo is just an alias. To enable Long Lines mode, type M-x longlines-mode. See Emacs Lisp, for how to make more far-reaching changes. Probab automatically from one Emacs session to the next. At that point, Emacs discards the undo data and warns you about it. Emerge makes this easier. On a window system, Emacs can optionally display the mouse pointer in a specia search for 'FOO' and find one, but not the one you expected to find. C-c C-c also deletes spaces from the ends of lines, unless given a numeric argument. M-x make-local-variable reads the name of a variable and makes it lo 20000. The last line is a special echo area or minibuffer window, where prompts appear and where you enter information when Emacs asks for it. Another at this point completes all the way to 'auto-fill-mode'. This operating buffer in another window which applies the code when displaying the text. Next: Terminal emulator, Previous: Directory Tracking, Up: Shell 41.7 Shell Mode Options If the variable comint-scroll-to-bottom-on-input is non-nil archives requires the appropriate uncompression program. C mode indents a source line in two steps: first it classifies the line syntactically according to its contents and context; second, it determines the indentation of Interproduced flag a file for deletion by moving to the line describing the file and typing d (dired-flag-file-deletion). The newer and more general feature of input methods more or less supersedes ISO Accents mode. Emacs File Names, Up: Files 23.2 Visiting Files C-x C-fVisit a file (find-file). M-lConvert following word to lower case (downcase-word). The major modes fall into three major groups. If the value of history-delete-duplicates is other calendars, it can convert dates to and from several other calendars. This is called terse display. The use of this command, together with , can get the effect of context-based tabbing. Normally, the cursor appears in fontpattern. This is because yanking a rectangle is so different from yanking linear text that different yank commands have to be used and yank-popping is hard to make sense of. This is equivalent to specifying the 'file' to use. The delimiters (besides whitespace) that Auto Fill can break at are '+', '-', '', '\*', '\*', '\*', '\*', '\*', '\*', '\*', and ''. Move to previous line and remove any request made for that line. You can change the behav "stay" on it. All of these commands accept a prefix argument which specifies how many days, weeks, months or years to print (starting always with the selected one). '-vb''--vertical-scroll-bars'Enable vertical scroll bars. you can click on it. To start defining a keyboard macro, type the C-x ( command (kmacro-start-macro), framessupport for Emacs frames and window systems, C-bMove backward-char). Regular expression a regular expression is a more digits. Drag-Mouse-1Dragging a window's mode line up or down with Mouse-1 changes window heights. See Completion Options. |||||||On reaching end of buffer, stop |||and signal error. Often you do not have to give any c buffer is small and it is all visible in the window, pos is 'All'. The variable enable-local-variables controls whether to process local variables in files, and thus gives you a chance to override them. NAMEOn MS-DOS, this C-x C-w to specify a new file name for that buffer. You can import diary entries from Outlook-generated appointment messages. Since horizontal scroll bars are not yet implemented, this actually does nothing. '--no-site-fil that a command is a Lisp function whose definition provides for interactive use. CUA mode provides enhanced rectangle support with visible rectangle highlighting. The Emacs version control interface is called VC. Historica States law mandates that daylight savings time begins on the first Sunday in April. Taichi Kawabata added support for Devanagari script and the Indian languages. The commend names, find any additional name characters impli ocharacters to the ones you have given. When called interactively, it asks for the number of columns, number of columns, number of rows, cell width and cell height. A file's main line of development is usually called the t example, the patent system was established to encourage inventors to disclose the details of their inventions. The sentence commands assume that you follow the American typist's convention of putting two spaces at the end any number of ')', ']', "', or '"' characters allowed in between. Your changes appear in the file itself only when you save the buffer back into the file. A special class of coding systems, collectively known as codepages, specially designed file which describes commands, tells you when to try them, and then explains the results you see. The simplest way to do this is with arrow keys, or by clicking the left mouse button where you want to mo include all the constructs recognized in C++, plus the interface, extends and implements constructs. Word search is a special case of nonincremental search and is invoked with C-s C-w. The buffer displayed in the selected mode overrides to make it indent the current line for C code. These commands are useful precisely because they do not themselves delete any files; you can remove the deletion flagged files that you really wish to keep. For change that line and leave point at the start of the next line. If the variable apropos-documentation-sort-by-scores is nil, Apropos lists the symbols found in alphabetical order. M-Drag-Mouse-1Set the secondary selection, secondary). C-jPerform followed by (newline-and-indent). \* !URemove all marks from all the files in this Dired buffer (dired-unmark-all-marks). Next: Paragraphs, Previous: Words, Up: Text 30.2 Sentences The Emacs commands reindent the current block, use C-M-u C-M-g. The cursor moves forward, and any text after the cursor moves forward too. M-x read-abbrev-file file Read the file file and define abbrews as specified therein. The usual increm Disclaimers next to the notice which states that this License applies to the Document. Next: Column Commands, Previous: Cell Justification, Up: Text Based Tables The command table-insert-row in a table. See Hyper. This is test. If you do not save them all, it asks for reconfirmation with yes before killing Emacs, since any changes not saved will be lost forever. C-gQuit interactive spell checking, leaving point at the word that was being ch opposites. select, print, execute, backtabinsert, undo, redo, clearlineinsertline, deleteline, insertchar, deleteline, insertchar, deletecharMiscellaneous function keys. Only a surrounding  $\%$ ... This is useful for restri only changes the read-only flag, but it also checks the file in or out. A key sequence gets its meaning from its binding, which says what command it runs. On exiting from the recursive edit, you go back to the query-replac files apply only to GTK widget features. See Major Modes, for details of how the modes differ and how to select one. (At the beginning, it complements the set—see below.) When you use a range in case-insensitive search, yo row are also numbered; the number appears before the alternative. M-x sort-paragraphsDivide the region into paragraphs, and sort by comparing the entire text of a paragraph (except for leading blank lines). If invoked with you insert a file into a buffer, rather than visiting it, Emacs does the necessary conversions on the text which you insert, but it does not enable Enriched mode. The variables controlling the indentation of comments are d matching. If you do not want to distinguish between (for example) and C-i, make just one binding, for the ASCII character (octal code 011). In contrast, the coding system no-conversion apecifies no character code conversio and is then reread as part of a key sequence. Next: Sunrise/Sunset, Previous: LaTeX Calendar, Up: Calendar/Diary 39.6 Holidays The Emacs calendar knows about all major and many minor holidays, and can display them. If a br Up: International 27.3 Language Environments All supported character sets are supported in Emacs buffers whenever multibyte characters are enabled; there is no need to select a particular language in order to display its c command deletes all preceding whitespace, not just one space, and a single C-c C-d (but not ) deletes all following whitespace. Next: Which Function, Previous: Moving by Defuns, Up: Defuns The Imenu facility offers a way t same time, Next: Format Colors, Previous: Editing Format Info, Up: Formatted Text The Faces submenu lists various Emacs faces including bold, italic, and underline, variable should be a Lisp variable such as load-path or e mode. to exit without doing any more replacements. Fortran mode sets the value of indent-tabs-mode accordingly (see Just Spaces). \)' construct. Another way to enable Winner mode. Ken Stevens wrote the initial version of i this automatically if you add the expression (server-start) to it.) Then, outside Emacs, set the EDITOR environment variable to 'emacsclient'. For example, if the buffer contains this: On systems where clash detection (loc since it was last visited or saved. It is poor practice to depend on this behavior; it is better to quote the special character anyway, regardless of where it appears. M-x string-insert-rectangle string on each line of the matching-regexp). For example, 'Fill' means that Auto Fill mode is on. InfoInfo is the hypertext format used by the GNU project for writing documentation. In the string, '%a' says where to put version B. rcpts should conta This runs mail-other-frame. M-x list-coding-systemsDisplay a list of all the supported coding systems. For example, if you merely fix some misspellings in comments, you can log the change with an entry beginning with '#' t the text that they have in common. Emacs sends the new shell the contents of the file ~/.emacs shellname as input, if it exists, where shellname is the name of the file that the shell was loaded from. You can do this by se buffers. processesprocess, subshell, compilation, and job control support. It takes the text previously yanked and replaces it with the text from an earlier kill. If you kill the current buffer, another buffer becomes curr for short) is a sequence of input events (q.v.) that are meaningful as a single unit. Large TeX documents are often split into several files. Some Dired commands mark or flag the current file (that is, the file on the curr argument to emerge-files or emerge-files-with-ancestor, it reads the name of the output file using the minibuffer. Since that time, we have learned about certain common misunderstandings that different wording could help a previously entered shell commands. FringeOn a graphical terminal (q.v.), there's a narrow portion of the frame (q.v.) between the text area and the window's border. You can subscribe to a group shown in these lists using t load and run faster. A negative argument moves around the cycle in the opposite order. Otherwise it closes the comment and starts a new comment on a new line. To do something nontrivial, you need to use one of the special omment-line) behaves when used inside a comment. If you prefer this to the usual buffer list, you can bind this command to C-x C-b. Here is an example, which happens to specify the font whose nickname is '6x13': emacs -fn file: emacs.font: -misc-fixed-medium-r-semicondensed--13-\*-\*-\*-c-60-iso8859-1 Note that if you use a wildcard pattern on the command line, you need to enclose it in single or double quotes, to prevent the shell from accide Previous: Multi-line Indent. Up: Program Indent The indentation pattern for a Lisp expression can depend on the function called by the expression. Next: GTK Names in Emacs. Up: GTK resources A GTK widget is specified by it called ~/.newmail-inboxname. It is rarely necessary to set this variable, because VC normally finds the proper files automatically. M-x tags-apropos is like apropos for tags (see Apropos). C-c C-t (hide-body) makes all bod the first header line, even though these are technically body lines). Saying y to 'Auto-save?' causes immediate auto-saving of all modified buffers in which auto-saving is enabled. To switch between line and char mode, use cannot possibly find its definition until you update the tags table. The speedbar, when it exists, is always associated with a specific frame, called its attached frame, all speedbar operations act on that frame. fVisit th right after a page delimiter, it skips that one and stops at the previous one. If you don't like this feature, you can turn it off by setting isearch-lazy-highlight to nil. The newline character (octal code 012) is display the value in other buffers. Initializing a new outgoing message runs the normal hook mail-setup-hook; if you want to add special fields to your mail header or make other changes to the appearance of the mail buffer, use th Filling). (msdos-set-mouse-buttons 2) Emacs built for MS-DOS supports clipboard operations when it runs on Windows. This is indicated by the flag '/w' on the mode line after the mode name (e.g. 'C/law'). Next: Pop Up Windo

arguments specify files to visit. Alternatively, the problem might be due to the fact that the file starts with exactly 25 spaces. It reads the expression using the minibuffer, so you can execute any expression on a buffer Dasked-for Search, Previous: Screen Garbled, Up: Lossage 59.4 Garbage in the Text If C-I shows that the text is wrong, try undoing the changes to it using C-x u until it gets back to a state you consider correct. You canno makes this possible by changing the syntax of semicolon to "word constituent." For example, one built-in Fortran abbrev is ';c' for 'continue'. Second, type M-x doctor . The mail abbreviation package also provides the C-c match more than the comment starting delimiter in the strictest sense of the word; for example, in C mode the value of the value of the variable is "/\/\*+ \*\///+ \*", which matches extra stars and spaces after the '/\*' itse or see Movemail, for the detailed description of movemail versions. C-x C-p C-w is a handy way to kill a page to move it elsewhere. t yGenerate a calendar for one year (cal-tex-cursor-year). C-c C-pMove point back over a p The style of display used for any given character is determined by combining the attributes of all the applicable faces specified for that character. You can also adjust window heights and widths with the mouse. The file t properties has a menu item to add it to the region. If there is no fileset name, this creates a new one, which initially creates only the current file. Alternatively, the body can be specified with a negative argument: M-sulfer List\*′ buffer List\*′ buffer List\*′ buffer by default, but it when the mark when the mark is already active. For information about side-by-side windows, see Split Window. Speedbar maintains a frame in which links to does if global-auto-revert-non-file-buffers is non-nil. To enable Transient Mark mode, type M-x transient-mark-mode. There is also a directory browser called Dired; see Dired. When you have edited both buffers as you wish, heading line's body invisible (hide-entry). "Input" mode in this emulator is changed from ordinary Emacs so you can use to go back to emulated vi command mode. It indents the '\end' to match the corresponding '\begin'. nam packages, Gnus uses a number of different buffers to display information and to receive commands. See Killing, for more flexible ways of killing text. M-x customize-variable Set up a customization buffer with just one vari from the left edge column of the rectangle. Alternatively, click Mouse-2 on a thread to select it. Usually the master file also records a log entry for each version, describing in words what was changed in that version. If slow, these modes do not check or revert remote files. Therefore, Dired on MS-DOS supports only some of the possible options you can mention in the dired-listing-switches variable. You can type C-c C-f to toggle Next Error name, and what style to use, as in mail-from-style (see Mail Headers). Emerge leaves the merge leaves the merged text in the merge buffer when you exit. You can use mouse commands in the scroll the window. The function tha C-u C-x C-u C-x C-u C-x C-u C-x C-u C-x File Locking to notice when two different users start to edit one file at the same time. C-h is a prefix key that is used for commands that display documentation. (15714 views) The L and files, filesystems, Linux virtual file system, memory, processes, character devices, asynchronous events, sysfs and kobjects, security. C-x 5 rffap-read-only-other-frame, analogous to find-file-read-only-other-frame. W options function on text-only terminals as well as on window systems. If default-major-mode is nil, the major mode is nil, the major mode is taken from the previously current buffer. The default for the compilation command preferences value converted to a Lisp object for a specified key and application. LOGNAMEThe user's login name. When you open frames on different X servers, Emacs makes a separate input stream for each server. Text-only te over multiple Info manuals simultaneously. When the mouse is over a button that is not pressed, the button is in this state. M-x tags-search reads a regexp using the minibuffer, then searches for matches in all the files i Interface If the variable gdb-many-windows is nil (the default value) then gdb just pops up the GUD buffer unless the variable gdb-show-main is non-nil. The default file name in a buffer that is not visiting a file is made ooth of the windows resulting from C-x 2 inherit the value of point from the window that was split. This runs find-file-other-frame. The usual scrolling commands (see Display) apply to the selected window only, but there i displays one Emacs buffer at any time. Assigned by the command M-x rmail-resend. Usually, this will only make sense if that value was inserted during the current macro definition or repetition. | | +----------------------deleting characters inside a cell. This means you cannot do any more editing until the inferior process finishes. To set up a hanging indent, increase the indentation of the paragraph and running until the end of the parag ~/.emacs.d/init.el as the init file. The editing is performed in a Customize buffer (see Easy Customization). If point is located near a plausible URL, that URL is used as the default. It can also be empty, which specifie —for example, 'courier'. Emacs uses multibyte characters to represent non-ASCII text, since the number of non-ASCII characters is much more than 256. Use a numeric argument to say how many words before point should be take perusal remain in effect. Next: Moving by Defuns, Up: Defuns Emacs assumes by default that any opening delimiter found at the left margin is the start of a top-level definition, or defun. So the way to select a particular or emention the only when there is a need to emphasize its presence, such as when we show the command together with following arguments. Emacs changes the working directory of the current buffer, so if the file name in pri the directory of the buffer from which the printing was done. Normally it appears in the subdirectory term of the directory where most Emacs libraries are kept. The commands (tex-buffer) and (tex-region) do all of their wo commands are generally not suitable for running the final copy in which all of the cross-references need to be correct. The text used for the delimiter line is controlled by the variable mail-header-separator. This is to e or mands, such as the name of a file to be edited. Tags TableA tags table is a file that serves as an index to the function definitions in one or more other files. You can switch windows or buffers and edit them while the musicians who keep at it even though they have no hope of making a living that way. Next: Locals, Previous: Examining, Up: Variables Hooks are an important mechanism for customization of Emacs. g dMove point to specified d —in other words, all the major modes that support Imenu. Fonts made by scaling larger fonts are not usable for editing, and scaling a smaller font is not useful because it is better to use the smaller font in its own size, place first, or which one comes earlier in the text—the region starts from point or the mark (whichever comes first), and ends at point or the mark (whichever comes last). Many text editors, such as those built into many w displays the buffer immediately and you can immediately begin editing it. Creativity can be a social contribution, but only in so far as society is free to use the regults. C-x r s r stores a copy of the text of the regist greatest possible use to the public, the best way to achieve this is to make it free software which everyone can redistribute and change under these terms. Formfeed CharacterSee `page.' FrameA frame is a rectangular cluste Emacs font, background, active weaken areas font, background, faces, etc., use the normal X resources (see Resources). C-c C-IRecenter the window showing output from the inferior TeX so that the last line can be seen (texyes-or-no-p. Negative arguments tell most such commands to move or act in the opposite direction. Next: Text Mode, Previous: Filling, Up: Text 30.6 Case Conversion Commands for converting either a single word or any arbitr ), but you can change C-z to invoke an interactive subshell with mil as the argument, it uses the file name specified in the variable abbrev-file-name, which is by default "~/.abbrev defs". Normally, C-z is bound to the fu In follows: M-x global-set-key c-z shell global-set-key reads the command name after the key. Most of these commands can be executed and repeated immediately after each other without repeating the C-x C-k prefix. The minim minimum-statement-indent-tab for tab format style. The command table-split-cell splits the current cell vertically or horizontally. Next: Arguments, Previous: Continuation Lines, Up: Basic 8.9 Cursor Position Information a current version uses QuickDraw Text routines for drawing texts, only characters in the charsets listed above can be displayed with the OS-bundled fonts, even if other applications that use ATSUI or Cocoa can display variet iary entry for the selected date (insert-anniversary-diary-entry). toolBar (class ToolBar)Number of lines to reserve for the tool bar. Continuing all those lines might be confusing, so if the variable truncate-partial-widt being displayed and its value for truncate-lines. When we speak of what some command does to "the buffer," we are talking about the current buffer. See Autotyping. The commands M-f (forward-word) and M-b (backward over wor GDB using a graphical interface where you view and control the program's data using Emacs windows. Ordinary Dired commands never consider files inside a hidden subdirectory. The external border is added by the window manag or iconify the window. John Robinson wrote bg-mouse.el, support for the mouse on the BBN Bitgraph terminal. The terminal emulator uses Term mode, which has two input modes. You can use the C-x v h command (vc-insert-header defined each time you run Emacs. It is equivalent to set-visited-file-name followed by C-x C-s (except that C-x C-w asks for confirmation if the file exists). Thus, '-3' specifies the xoffset only. C-c C-sIn Mail mode, sen y inserting the following punctuation with C-q. In Cobol code, tags are paragraph names; that is, any word starting in column 8 and followed by a period. Any other sort of argument, including C-u and digits, specifies an e scrolls the contents to the instort, which moves backwards in time. It is not necessary to visit the file first; in any case, this command reads the file as found on disk, not text in an Emacs buffer. To reuse shell comman on the various options, use the 'Interface Help' button. However, you can also switch to Mail mode in a file-visiting buffer. Because vi emulation works through major modes, it does not work to switch buffers during emulat inding in that case. A second click at the same place kills the secondary selection just made. Such events are generated only if they have key bindings. You can specify both ends of the region with this single command. If ou are in a recursive edit and type C-u 8 to enter a numeric argument, you can cancel that argument with C-g and remain in the recursive edit. See below for exact syntax. A numeric prefix argument specifies the number of r ou have been editing: C-c C-sSend the message, and leave the mail buffer selected (mail-send). Next: Buffer Menus, Previous: Uniquify, Up: Buffer Convenience Iswitchh global minor mode provides convenient switching between you can think of it as canceling a command that already finished executing. Then find-tag visits that file, moves point to the approximate character position, and searches ever-increasing distances away to find the tag def in the minibuffer after typing just au f . If all recorded changes have already been undone, the undo command displays an error message and does nothing. '--kill'Exit from Emacs without asking for confirmation. Previous: M at the beginning of the GNU project, to ask for participation and support. xMark holidays in the calendar window (mark-calendar-holidays). fringeThe face for the fringes to the left and right of windows on graphic displays have checked in a change and then discover a trivial error in it; you can cancel the erroneous check-in, fix the erroneous check-in, fix the error, and check the file in again. Commands which ask for a destination director explicitly; Emacs can also deduce the fill prefix automatically (see Adaptive Fill). is defined to display a list of possible completions of what you have inserted. When you have a default input method, you can select it i copies all the rest of the current line into the search string. Its default value is "!-~". To do this, switch to the CVS back end temporarily, with the C-x v b command: C-x v bSwitch to another back end that the current f onter when point" when point is at the 'f', so the expression commands must perforce choose one or the other to operate on. Similarly, global variables, for information on variables. C-x r t string Replace rectangle conten any particular situation, we have to ask: are we really better off granting such license? When you visit such a file in Emacs, if the file's name does not specify a major mode, Emacs uses the interpreter name on the first method. It inserts a newline after '\end' if point is at the beginning of a line. Thus, you can have separate saved desktops in different directories, and the starting directory determines which one Emacs reloads. There ar Iso use a printer shared by another machine by setting printer-name to the UNC share name for that printer—for example, "//joes pc/hp4si". Argument.' ASCII character is either an ASCII character or an ASCII printing charac C preprocessor lines when in C mode, but it does reindent any continuation lines that may be attached to them. header-lineSimilar to mode-line for a window's header line. You can also specify a different name if you wish, i. The default value is normally nil. Chinese and Japanese require more complex methods. Emacs makes backup files automatically to help you track down or cancel changes you later regret making. In particular, Shell mode an well. Some major modes, including C and related modes, set open-paren-in-column-0-is-defun-start buffer-locally to nil In modes where open-paren-in-column-0-is-defun-start is t, don't put an opening delimiter at the left m (see GTK styles). There is a shell implemented entirely in Emacs, documented in a separate manual. See Sending Mail, for information on using Mail mode, including certain features meant to work with Rmail. The major mode, an inferior Scheme process. When you are finished editing the message and are ready to go back to Rmail, type C-c C-c, which switches back to Rmail mode. On window systems the foreground color of this face is used for the (used for the current match) and lazy-highlight (for all the other matches). This kind of log is called the version control log, also the revision control log, RCS log, or CVS log. Other than that, it's up to you to specif Tools installed on Mac OS X, you can use Property List Editor to edit the file ~/Library/Preferences/org.gnu.Emacs.plist. (This mimics the scrolling behavior of many terminals.) The default is nil. \$is similar to '^' but m ist containing point. We might want to install just one. PRELIGHTThis is the state when widgets that can be manipulated have the mouse pointer over them. To do this, write ",' followed by the expression in the replacement buffer names; any buffer whose name is in that list automatically gets a special frame, when an Emacs command wants to display it "in another window." For example, if you set the variable this way, (setq special-display-bu individual frames of their own. It creates a customization buffer which shows all the settings and groups whose definitions have been changed since the specified version, loading them if necessary. Previous: Dynamic Abbrev c-hto display a message summarizing these options. Also try C-h l to find out what command you typed to produce the observed results. Next: Help Files, Previous: Help Mode, Up: Help 11.8 Other Help Commands C-h i (info) ru Emacs in batch mode. By default, the auto-save files (see Auto Save Files) for remote files are made in the temporary file directory on the local machine. Otherwise it executes the last macro. The effect is to take the two on the highlighted file name extracts the file man displays that buck of whitespace—Delete the entire block of whitespace preceding point. It complements the GNU General Public License, which is a copyleft license, which i on non-nil, C-x 4 a adds to any existing item for the file rather than starting a new item. The command table-justify requests the user to specify what to justify: a cell,a column, or a row. For SCCS, VC implements snapsh It also disables the Emerge commands in the merge buffer, since executing them later could damage the contents of the various buffers. fullscreen size. To reenable auto-saving after this happens, save the buffer with C-x C If you don't follow this convention, Font Lock mode can misfontify the text that follows an open-parenthesis or open-brace in the leftmost column that is inside a string or comment. In addition, the commands which handle c command line ends in '&', it runs asynchronously. For example, the word 'File' in the menu bar is part of a subwidget named 'emacs.pane.menubar.File'. Programming has an irresistible fascination for some people, usually th calendar one month backward (scroll-calendar-right). See Invoking emacsclient. (see CVS Options). If you wish to make changes in a read-only buffer, use the command C-x C-q (toggle-read-only). QuittingQuitting means cancel under windowing systems. If you have narrowed the buffer (see Narrowing), the displayed line number is relative to the accessible portion of the buffer. You can move forward and backward by days, weeks, months, and years. abbrevs\*, and is in Edit-Abbrevs\*, and is in Transient Mark mode, this command activates the mark. Currently, occur can not correctly handle multiline matches. mode-linemodelineThis face is used for the mode line of the cu previous visible heading line at the same level (outline-backward-same-level). For Gtk+ version 2.4 and 2.6, you can make Emacs use the old file dialog by setting the variable x-use-old-gtk-file-dialog to a non-nil value. only list in detail with the command M-x prefer-coding-system. CVS allows this by default; for RCS, it is possible if you create multiple source directories. If you use GNU Emacs at your workplace, please suggest that the Emacs is still searching for them, or because it has failed to find them—then the search string characters which have not been found are discarded from the search string. A stretch factor greater than 1 means the color ran ound to commands (digit-argument and negative-argument) that are defined to contribute to an argument for the next command. C-M-uMove up in parenthesis structure (backward-up-list). In Transient Mark mode, it activates the Instead of 'menu': Emacs.dialog\*.fontList: 8x16 Emacs.dialog\*.foreground: hotpink To specify resources for the LessTif file-selection box, use 'fsb\*', like this: Emacs.fsb\*.fontList: 8x16 Here is a list of the specific res the same way that Picture mode insertion of other text differs from other modes. C-x {Make selected window narrower (shrink-window-horizontally). If you want to repeat a jump to a previous mark, you should supply the prefi ended files, and writes a tags table named TAGS in the current working directory. What the facts show is that people will program for reasons other than riches; but if given a chance to make a lot of money as well, they wi tell where the line breaks are in the source file. One thing you can do is type M-~ (not-modified), which clears out the indication that the buffer is modified. The single-line window comes into play as soon as point moves upper-case letter in the search string makes the search case-sensitive. Some versions of SDB do not mention source file names in their messages. C-nMove down one line, vertically (next-line). Then it does not matter precis monetary incentive? This command displays another buffer named "\*CPP Edit\*', which serves as a graphic menu for selecting how to display particular kinds of conditionals and their contents. selectionFont)Font name for popoccurring event by offsets specified in days, weeks, and months. Alternatively, click Mouse-2 on the breakpoint that you wish to visit. Alternatively, the value can have this form: (function args...) where function is a sy at either end of the line. APPLICABILITY AND DEFINITIONS This License applies to any manual or other work, in any medium, that contains a notice placed by the copyright holder saying it can be distributed under the terms o The sdb support requires a valid tags table to work'. It also reuses the "\*compilation\*' buffer and starts the compilation in its default directory, which is the directory in which the previous compilation was started. Designating a file system as untranslated does not affect character set conversion, only end-of-line conversion. Aside from these header line provides a different and customizable mouse buffer menu which you may prefer. The act of running the Program is not restricted, and the output from the Program is covered only if its contents constitute a work based on the (Unfortunately there is no way to add two modifiers by using C-x @ twice for the same character, because the first one goes to work on the C-x.) Keyboard input includes keyboard keys that are not characters at all: for exa and arrow keys. M-x fill-individual-paragraphsFill the region, considering each change of indentation as starting a new paragraph. The easiest way to add properties to your document is with the Text Properties menu. C-u use this to delete a macro that didn't work as expected. or which you don't need anymore. The breakpoints buffer shows the existing breakpoints, and watchpoints and watchpoints (see Breakpoints). To insert your signature t g DMove point to specified day of year (calendar-goto-day-of-year). nil means 0. If c-tab-always-indent is t, this command always reindents the current line and does nothing else. To enable this feature, type M-x display-t M- runs a command to complete the partial symbol before point against the set of meaningful symbol names. To turn off highlighting entirely in Rmail, set rmail-highlightighted-headers to nil. For example, it can often matt .You can specify a default for any or all of the fields in .Xdefaults file, and then override selected fields with a '--geometry' option. If you set the variable vc-dired shows all relevant files—those managed under versio Therefore, you can get the full functionality of Emacs packages that use fonts (such as font-lock, Enriched Text mode, and others) by defining the relevant faces to use different colors. Or you can type C-g, which removes (FOOT). Commands to set the mark at a place away from point, including M-@, M-h, etc., don't do anything special when you repeat them. etags also uses reg1 to recognize additional tags in voo.doo, and both reg1 and reg2 to one or motion, so that the command moves forward and up one or more levels. On the other hand, if you set vc-cvs-stay-local to nil, then VC queries the remote repository before it decides what to do in vc-next-action (C-x oint.' See Cursor. You can save it with s (rmail-expunge-and-save), which also expunges deleted messages from the file first (see Rmail Deletion). Please make the old version the first argument to diff, and the new version one of the ISO character sets, Emacs knows the codepage number. Electric character sets have the codepage number. Electric characters insert newlines only when, in addition to the electric state, the auto-newline feature i into-nomenclatureMove point backward to beginning of a C++ nomenclature section or word. Parse Cell Items By using column delimiter regular expression, it parses the specified text area and extracts cell items from non-tab If you do not want to skip deleted messages—for example, if you want to move to a message to undelete it—use the variants M-n and M-p (rmail-next-message and marks the message and mail buffer unmodified, but leaves that bu can modify the message (perhaps with new recipients) and send it again. By setting the latter variable, you can control how these modes handle final newlines. To display the number of days elapsed since the start of the ye this section to claim rights or contest your rights to work written entirely by you; rather, the intent is to exercise the right to control the distribution of derivative or collective works based on the Program. The follo Emacs manual is available on-line in Info. C-c } Move forward past the next unmatched close brace (up-list). Most of the features of Shell mode actually come from the command names listed above. Emacs indicates that by inc mnemonic of the active input method. If file is not an absolute file name, the library can be found either in the current directory, or in the Emacs library search path as specified with EMACSLOADPATH (see General Variable Babyl format. If the variable view-diary-entries-initially is non-nil, creating the calendar also lists diary entries for the current date (provided the current date (provided the current date is visible). You can use this and other tabular data. How GNU Will Be Available GNU is not in the public domain. All these commands convert several words at once if given an argument. By default, Apropos-documentation in order of relevance of the match See Dired Updating. Indeed, when using this command, you usually do not know exactly what file name will be used. You can customize both borders with options and resources (see Borders X). tag Find first definition of tag, is terms that apply to everyone else. If you start with an 'x' followed by an integer, Emacs interprets it as the height. ESHELLUsed for shell-mode to override the SHELL environment variable. The interface is similar to th M-x woman converts the value of MANPATH to a list of directory names and stores that list in the woman-manpath variable. It lets you specify a series of regular expressions and replacements to transform the auto save file or service the minibuffer). It supports different transports for interoperating between users, offline operations, and it has good branching and merging features. Regardless of this switch, site-start.el is still loaded. B characters, so that they overwrite other characters and can be overwritten by them. See Just Spaces. Next: RCS and SCCS, Up: Customizing VC Emacs normally does not save backup files for source files that are maintained wit Incorpent of members 26.16 Menu Bars You can turn display of menu bars on or off with M-x menu-bar-mode or by customizing the variable menu-bar-mode. It may have struck you that tags-search is a lot like grep. defaultThis 1) It specifies insertion of text of this form: #ifndef lint static char vcid[] = "string"; #endif /\* lint \*/ Note that the text above starts with a blank line. The C-M-I command (reposition-window) scrolls the current win properties to discard. See Font Lock. A simple backtrace with arguments often conveys little about what is happening inside GNU Emacs, because most of the arguments listed in the backtrace are pointers to Lisp objects. It operation on the current buffer, expected to be a C program. comint-completion-autolist, if non-nil, says to list all the possible completions whenever completion is not exact. If there are two files, they are both display Drevious: Customize Save, Up: Saving Simultaneous editing occurs when two users visit the same file, both make changes, and then both save them. C-j executes the rest of the commands in the keyboard macro, then reads and e original keyboard macro with the edited macro. See Byte Compilation. These restrictions translate to certain responsibilities for you if you distribute copies of the software, or if you modify it. The variable rmail-summar rate holds the output speed of the terminal, as far as Emacs knows. Next: Creating Frames, Previous: Menu Mouse Clicks, Up: Frames 26.6 Mode Line Mouse clicks on window mode lines to select and manipulate windows. It also isp expressions and type C-j after each expression. David Ponce wrote recentf.el, a package that puts a menu of recentfully visited files in the Emacs menu bar, and ruler-mode.el, a minor mode for displaying a ruler in the If you enter an empty regexp, these commands reuse the same regexp used last time. You can use the fortune program to put a "fortune program to put a "fortune cookie" message into outgoing mail. In Lua input files, all fun mode. Some coding systems can be recognized or distinguished by which byte sequences appear in the data. '^' is not special in a character set unless it is the first character. The command M-x pwd displays the current buff acter point as part of the search string, advancing point over it. The old features for supporting the European character sets, ISO Latin-2, work as they did in Emacs 19 and also work for the other ISO 8859 character sets. lock) Font Lock mode uses several specifically named faces to do its job, including font-lock-string-face, font-lock-string-face, font-lock-comment-face, and others. When a buffer with tables is saved to its file, these te inbox, give the g key a numeric argument, as in C-u g. Inserted subdirectory contents follow the top-level directory of the Direct buy do in 'ls -IR' output. This works only when Emacs can display the specific image type. which redefines the keypad numeric keys to digit arguments, autoconf.el, a mode for editing Autoconf configure.in files, cfengine files, elide-head.el, a mode for editing Cfengine files, elide-head.el, a package for alidin window on which point is, latin-8.el and latin-9.el, code which sets up case-conversion and syntax tables for the ISO Latin-8 and Latin-9 character sets, latin1-disp.el, a package that lets you display ISO 8859 characters also confiqure this directly. If it is, there are two or more characters (most often two dashes) before the colon near the beginning of the mode line. But Emacs does not assign meanings to keys directly. The variable asm-c how to use any particular input method. When the expression is evaluated, the current buffer is once again the buffer is once again the buffer that was current when M-: was typed. You should put a copyright notice and perm rograms, compressed archives, etc. See Optional Mode Line. It adds comment delimiters to the lines that start in the region, thus commenting them out. For example, files whose names end in '.c' are edited in C mode. Previo In the Latin-1 locale, DOS uses codepage 850 whereas Windows uses codepage 1252. M-x windmove-default-keybindings binds these commands to S-right etc. See Pages. Finding a file as 'raw-text' doesn't disable format conversi setting and clearing breakpoints, for selecting stack frames, and for stepping through the program. For minor mode commands that work by just setting the minor mode variable, that variable provides a good way for Lisp prog commands directly: Remove Face PropertiesDelete from the region all face and color text properties (facemenu-remove-face-props). For instance, tags-case-fold-search controls case sensitivity for find-tag. exits the minibuf pMove to the previous nondeleted message (rmail-previous-undeleted-message). If you do not want to wait for this to happen, use C-g as described below. Also, the owners of the backups show who produced those versions. Once Sulmmaries. Zeller A The Future of Programming Environments 2007 Future of Software Engineering, (316-325)Douceur J and Howell J Distributed directory service in the Farsite file system Proceedings of the 7th symposium on on Research and Advanced Technology for Digital Libraries, (230-241)Lin Y 2004, Epistemologically multiple actor-centered systems, Ubiquity, 2004:February, (1-1), Online publication date: 1-Feb-2004.Campos J and Harrison M date: 1-Aug-2001.Wallace G, Biddle R and Tempero E 2018, Smarter cut-and-paste for programming text editors, Australian Computer Science Communications, 23:5, (56-63), Online publication date: 25-Jan-2001.Wallace G, Biddle on User interface, (56-63)Atkinson D and Griswold W Implementation Techniques for Efficient Data-Flow Analysis of Large Programs Proceedings of the IEEE International Conference on Software Maintenance (ICSM'01)Halasz F 20 2001.Krishnamurthi S and Felleisen M Toward a formal theory of extensible software Proceedings of the 6th ACM SIGSOFT international symposium on Foundations of software engineering, (88-98)Krishnamurthi S and Felleisen M 2 publication date: 1-Nov-1998.Sugiura A and Koseki Y Simplifying macro definition in programming by demonstration Proceedings of the 9th annual ACM symposium on User interface software and technology, (173-182)Kuhn B and Bi Students, 1:2, (34-39), Online publication date: 1-Dec-1994.Bagley S and Kopec G 1994, Editing images of text, Communications of the ACM, 37:12, (63-72), Online publication date: 1-Dec-1994.Morales-Germán D An SGML-based p Studies on Collaborative researchHennessey W WCL Proceedings of the 1992 ACM conference on LISP and functional programming, (260-269)Hennessey W 2019, WCL, ACM SIGPLAN Lisp Pointers, V:1, (260-269), Online publication date no User interface software and technology, (99-106)Mayer N 1990, The WINTERP Widget INTERPreter—a Lisp prototyping and extension environment for OSF/motif based applications user-interfaces, ACM SIGPLAN Lisp Pointers, IV:1 Proceedings of the 5th international workshop on Software specification and design, (278-280)Antoy S 1989, Systematic design of algebraic specifications, ACM SIGSOFT Software Engineering Notes, 14:3, (278-280), Online publ Ommunications of the ACM, 31:7, (836-852), Online publication date: 1-Jul-1988. You can also click C-Mouse-2 in the scroll bar to split a window vertically. C-M-t topic (rmail-summary-by-topic) makes a partial summary ment following five tables are examples of invalid tables: +-----+ +-----+ +--+ +-++--+ ++ | | | | | | | || | ++ | +-+ | | | | | | || | | | | | +--+ | +--+--+ +-++--+ | +-+ | | | | | | | +-++--+ | | | | | | | | | || | +-----+ +--+--+ +--+--+ +-++--+ a b c d e From left to right: Nested cells are not allowed. This means, for instance, that the C-f (forward-char) command can put point of the line, but what is in reality the middle of some concealed line. If your keyboard has a or key, it does the same thing. More precisely, Emacs first determines which user's init file to use. C-c C-t (mail-text) moves if you customize auto-save-interval to a value less than 20, Emacs will behave as if the value is 20. NewlineControl-J characters in the buffer terminate lines. Otherwise, it is safe to specify some other directory, such a is how tag syntax is defined for the most popular languages: In C code, any C function or typedef is a tag, and so are definitions of struct, union and enum. Otherwise it consists of text in parentheses. Emacs uses highlig emacs.BorderWidth: 2 If you specify a value for a class, it becomes the default for all resources in that class. The other method is to merge your changes with other people's changes when you check them in. The purpose of input method (describe-input-method). But inserting and aligning comments are not the same in Fortran mode as in other modes. The name of this coding system is cpnnn, where nnn is the codepage number.25 All the cpnnn codin only with an escape character, and the sequence is valid as an ISO-2022 code, that tells Emacs to use one of the ISO-2022 encodings to decode the file. The least specialized major mode is called Fundamental mode, arg C-ISc (eval-defun). M-x c-end-of-defunMove point to the beginning or end of the current function or top-level definition. Thus, '[a-z]' matches any lower-case ASCII letter. Foldout mode also provides mouse commands for entering single click: expose body. DefaultA default is the value that is used for a certain purpose if and when you do not specify a value to use. 753 - mobi (GFDL) at Internet Archive. For most projects, such part-time distribute (y) construct, the most common command syntax; it may not work for unusual shells. \)' construct, the matcher remembers the beginning and end of the text matched by that construct. Some variables automatically become buffe marks that use the character markchar (dired-unmark-all-files). toolsprogramming tools. Then it reads a file name and merges mail from that file. As you edit a file, Flymake mode runs an appropriate syntax checking tool in edits, returning immediately to the top-level command reader. One use of version control is to maintain multiple "current" versions of a file. Kurt Hornik co-wrote Octave mode. For more control, you can use M-x fill-region Search for Lisp Libraries The C-h p command lets you search the standard Emacs Lisp libraries by topic keywords. You can run a Lisp process as an inferior of Emacs, and pass expressions to it to be evaluated. C-M-nMove to and you can set and remove breakpoints as with the source buffer. The resource names contain 'pane.menubar' (following, as always, the name of the Emacs invocations). Unfilled This turns off filling entirely. You can set i feature on branch 1.3.1. In the meantime, development on the trunk has proceeded to version 1.5. To merge the changes from the branch to the trunk, first go to the head version of the trunk, by typing C-u C-x v v . In the several major modes for editing human-language text. Depending on the command you use, the printed calendar covers the day, week, month or year that point is in. The value of commit-use-prompt-regexp also affects many moti terminate editing the string and search for it. If you want to split a long string across multiple lines of the file, you can use backslash-newline, which is ignored in Lisp string constants. However, unlike customize-apro values of those variables, the most recent change is never discarded unless it gets bigger than undo-outer-limit (normally 3,000,000). To save the variable, invoke '[State]' and select the 'Save for Future Sessions' operat self-inserting characters. Also, key sequences (q.v.) are usually made up of characters (though they may include other input events as well). Previous: Format Properties, Up: Formated Text Normally, Emacs knows when you ar computer crashes, you can recover all the files you were editing from their auto save files with the command M-x recover-session. If the variable truncate-partial-width-windows is non-nil, it forces truncation in any windo managed with a version control system (see Version Control), Emacs does not normally make backups in the usual way for that file. Next: Isearch Yank, Previous: Special Isearch, Up: Incremental Search To enter non-ASCII cha non-ASCII text (see International). M-x ff-find-related-fileFind a file "related-fileFind a file "related" in a special way to the file visited by the current buffer. If a sequence of events is enough to invoke a command, normal Emacs cursor motion commands. C-r C-w words Search backward for words, ignoring details of punctuation. If what is found in the buffer has the form of a URL rather than a file name, the commands use browse-url to vi region. Scrolling means moving text up or down in the window so that different parts of the text are visible. Both of these resources are part of the 'Border Width' class. Reformatting hides uninteresting header fields to no problem switching buffers or major modes while in EDT emulation. See Lisp Libraries. One help option is C-h; that is how you ask for help about using C-h. When you are positioned at the first message that you have not y from the current Emacs buffer. Previous: ForIndent Conv, Up: Fortran Indent Several additional variables control how Fortran indentation works: fortran-do-indentExtra indentation within each level of 'do' statement (defaul with '\*', the command operates on all those files. C-x r + with no numeric argument increments the register value by 1; C-x r n with no numeric argument stores zero in the register. This command moves point to the next lin replace-regexp, the newstring need not be constant: it can refer to all or part of what is matched by the regexp. If you send a message with C-x m, a buffer named "mail\*' is used to hold the text of the message. There are text in the customization buffer to match the actual value. ?is a postfix operator, similar to '\*' except that it can match the preceding expression either once or not at all. Next: Continuation Lines, Previous: Basic 8.7 message, recipients get a message which is "from" you, and which has the original message in its contents. You can use the up and down arrow keys to move through the menu to different choices. You can use this command, as rmail-mode is used to switch into Rmail mode, and it runs the hook rmail-mode-hook as usual, but don't run this command by hand; it can't do a reasonable job unless the buffer is visiting a proper Rmail file. Wood wrote fo (rmail-summary-by-recipients). The picture rectangle commands C-c C-k (picture-clear-rectangle) and C-c C-w (picture-clear-rectangle) and C-c C-w (picture-clear-rectangle-to-register) differ from the standard rectangle ins specific. You can display non-ASCII characters encoded by the various scripts. This is because editing the init file from such a session might overwrite the lines you might have on your init file which enable and disable c contains mailing addresses, such as 'To:', 'CC:' and 'BCC:', you can complete a mailing address by typing M- (mail-complete). Thomas May wrote blackbox.el, a version of the traditional blackbox game. The default value is 2 another C-q, it is suspended again. (In other words, it finds the function call that point is contained in, and displays the argument list of that function.) If point is over a documented variable, it shows the first find backslashes when writing the strings that you put in this variable. It explains the full range of Emacs' power and contains reference material useful to expert users. This command applies to all frames, including frames ye windowing terminals support just a single character set (use the variable default-terminal-coding-system (see Specify Coding) to tell Emacs which one); characters which one); characters which can't be encoded in that codin matches that begin after it. These Meta characters are thus analogous to the corresponding control characters, C-f and C-b, which move over single characters in the text. P command Print the specified files (dired-do-print what they ought to do, you need to tell Emacs which key to use for . PATHA colon-separated list of directories in which executables reside. You do not need to expand mail aliases before sending the message, but you can exp the buffer once, or many times; you can move point to a position saved in a register once, or many times. The supported language environments include: Belarusian, Brazilian Portuguese, Bulgarian, Chinese-EIG5, Chinese-EUC-Ethiopic, French, Georgian, Greek, Hebrew, IPA, Italian, Japanese, Kannada, Korean, Lao, Latin-1, Latin-2, Latin-3, Latin-8, Latin-8, Latin-9, Latin-9, Latin-8, Latin-8, Latin-8, Latin-8, Malayalam, Polish, Romanian, Malay Turkish, UTF-8 (for a setup which prefers Unicode characters and files encoded in UTF-8), Ukrainian, Vietnamese, Welsh, and Windows-1255 (for a setup which prefers Cyrillic characters and files encoded in Windows-1255). Em have been read in. The variable ps-multibyte-buffer controls this: the default value, nil, is appropriate for printing ASCII and Latin-1 characters; a value of non-latin-printer is for printers which have the fonts for ASC "/p'procedure. Then Emacs will use lpr for printing, as on other systems. The only difference in Emacs's handling of manual and automatic version backups, once they exist, is that Emacs deletes automatic version backups wh have resigned from the AI lab to deny MIT any legal excuse to prevent me from giving GNU away. HardcopyHardcopy means printed output. Before editing the diary, it is best to display the entire file with s (show-all-diary-e Graphical Interface. For example, to add consecutively numbered strings like 'ABC00042' to columns 73 to 80 (unless they are already occupied), you can use M-x replace-regexp ^.\{0,72\}\$ \,(format "%-72sABC%05d" \& \#) Nex command ignores case while searching for occurrences to replace—provided case-fold-search is non-nil. The other delete commands are those which delete commands are those which delete only whitespace characters: spaces, tab should be either nil, or a fraction f between 0 and 1. Here are the valid responses: Skip this word—continue to consider it incorrect, but don't change it here. vi (another emulator)M-x vi-mode enters a major mode. It woul attribute, and as a result 'deleted' appears in the mode line when the current message is deleted. The character's encodings, both internally in the buffer, and externally if you were to save the file. You may charge a fee one you mean using keys such as C-f, C-b, C-n, C-p, and digits, which have special meanings in this situation. In this major mode, each bunch of grouped items counts as one paragraph, and each entry is considered a page. S Recognizing Coding Systems Emacs tries to recognize which coding system to use for a given text as an integral part of reading that text. If upper-case letters are used in the first argument, the second argument is always doesn't matter whether you use forward slashes or backslashes here.) To find out the names of shared printers, run the command 'net view' at a DOS command prompt to obtain a list of servers, and 'net view server-name' to s command C-x u until you have undone all the changes; but reverting is easier. If you wish to do that, type M-x enriched-mode. This command exists for F90 mode only, not Fortran mode. Backslash and double-quote are the only look nice. When you quit Gnus with q, it automatically records in your .newsrc and .newsrc.eld initialization files the subscribed or unsubscribed or unsubscribed atus of all groups. man.el, a mode for reading UNIX manual and supercite.el, a minor mode for quoting sections of mail messages and news articles. To do this, first you must set up a shadow file group, which is a set of identically-named files shared between a list of sites. The f enabled it makes output pause at the end of each screenful. "Shouldn't a programmer be able to ask for a reward for his creativity?" There is nothing wrong with wanting pay for work, or seeking to maximize one's income, as edit the replacement string in the minibuffer. This works automatically. The default value of this variable is controlled by the variable default-indicate-empty-lines; by setting that variable, you can enable or disable th EVENT UNLESS REQUIRED BY APPLICABLE LAW OR AGREED TO IN WRITING WILL ANY COPYRIGHT HOLDER, OR ANY OTHER PARTY WHO MAY MODIFY AND/OR REDISTRIBUTE THE PROGRAM AS PERMITTED ABOVE, BE LIABLE TO YOU FOR DAMAGES, INCLUDING ANY G DAMAGES ARISING OUT OF THE USE OR INABILITY TO USE THE PROGRAM (INCLUDING BUT NOT LIMITED TO LOSS OF DATA OR DATA BEING RENDERED INACCURATE OR LOSSES SUSTAINED BY YOU OR THIRD PARTIES OR A FAILURE OF THE PROGRAM TO OPERATE OTHER PARTY HAS BEEN ADVISED OF THE POSSIBILITY OF SUCH DAMAGES. It is versatile, because the many commands for killing syntactic units can also be used for moving those units. Compiler directive lines, or preprocessor lin Up: Fortran mode has specialized support for Auto Fill mode, which is a minor mode that automatically splits statements as you insert them when they become too wide. C-u C-y leaves the cursor in front of the text, and sets

ooltip mode is disabled, the help text is displayed in the echo area instead. t MGenerate a sideways-printing one-month calendar (cal-tex-cursor-month-landscape). M-C-M-C- in the name of a character is an abbreviation for to. This is handy when you display a list of holidays or diary entries in another window. Jens Petersen wrote find-func.el, which makes it easy to find the source code for an Emacs Lisp function or variable. It recognizes file is on. You can subdivide each frame into Emacs windows (q.v.). The easiest way to set fill-column is to use the command C-x f (set-fill-column). A prefix key combines with the following input event to make a longer ke recursive edit to insert text to replace the deleted occurrence of string. As long as you don't try to check in another file, the entry you were editing remains in the "\*VC-Log\*' buffer, and you can go back to that buffer to a non-nil value. This location is called point. These responses include to continue, and to skip the remainder of this repetition of the macro and start right away with the next repetition. Since the codepage number als C-Mouse-2In the mode line or scroll bar of a window, split that window. To restart a query-replace once it is exited, use C-x , which repeats the query-replace or its arguments. On the X window system, you can change this ocus-ignore-position to t. Do nothing if already in char mode. You can then edit the new change log entry further as you wish. comm.communications, networking, remote access to files. If the file name specified is relative started. '. A typical use is to add an element ("." . This mode can be selected with M-x lisp-mode, and is used automatically for files whose names end in .l, .lsp, or .lisp, as most Lisp systems usually expect. You can sp of specifying a file name pattern: C-x C-d /u2/emacs/src/\*.c Normally, C-x C-d displays a brief directory listing containing just file names. C-c C-aMake all lines in the buffer visible (show-all). With earlier versions of why your patch should be an improvement, we mustn't install it. horizontalSpacingHorizontal spacing in pixels between items. The F90 mode version of this command checks for consistency of block types and labels (if present or "false." Its opposite is t, interpreted as "true." Numeric ArgumentA numeric argument is a number, specified before a command, to change the effect of the command. Next: Icons X, Previous: Borders X, Up: Emacs Invocatio except the heading and body text that point is in, plus its parents (the headers leading up from there to top level in the outline) and the top level sam association list. If two enabled Custom themes specify different val If you make a prefix key, then C-m makes sense. Any prompt at the end of the output is not written. See Rmail Inbox. You can change to searching backwards with C-r. You can't specify the file by its absolute file name. For dropped. C-y yanks the entry which the "last yank" pointer points to. (12936 views) Slackware Linux Essentails, 2nd Edition by D. Prange and Steven A. Especially for one-button mice, the multiple button feature can be emul the menu bar, in characters. For backward compatibility Rmail also supports two alternative ways of specifying remote POP mailboxes. Drag-Mouse-1 Set point and the mark around the text you drag across. There are also speci Street, Fifth Floor, Boston, MA 02110-1301 USA Everyone is permitted to copy and distribute verbatim copies of this license document, but changing it is not allowed. The list gives information about each coding system, inc moving text. For years I worked within the Artificial Intelligence Lab to resist such tendencies and other inhospitalities, but eventually they had gone too far: I could not remain in an institution where such things are d and versions directories, symbolic links, meta-data, renames, copies, and deletes. You can scroll the current message while remaining in the summary buffer using and . This variable also lets you choose various other alter argument to specify which files to list. All occurrences up to the end of the buffer are replaced; to limit replacement to part of the buffer, narrow to that part of the buffer before doing the replacement (see Narrowing). of Emerge, Up: Emerge You can choose between two modes for giving merge commands: Fast mode and Edit mode. Use icalendar-export-file to interactively export an entire Emacs diary file to iCalendar format. Whenever point is before an opening delimiter, the matching closing delimiter is highlighted. TAB executes the current command, as well as all similar commands immediately following the current command; for example, TAB may be used to inser "print," since Emacs "prints" the equivalent date in the echo area. However, if you set wdired-allow-to-change-permissions to t, the file permission bits can also be edited. This prompts you for the old coding system, and synchronization. The Emacs version of movemail is able to retrieve mail from usual UNIX mailbox formats and from remote mailboxes using the POP3 protocol. You can specify any format string that the format function accepts Incense, since you have not signed it. This sets up a mail buffer (see Sending Mail) and automatically inserts some of the essential information. M-x c-toggle-hungry-stateToggle the hungry-state1016. The variable bdf-direc 2). NAnnotate the next revision—the one after the revision currently annotated. If you omit the quote, Emacs would try to evaluate shell immediately as a simple annotately as a single directory /usr/local/share/emacs/fonts or iable. They have different values of point, different narrowing, different marrowing, different marrowing, different markers, different major modes, and different local variables. To search backward-regexp), C-r with a highlighting of the mode line, by customizing the attributes of the mode-line face in your .emacs init file, like this: (set-face-attribute 'mode-line nil :box nil) Alternatively, you can turn off the box attribute Box: of mode-line-inactive. You may add a section Entitled "Endorsements", provided it contains nothing but endorsements of your Modified Version by various parties-for example, statements of peer review or that the text has been point back. John Eaton co-wrote Octave mode. Both apply to the current heading line's subtree: its body, all its subheadings, both direct and indirect, and all of their bodies. M-x set-foreground color color for the foregr ande for maintaining bibliography databases compatible with refer (the troff version) and lookbib, and refbib.el, a package to convert those databases to the formating package. C-M-r rcpts (rmail-summary-by-recipients) mak or more of the recipients rcpts. Next: Frame Commands, Previous: Mode Line Mouse, Up: Frames 26.7 Creating Frames 20.7 Creating Frames The prefix key C-x 5 is analogous to C-x 4, with parallel subcommands. The wariable's v would be saving. In Emacs, it is supposed to be equivalent to, and when Emacs is properly configured for your terminal, it translates that key into the character. Running addpm.exe is no longer strictly necessary in recent registry entries from a previous installation, which may not be compatible with the latest version of Emacs. Next: Other Window, Previous: Basic Window, Up: Windows 25.2 Splitting Windows C-x 2Split the selected window int buffers, README files, and so on. These correspond to codes used in the text/enriched file format. Searches set the mark if they move point. You can specify a different name for this file by customizing the variable timecl justification from the keyboard using the M-j prefix character: M-j lMake the region left-filled (set-justification-left). The fringes can also indicate other things, such as empty lines, or where a program you are debuggi Iulien Gilles wrote gnus-ml.el, a mailing list minor mode for Gnus. L. C-u number C-x r n rStore number into register r (number-to-register). The rest of this chapter describes these issues in detail. The default is 6. M-correctly filled. The keys starting with C-c are available only in the GUD interaction buffer. In Transient Mark mode, most of the time there is no region; therefore, highlighting the region when it exists is useful and no installed on your machine; the list of available manual pages is computed automatically the first time you invoke woman. Next: Version Control, Previous: Auto Save, Up: Files 23.6 File Name Aliases Symbolic links and hard ). Scmatches any character whose syntax is not c. However, it prefers an exact match to a substring match. You can also have this buffer purging done for you, every day at midnight, by enabling Midnight mode. Some grep pro output special markers around matches for the purpose of highlighting. Complete the command name or file name before point in the shell buffer (comint-dynamic-complete). >Move to the last line, and select its message. The Interpart of character heights and widths. C-c C-qHide everything except the top n levels of heading lines (hide-sublevels). Emacs has only one kill ring for all buffers, so you can kill text in one buffer and yank it in a descending order by fields or columns, since those sort commands do not have a feature for doing that. Messages are assigned consecutive integers as their message numbers. To do this, use C-u C-c C-w (M-x fortran-window-cr newline. A header line is inserted for each element that matches the buffer name, and for each string specified by vc-backend-header. Next: Fortran Aubofill, Up: Fortran C-c C-rDisplay a "column ruler" momentarily above th calendar, use the command M-x phases-of-moon to display the list of the phases of the moon for the current month and the preceding and succeeding months. M-x c-forward to end of a C++ nomenclature Section or word. This fea M4, Makefile, Octave, Perl, Scheme, and Texinfo, provided you have installed the relevant Info files, which are typically available with the appropriate GNU package. To return to File Display mode, type f. For example, C-c position n. Put differently, as you define a keyboard macro, the definition is being executed for the first time. c bCopy the B version of this difference into the kill ring. It includes Text mode, TeX mode and Outline mod in which you can perform editing which is not part of the macro. For a terminal type named terming type named terming is called term/termitype, the library is called term/termitype and it is found by searching the suffixes notice for your modifications adjacent to the other copyright notices. To do this, add their titles to the list of Invariant Sections in the Modified Version's license notice. Forward and backward nonincremental search-sac dir; Emacs modifies the backup file names to avoid clashes between files with the same names originating in different directories. M-s regexp In the summary buffer, search forward for articles containing a match for regexp restrictive: a sequence of characters in a human language for humans to read (possibly after processing by a text formatter), as opposed to a program or commands for a program. Next: Refill, Up: Filling Auto Fill mode in w columns to scroll the window when point gets too close to the edge. Emerge modifies them temporarily, but ultimately puts them back the way they were. (set-fill-prefix). A `style' corresponds to the fourth part of an X fon fast on it, or move the cursor there in the completions window and type . When you are frustrated, try the famous Eliza program. The variable yank-excluded-properties has been removed. visualClass)Specify the "visual" that your local system. Emacs built for MS-DOS recognizes C- as a quit character, just like C-g. see diary-entry-marker. A buffer's default directory changes only when the cd command is used. C-c C-fMove point to the next visib sequences, and never uses an ISO-2022 encoding. C-u - 4 M-t moves the word before point backward across four words. C-vScroll forward (a windowful or a specified number of lines) (scroll-up). Use e to switch to Edit mode, The dates and times given for the phases of the moon are given in local time (corrected for daylight savings, when appropriate); but if the variable calendar-time-zone is void, Coordinated Universal Time (the Greenwich tim default-directory, which has a separate value in every buffer. This command repeats the previous Emacs command, whatever that was. See Text Display. The value nil has a special meaning: abbreviations are made of word chara completion. | +---------------------+-------------------------------------------+ |Parse Cell Items |By using column delimiter regular | | |expression and raw delimiter regular | | |expression, it parses the specified text | | |area and extracts cell items from | | |non-table text and then forms a table out | | |of them. These commands are available both in the GUD buffer and globally, but with different key bindings. To determine the value of those variables, Emacs goes through the following procedure. Thus, to redo changes you have undone, type C-f or any other command that will harmlessly br graphical terminals, Emacs shows a cursor in each window; the selected window's cursor is solid and blinking, and the other cursors are just hollow. Text colored red is new, blue means old, and intermediate colors indicate (Period) command can also be used to delete old versions. Set the margin for the whole paragraph where you want it to be for the body of the paragraph, then indent the first line by inserting extra spaces or tabs. Duplicat If the variable cal-tex-diary is non-nil (the default is nil), diary entries are included also (in weekly and monthly calendars only). '[Value Menu]' and '[Toggle]' simply edit the buffer; the changes take real effect when the value with a numeric prefix argument. Below this, the window begins. C-M-p labels Move to the previous message that has one of the labels labels (rmail-previous-labeled-message). Next: Merge Commands, Previous: Submode aggregation of another work not based on the Program with the Program (or with a work based on the Program (or with a work based on the Program) on a volume of a storage or distribution medium does not bring the other work y just one space indicates an abbreviation and not the end of a sentence. You can use it to define aliases in your .emacs file, like this: (define-mail-alias "maingnu" "gnu@gnu.org") define-mail-alias records aliases by ad Like default.el, Emacs finds this file via the standard search path for Lisp libraries. Setting the major mode kills all the local variables of the buffer except for a few variables specially marked as permanent locals. Th or equitable field where you can specify the name of the theme. Compilation mode also redefines the keys and to scroll by screenfuls, and M-n (compilation-next-error) to move to the next or previous error message. A branch and so on. Alternatively, you can return to Rmail mode but cancel all the editing that you have done, by typing C-c C-]. The keywords are chosen from a list of words that suggest you are discussing something subversive. Mo send replies to the 'Reply-to' address in preference to the 'From' address. In this minor mode, ordinary cursor motion in the compilation buffer automatically updates the source buffer. This command creates a special custo is usually black and the foreground is white. All minor mode keymaps are created in advance. Next: Buffers, Previous: Keyboard Macros, Up: Top 23 File Handling The operating system stores data permanently in named files, s If you are looking for a certain feature, but don't know where exactly it is documented, and aren't sure of the name of a related command or variable, we recommend trying these methods. This is a useful thing to do if you fringe anyone's windows. heightThis is the font height on the screen, measured in tenths of a printer's point—approximately 1/720 of an inch. C-M-fMove forward over a balanced expression (forward-sexp). Only one such file orly-free license, unlimited in duration, to use that work under the conditions stated herein. In a standard full-line comment, the comment delimiter itself must always appear in column zero. Any non-nil value specifies "l dictionary file so that Ispell will consider it correct from now on, even in future sessions. For most files, the variable make-backup-files determines whether to make backup files. The commands in this section carry out m some character events, see Customization. A "Transparent" copy of the Document means a machine-readable copy, represented in a format whose specification is available for revising the document straightforwardly with generi programs or (for drawings) some widely available drawing editor, and that is suitable for input to text formatters or for automatic translation to a variety of formats suitable for input to text formatters. background. Thi olecan optionally expand history references in the buffer when you send them to the shell. C-h d pattern Search the documentation strings (the built-in short descriptions) of all variables and functions (not their names) f Previous: Fontsets, Up: International 27.11 Defining fontsets Emacs creates a standard fontset sutomatically according to the value of standard-fontset-spec. This is why M-x shell normally switches to the "\*shell\*" buffer (i.e. the implementation). Remote FileA remote file is a file that is stored on a system other than your own. In Emacs, this color is used for the background of the text fields in the file dialog. Eli Zaretskii made many s is comportable in all buffers, not just in "\*compilation\*'; it displays the next error message at the top of one window and source location of the error in another window. C-c C-dC-c C-C-c c-hungry-delete-forward—Delete th macroInsert in the buffer a keyboard macro's definition, as Lisp code. Displaying the diary entries with d shows in a separate window the diary entries for the selected date in the calendar. 'Reset to Saved'This restores t on-ASCII text on a PostScript printer. This is probably only useful if you are using lpr, so when using an interpreter typically you would set ps-printer-name to something other than a string so it is ignored.) For example doesn't understand -P (seta ps-lpr-command "c:/as/as386") (seta ps-lpr-switches '("-a" "-dNOPAUSE" "-sDEVICE=epson" "-r240x72" "-sOutputFile=LPT2" "-Ic:/as")) (This assumes that Ghostscript is installed in the "c:/as" dire overrides the value of printer-name (ps-printer-name), on MS-DOS and MS-Windows only. The single-quote before it makes the symbol a constant; otherwise, text-mode would be treated as a variable name. The character followin of a recursive edit (q.v.). The precise commands we need to type to reproduce the bug. This makes it much easier to debug. You may not use technical measures to obstruct or control the reading or further copying of the cop sensitive text highlights when you move the mouse over it. Don't use a prefix (or a suffix) if you don't need one. For software which is copyrighted by the Free Software Foundation, write to the Free Software Foundation; w mode which is enabled for each buffer individually. Abbrev expansion preserves case; thus, 'foo' expansion preserves case; thus, 'foo' expands into 'find outer otter'; 'Foo' into 'FIND OUTER OTTER' or 'Find Outer Otter' ac outfer, such as adding or removing marks (dired-undo). Otherwise it does not insert the terminator and starter, so it effectively continues the current comment across multiple lines. Next: Debuggers, Previous: Grep Searchi including C, C++, Perl, HTML, and TeX/LaTeX. On terminals, it affects padding, and decisions about whether to scroll part of the screen or redraw it instead. When multiple windows show the same buffer, they can have differ (If your window manager defines M- to switch windows, you can type or C-M-i.) For completion purposes, the valid mailing addresses are taken to be the local users' names plus your personal mail aliases. However, basing loc exist until they are saved. You can edit the regexps and coding systems using ordinary editing commands. It sends the data directly to the printer. Similarly, local-unset-key makes a key undefined in the current major mode frame (delete-frame). C-c ^C-c Move up after insertion (picture-movement-up). Starting a compilation displays the buffer '\*compilation\*' in another window but does not select it. Current Line The current line is the line t command C-] (abort-recursive-edit) to do this. Registers BufferThe registers buffer displays the values held by the registers (see Registers). On graphics terminals, it iconifies the Emacs frame. Here are a number of examp with any name you want. The variable completion-ignored-extensions contains a list of strings; a file whose name ends in any of those strings is ignored as a possible completion.  $(1 + x))$ ; This line adds one. M-x compiler a prompts for a year, a month, and a day of the month, and then moves to that date. Emacs will not look for the init file in ~/.emacs.d/init.el. Then insert the abbrev 'cnst'; the buffer now contains 're-cnst'. You can also ecolor specification of the form '#rrggbb'. LC ALLLC COLLATELC CTYPELC MESSAGESLC MONETARYLC NUMERICLC TIMELANGThe user's preferred locale. It also causes Emacs to exit after processing all the command options. Next: Find be loaded into Emacs when it is run on that type of terminal. They also have separate search rings that you can access with M-p and M-n. Such characters are given names that start with Hyper- (usually written H- for short) not one. Move point to any frame in the stack and type to select it (gdb-frames-select) and display the associated source in the source buffer. With no argument, it repeats the last such command. (This is the convention no conversion. The whole subtree can be expanded, similarly to C-c C-s (M-x show-subtree), by specifying a zero argument: M-0 C-c C-z, C-Mouse-2 on a scroll bar splits the corresponding window vertically. The emacsclient prog key bindings. The variable undo-limit sets a soft limit: Emacs keeps undo data for enough commands to reach this size, and perhaps exceed it, but does not keep data for any earlier commands beyond that. This applies to fil control this deletion. If the specified file does not exist and could not be created, or cannot be read, then you get an error, with an error message displayed in the echo area. Hans Henrik Eriksen wrote simula.el, a mode Innguage major modes, M- runs the command complete-symbol, which provides two kinds of completion. See Subdirectory Motion. This is called getting back to top level. If there is more than one system in use for a directory, is an example of a buffer list: CRM Buffer Size Mode File . The variable ps-font-family specifies which font family specifies which font family to use for printing ordinary text. font is a Pango font name, for example 'San number. Next: Window Size X, Previous: Font X, Up: Emacs Invocation C.8 Window Color Options On a color display, you can specify which color to use for various parts of the Emacs display. (Here XYZ stands for a specific se Title" of such a section when you modify the Document means that it remains a section "Entitled XYZ" according to this definition. When comment-end is non-empty, it should start with a space. This License is a kind of "cop the diary entries for a date is to click Mouse-2 on the date, and then choose Diary entries from the menu that appears. This is an example of how major modes adjust the standard key bindings so that they do their standard what you probably want in the .emacs file. You can change this behavior by defining the variable make-backup-file-name-function to a suitable function. Brad Miller wrote gnus-gl.el, a Gnus interface for GroupLens. Cutting commands provided are M-x scroll-all-scroll-down-all, M-x scroll-all-page-down-all and their corresponding "up" equivalents. Insert whitespace up to the next tab stop. Also, three special commands are provided that are not function, all you need to say about it is that it is new. If execution terminates normally, the edited macro replaces the original keyboard macro. A positive argument always turns the mode on, and an explicit zero argument removes the RCS master, so that the file is once again registered under CVS only. For example, to specify the file /etc/termcap, just insert that name, giving these minibuffer contents: Find File: /u2/emacs/src//etc/termca before the second slash in the pair." Thus, '/u2/emacs/src/' is ignored in the example above, and you get the file /etc/termcap. You can also order copies of GNU Emacs from the Free Software Foundation. Karl Heuer wrote th allow for more data bits. Whenever Rmail deletes a message, it runs the hook rmail-delete-message-hook. For each buffer, it lists a buffer number. A guess about what the bug is or what it depends on. Deletion, and getting buffer. You can also set printer-name to a file name, in which case "printed" output is actually appended to that file. The default is nil. The MSB ("mouse select buffer") global minor mode makes this menu smarter and more appending '-summary' to the Rmail buffer's name. See Transpose, for more on transposition and on arguments to transposition Commands. You can then record intermediate versions, revert to a previous state, etc., before you already present in the buffer after point. To do this, select the digest message and type the command M-x undigestify-rmail-message. You can change this by setting the variable vc-dired-recurse to nil; then VC Dired shows on a non-blank line, a nonstandard '!' comment is inserted if you have said you want to use them. For example, to save a buffer with Unix EOL format, type C-x f unix C-x C-s. The variable fill-nobreak-predicate specifies a is allowed. Normally, if you visit a file which Emacs is already visiting under a different name, Emacs displays a message in the echo area and uses the existing buffer visiting that file. p cDisplay ISO commercial calenda other groups, all appear as well (even if not already loaded). Lisp programs can re-execute a command by calling eval with the command history element. If you don't set the first two variables yourself, they take their ini characters are described below: table-cell-vertical-charHolds the character used for vertical lines. That file is your standard abbrev definition file, and Emacs loads abbrevs from it automatically when it starts up. emula widget set, then the menu bar, scroll bar and the dialogs are customized with the standard GTK customization file, ~/.gtkrc-2.0, or with the Emacs specific file ~/.emacs.d/gtkrc. Others too numerous to mention have reporte that happens, Emacs tries the most-preferred coding system (set by M-x prefer-coding-system or M-x set-language-environment), and if that coding system can safely encode all of the characters in the buffer. Emacs uses it, mailboxes with different passwords. For example, after typing C-r in a query-replace, you may type a command that enters the debugger. On MS-DOS and compatible systems, the emergency escape feature is sometimes unavailable op (in C code, not in Lisp code). We will try to support UUCP, MIT Chaosnet, and Internet protocols for communication. You can use completion on an abbreviation for the buffer name you want (see Completion). On these keybo deletes "forwards," deleting the character after point, the one underneath the cursor, like C-d (see below). This feature is useful for debugging problems that "depend on the phase of the moon." MDisplay the dates and time buffer in place of the '\*Buffer List\*' buffer. If both font and fontSet resources are specified, the fontSet resource is used. The usual way to define an abbrev is to enter the text you want the abbrev to expand to, positi (kill-word). b2m is part of the Emacs distribution, it is installed into the same directory where all the other auxiliary programs (etags etc.) are installed, and its source is available in the Emacs source distribution, s 1, it corresponds to GNU Emacs version 22.0.50. C-h pFind packages by topic keyword (finder-by-keyword). Next: Basic Help, Previous: Undo, Up: Basic 8.5 Files The commands described above are sufficient for creating and al Mark mode, this command also reactivates the mark. This works by setting the variable buffer-read-only, which has a local value in each buffer and makes the buffer and makes the work of C-j (newline-and-indent), in a C pre like M-j (c-indent-new-comment-line). Mouse-1 (normally, the left button) moves the line at the level where you click up to the top of the window. If you set the variable selective-display-ellipses to nil, the three dots d Previous: Moving by Parentheses The Emacs parenthesis-matching feature is designed to show automatically how parentheses (and other matching delimiters) match in the text. First, letters are mapped into symbols for particu is ign. Paragraphs in the strict sense can be found in program code (in long comments), but the paragraph commands are useful in other places too, because programming language major modes define paragraphs to begin and end front of the priority list, so that it is preferred to all others. Typed at the end of the shell buffer, C-d sends EOF to the subshell. Once you've collected data from a number of time intervals, you can use M-x timeclockeave which will calculate when you're "done." If you want Emacs to display the amount of time "left" of your workday in the mode line, either customize the timeclock-modeline-display variable and set its value to t, or inv Output arrives in that buffer regardless of whether it is visible in a window. '--batch' also guarantees there will be no problem redirecting output to log, because Emacs will not assume that it has a display terminal to w paragraph-separate. Formatting information includes fonts, colors, and specified margins. It also marks files with no counterpart, in both directories, as always. The next, larger, number is the total number of characters or system load in all mode lines. Unidiff format is better than contextless diffs, but not as easy to read as '-c' format. Its name is etc/enriched.doc. All you have to do is fill in the recipients and send. The reason for on a hook (either normal or abnormal) is by calling add-hook. Semicolon following immediately after 'if', 'for', and 'while' (except after a 'do ... VC lets you do this by putting a file under a second, local version contr modifier bit which a keyboard input character may have. Reindent the current line, and/or in some cases insert a tab character (c-indent-command). Next: Memory Full, Previous: Text Garbled, Up: Lossage 59.5 Spontaneous Ent is sending C-s and C-q according to the poorly designed xon/xoff "flow control" protocol. You can delete or alter that header field before you send the message, if you wish. Regardless of the actual name on the key, in Ema successively earlier shell commands, each replacing any text that was already present as potential shell input. You should not even say "visit a file" instead of C-x C-f unless you know that it makes no difference which vi or 'monthname day, year', where the month's name can be spelled in full or abbreviated (with or without a period). C-M-dMove down in parenthesis structure (down-list). Matches that start within a line (not at the left marg numeric argument means to move several steps in the cyclic order of windows. The C-g "quit" character does special things during searches; just what it does depends on the status of the search. Thus, if you are using local CVS, and finally use C-x v m to merge the news (see Merging). Next: Completion Options, Previous: Completion Commands, Up: Completion There are three different ways that can work in completing minibuffers, depending on how manner, this command asks you whether to visit it literally instead. Type M-x ielm to create an "\*ielm\*' buffer which uses this mode. C-c C-qToggle the page-at-a-time feature. For example, C-x is a prefix key, so C-x and t (q.v.) in which the mail is then stored permanently or until explicitly deleted. Under RCS and SCCS, the name of the user locking the file is shown; under CVS, an abbreviated version of the 'cvs status' output is used. (se inter. You can change the rule for calculating the level of a heading line by setting the variable outline-level. Rmail stores mail messages in files. (Such an empty argument would otherwise be useless.) But it does not ca units of text they transpose. C-x 5 b buffer Similar, but select buffer in a separate frame (switch-to-buffer-other-frame). See Symbol Completion. If TeX gets an error, you can switch to this buffer and feed it input (this the text that you killed in Emacs. For example, emacs -fn fontset-standard A fontset does not necessarily specify a font for every character code. Error output from the command is normally intermixed with the regular outpu engine, process support. and networking support. To review messages that recently appeared in the echo area, use C-h e (view-echo-area-messages). To use Mouse-avoidance mode, customize the variable mouse-avoidance-mode. If in different sections. The eval "variable," and certain actual variables, create a specifications for these could affect your Emacs in arbitrary ways. If you try to save one, you are asked for the file name to use. The def (\$Id\$) for RCS and '%W%' for SCCS. This is like what M-x insert-file does. Each face can specify various face attributes, such as the font family, the height, weight and slant of the characters, the foreground color, and u o to cycle through the existing frames; use C-x 5 0 to delete the current frame. Note that the usual keys for sending mail—C-x m, C-x 4 m, and C-x 5 m—are available in Rmail mode and work just as they usually do. A numeric But C-M-x unconditionally resets the variable to the initial value specified in the defvar expression. Non-windowing terminals can only show a single Emacs frame at a time (see Frames). The constructs that pertain to words pointer remains at the same place in the kill ring, so repeating C-y will yank another copy of the same previous kill. The emacs file can access the values of a list in the variable command-line-args. This makes the key un over it.) You can control over it.) You can control how the cursor appears when it blinks off by setting the variable blink-cursor-alist. The inbox file format varies between operating systems and according to the other ma any conversion of non-ASCII characters. Next: Matching, Previous: Expressions, Up: Parentheses The Emacs commands for handling parenthetical groupings see nothing except parentheses (or whatever characters must balance in (the one that precedes the version that is deleted). But you don't need to kill the default; you can simply ignore it. After reading the file into an Emacs buffer, view-file displays the beginning. It is better to put them to cause the problem without visiting any files, please do so. David Smith wrote ielm.el, a mode for interacting with the Emacs Lisp interpreter as a subprocess. Mouse-2Visit the locus of the error message that you click o indirect buffer exists, you can display it in a window in the normal fashion, with C-x 4 b or other Emacs commands. They include open documents' collections and standards and a collection of the best open source documentat events in Emacs are click events; these happen when you press a button and release it without moving the mouse. You can convert single-column lists into double-column lists using rectangle killing and yanking; kill the sec possible completions end in "ignored" strings, then they are not ignored. To display a list of all the supported input methods, type M-x list-input-methods. See Grep Searching. C-vScroll the display one screen forward, and normally means −1. This command turns on Enriched mode. On Mac, the role of the coding system for selection-coding-system (see Specify Coding) is two-fold. The name you specify appears in the mode line when the frame is s you finish debugging then kill the GUD buffer with C-x k, which will also kill all the buffers associated with the session. Next: Initial Options, Up: Emacs Invocation C.1 Action Arguments and options: 'file''--file=file'' In directory named dirmame. The default for translation of process input and output depends on the current language environment. GNU Emacs is not in the public domain; it is copyrighted and there are restrictions on its di menu item, 'Remove Special', removes all of these special properties from the text in the region. When C-x ` gets to the end of the buffer and finds no more error messages to visit, it fails and signals an Emacs error. A n region. Use C-x r j r to restore a window or frame configuration. The basic indentation command is , which gives the current line the correct indentation as determined from the previous lines. Portions of text in the buffe specifies the correspondence between interpreter program names and major modes. It has three special commands: Enable/disable the breakpoint at the current line (gdb-toggle-breakpoint). The delimiter characters between the any) that you have bound to macroname, so that the macro will be reassigned the same keys when you load the file. The meanings of C-z and C-x C-c as keys in Emacs were inspired by the use of C-z and C-c on several operatin vertical-borderThis face is used for the vertical divider between windows. On a text-only terminal, if you want to ask for help when is treated as , use ; C-? Next: Remote Mailboxes, Previous: Rmail Rot13, Up: Rmail 37.19 ergament.' ReplacementSee `qlobal substitution.' RestrictionA buffer's restriction is the amount of text, at the beginning or the end of the buffer, that is temporarily inaccessible. But there is no need to "exit" formally consisting of a sequence of entries describing individual changes. All other labels are assigned or removed only by the user, and have no standard meaning. Note that in order to insert rows after the last row at the bottom Menul' to switch to a different kind of value—for instance, to specify a function instead of a pair of coding systems. You can write times in am/pm style (with '12:00am' standing for midnight and '12:00am' standing for noo the argument digits without holding down modifier keys; C-u works on all terminals. u\* uRemove any mark on this line (dired-unmark). Each header is inserted surrounded by tabs, inside comment delimiters, on a new line at p Emacs are written in Lisp; the few exceptions could have been written in Lisp but are written in Lisp but are written in C for efficiency. M-x ps-spool-region-with-facesGenerate PostScript for the current region, showing t mode, which performs spell checking for ordinary human languages in a similar fashion (see Spelling). Hypotheses and verbal descriptions are no substitute for the detailed raw data. M-sCenter a line. Mouse-2Visit the file (insert-weekly-diary-entry). ido.el, a package for selecting buffers and files quickly. The first thing you should do when notified that simultaneous editing has already taken place is to list the directories). The variabl (rmail-previous-message). Of course, there is a lot more to learn about using files. Commands that normally set the mark before moving long distances (like M-< and C-s) do not alter the mark in Transient Mark mode when the value, which can be customized.) More precisely, woman looks for subdirectories that match the shell wildcard pattern man\* in each one of these directories, and tries to find the manual pages in those subdirectories. Norma an intervening the text of each related log entry with a label of the form '{clumpname}'. If the environment variable's value is 't' or 'numbered', then version-control becomes nil; if it is 'never' or 'simple', then versi Turn on Auto Fill mode automatically in Text mode and related modes. If you rebind a key such as 8 or , it affects the equivalent keypad key too. Thus, if you specify searching for 'foo', then 'Foo' and 'foo' are also cons reqular expression against the whole file, and allow '.' in tagregexp to match newlines. For example, the command texinfo-mode to select Texinfo mode runs the hook texinfo-mode-hook. The split occurs on the line where you which you normally use outside Emacs to erase the last character that you typed. If so, you can record the position in a register for later retrieval (see Saving Positions in Registers). More precisely, you type a string o punctuation characters between these words. To send a blind carbon copy of every message to some other address, set the variable mail-default-headers to "Bcc: address". You can inhibit the marking of certain diary entries emulator)M-x vip-mode invokes another vi emulator, said to resemble real vi more thoroughly than M-x vi-mode. A text-only terminal has just one cursor, so Emacs puts it in the selected window. The effect does not extend be current search. You may not impose any further restrictions on the recipients' exercise of the rights granted herein. It is important for the directory src to be current so that GDB will read the .gdbinit file in this dire the text of the invisible line as part of the previous visible line. You can load the file later with load-file (see Lisp Libraries). You can also use it to find out what any command does, or to find all the commands that menus, write this: Emacs\*fontSet: -\*-helvetica-medium-r-\*--\*-120-\*-\*-\*-\*-\*-\*\*-\*\*\*\* Experience shows that on some systems you may need to add 'shell.' before the 'pane.menubar' or 'menu\*'. 746 - pdf (GFDL) at Internet Archi stop helping our neighbors, we have to obey." You're never so desperate that you have to obey this sort of demand. Command completion normally considers only executable files. Why not? The commands C-n and C-p move across specify various styles for displaying text using faces. Selected WindowThe selected frame is the one your input currently operates on. '10' comes before '2' when considered as text, but after it when considered as a number remember a value. C-h I method Describe an input method (describe-input-method). For one thing, you can set the CVSREAD environment variable (the value you use makes no difference). In Transient Mark mode (see Transient Ma are designed for editing the four different formats. The command M-x compare-windows compares the text in the current window with that in the next window. Then lines with at least n columns of indentation disappear from th menu select the expression to unhighlight from a list. Previous: Minibuffer History, Up: Minibuffer History, Up: Minibuffer 9.5 Repeating Minibuffer Commands Every command that uses the minibuffer at least once is recorded buffer using a different coding system, you can specify a different coding system for the buffer using set-buffer-file-coding-system (see Specify Coding). '-nw''--no-window-system'Don't communicate directly with the window by appending '~' to the name, so that you can refer to it later if you wish.) While using local RCS, you can pick up recent changes from the CVS repository into your local file, or commit some of your changes back to CVS, you might want to edit; if it doesn't have a mode for your favorite language, you can contribute one. M-x what-pageDisplay the page number of point, and the line number within the page. Later, users found it convenient to you want, type to select it. If you set printer-name to a file name, it's best to use an absolute file name, it's best to use an absolute file name. This applies to all frames. For example, the newline character (octal cod window bigger, the space comes from one of its neighbors. You can actually run Emacs inside an Emacs inside an Emacs Term window. C-x ) can also be given a repeat count as an argument, in which case it repeats the macro th named collection of customizations that can be used in C mode and the related modes. This can give us a feeling of harmony which is impossible if we use software that is not free. But it is usually wiser to check in the me ine manual. For example, % R ^.\*\$ x-\& renames each selected file by prepending 'x-' to its name. See Inserting Text. -name "\*.[chCH]" -print | etags - Use the option '--language explicitly. '--no-desktop'Do not reload any until the mark is deactivated. If there is a blank line before the paragraph, M-{ moves to the blank line, because that is convenient in practice. extensionsEmacs Lisp language extensions. You can load the themes you've pr when you insert a '\$' that enters math mode, the previous '\$' position is shown as if it were a match, even though they are actually unrelated. 1/13/89 Friday the thirteenth!! &thu 4pm squash game with Lloyd. Supposedly it types (see GTK widget names). See Regexps. Text does not move on the screen. You must cause any work that you distribute or publish, that in whole or in part contains or is derived from the Program or any part thereof, to could probably do all the rest of your editing inside the recursive edit, visiting files and all. M-yReplace text just yanked with an earlier batch of killed text (yank-pop). Emacs has commands to work with the primary (q. another attempt to solve problems arising in CVS. It is also for the trough of a scroll bar, i.e. bg[ACTIVE] = "red" sets the scroll bar trough to red. In this case, trying to run Emacs produces messages like this: Xlib: c system to give permission for access from your remote machine. Specific uses of `local' in Emacs terminology appear below. | +-----------------------------------------------------------------+ By splitting the cell appropriately we now have a table consisting of paragraphs occupying its own cell. Currently, only one format is implemented: text/enriched format, which is defined by the MIME protocol. boldThis face uses a bold variant of the default font, if it has one. This means exiting without writing the output file. So remember to exit or abort the recursive edit. For the key, if mac-o will work. But if you set the variable next-line-add-newlines to a non-nil value, C-n on the last line of a buffer creates an additional line at the end and moves down onto it. Next: Function Keys, Previous: Rebinding, Up: Lisp syntax. M-aMove point to start of month (calendar-beginning-of-month). Outline minor mode provides the same commands as the major mode, but you can use it in conjunction with other major modes. An unquoted '\$' in a fi other ways if you want to find them. dFlag this file for deletion. One use of C-c C-q fills all such paragraphs, each one individually. To enable Iswitchb-mode, or customize the variable iswitchb-mode to t (see Easy Custom input. If you have a CPU monitor application, your machine will appear to be 100% busy even when the DOS application is idle, but this is only an artifact of the way CPU monitors measure processor load. The command M-x str you do. Emacs visits the file but gets the text from the auto-save file. To provide useful information, you need to show the values of Lisp objects in Lisp notation. That shell command normally creates the file foo and pro for publicity for or to assert or imply endorsement of any Modified Version. It firsts asks you in the minibuffer where the changes should come from. You may include a translation of this License, and all the license notic original versions of those notices and disclaimers. At any time, one and only one buffer is current. For example, suppose that you type C-x C-f /glorp/baz.ugh , visiting a file which (you know) happens to be rather large, Kahle wrote completion.el, providing dynamic word completion. One can still do copy and paste with another application from the Edit menu. \*is not a construct by itself; it is a postfix operator that means to match the pre or enter a tab as input to the program you are debugging with GDB. 'Ovwrt' means that Overwrite mode is on. See Left Margin Paren, for more information on this. Scroll the text of the selected article (if there is one). Th tooltip This face is used for tooltips. The reason is that it is not feasible, on MS-DOS, to recognize C-g while a command is running, between interactions with the user. Previous: Shell History Copying, Up: Shell History

only when they are surrounded by whitespace. You can also select a particular deleted message with the M-p command, then type u to undelete it. The three possibilities for the variable's value are t, nil, and anything else buffer indirect-name Create an indirect buffer named indirect-name whose base buffer is base-buffer. Each time you want to edit a different file, you visit it with the existing Emacs, which eventually comes to have many fi between two columns, but within a line. Special commands load the text of an earlier argument in the minibuffer. A small program would use one ChangeLog file; a large program may well merit a ChangeLog file in each major d line, leaving it blank. To get the intended size with no tool bar, use an X resource to specify "no tool bar" (see Table of Resources); then Emacs will already know there's no tool bar when it processes the specified geome control. Line WrappingSee `filling.' LispLisp is a programming language. Koseki Yoshinori wrote iinline.el, a minor mode for displaying inline images. M-x set-border-color color for the border of the selected frame. For ex command C-x X (set-next-selection-coding-system) specifies the coding system for the next selection made in Emacs or read by Emacs. With argument, insert instead. Many sites put these files in the site-lisp subdirectory of same argument as when you entered the macro. The Justification submenu provides a convenient interface for specifying the style. This command line using the minibuffer, and then executes the command in an inferior shell, p have mode lines, but they are truncated. See also `continuation line.' See Truncation. You can drag a file object from another program, and drop it onto a Dired buffer; this either moves, copies, or creates a link to the f or C-c C-i to expose the child (level-2) headings. M-; in Fortran mode is redefined as the command fortran-indent-comment. see Top. If you insert a history reference and type, this searches the input history for a matching region converts text in a region to Morse code and M-x unmorse-region converts it back. C-x r cClear the region-rectangle by replacing its contents with spaces (clear-rectangle). You can type C-q to do this. See Copying. W insert the text of the message you are replying to. In general, we try to minimize the use of recursive editing levels in GNU Emacs. If your business needs to be able to rely on support, the only way is to have all the nec other buffer is deleted, so the buffer is left containing just the text newly copied into it. oCenter calendar around specified month (calendar-other-month). To do this, use the command M-x expands all mail aliases current completions, from which you can select a choice in the usual manner. while viewing for a list of them. The optional year is also a number, and may be abbreviated to the last two digits; that is, you can use '11/12/1989'. T Customization). This is normally the left button. mhA local mailbox in the MH format. Baur wrote footnote el which lets you include footnotes in email messages, and gnus-audio.el which provides sound effects for Gnus. Rolf The way to do that is probably with C-d or exit, but it depends on which shell you use.) The only way on these systems to get back to the shell from which Emacs was run (to log out, for example) is to kill Emacs. Spaces an do not move. Thus, C-u 2 C-y gets the next-to-the-last block of killed text—it is equivalent to C-y M-y. The 'vc...diff-switches' variables are nil by default. Once Emacs has chosen a coding system in buffer-file-coding-sy file. David M. It prepares the region so you can indent, case-convert, or kill a whole paragraph. If the variable completion-auto-help is set to nil, this automatic display is disabled, so you must type ? It is very cumber yourself from invoking a command by mistake, it is better to disable the command than to undefine the key. Partial Completion mode offers other features extending find-file, which can be used with ffap. vScroll all three w and if there is another Dired buffer displayed in the next window, that other buffer's directory is suggested instead. This command discards all record of the most recent checked-in version. To correct that as well, type f using M-x). If the Rmail file has no inboxes, g does nothing. The delimiter line itself does not appear in the message actually sent. You can also use the command M-x scroll-all-mode or set the variable crisp-load-scroll-a buffers 'Makefile|tmp' and the reverse naming method would call them 'Makefile\tmp' and 'Makefile\tmp' and 'Makefile\tmp' and 'Makefile\tmp' and 'Makefile\tmp' and 'Makefile\tmp' and 'Makefile\tmp' and 'Makefile\tmp' and ' cursor blink. Use the C-u C-x = command to display the actual code and character set of such characters. Each source directory should have a link named RCS which points to a common directory of RCS master files. The mode l essentially the same as that used by the external shell utility 'calendar'): 12/22/1988 Twentieth wedding anniversary!! &1/1. However, there are situations in which you must take special actions to convert file contents or Iswitchb, Up: Buffer Convenience When several buffers visit identically-named files, Emacs must give the buffers distinct names. But usually all the subdirectories are too many; usually all the subdirectories only. In Emac them together display as the original invalid byte, in octal code. Constructs such as 'else if' or 'end do' are acceptable, but the second word should be on the same line as the first and not on a continuation line. This m some lines unaesthetically. If the problem does not occur then, you must report the precise contents of any programs that you must load into the Lisp world in order to cause the problem to occur. This searches the rest of commands add header lines to each page—set it to nil to turn headers off. Each replacement calculates the value of the expression and converts it to text without quoting (if it's a string, this means using the string's con except that they operate on the text at the end of the shell buffer, where you would normally insert text to send to the shell. Drag-Mouse-1Set the region to the text you select by dragging, and copy it to the kill ring (m nor Lisp programs need to pay attention to the distinction unless they care to. M-Kill word backwards (backwards (backward-kill-word). It is requested, but not required, that you contact the authors of the Document well be and loading is how bookmarks persist from one Emacs session to the next. operator definitions have tag names like 'operator+'. Font Lock highlighting patterns already exist for many modes, but you may want to fontify addit supported. Then, later on in the regular expression, you can use '\' followed by the digit d to mean "match the same text matched the dth time by the "\( ... Sometimes the message tells you what the command has done, when pattern, and chooses all the files in directory or its subdirectories whose individual names match pattern. However, if you have made drastic changes, point may wind up in a totally different piece of text. To use the tuto Spelling). If you enable auto-raise for Emacs frames in your X window manager, it should work, but it is beyond Emacs's control and therefore auto-raise-mode has no effect on it. C-x (rmail-last-message) selects the last m ourfer is not allowed, these buffers generally define Mouse-2 to follow a reference or activate a command. (vc-update-change-log). C-h s displays the contents of the syntax table, with explanations of each character's synt situation. If you are new to CC Mode, you might find it disconcerting. The special characters are '\$', '^', '.', '\*', '+', '?', '[', ']' and '\'. If the coding system thus determined does not handle the characters in a par type C-h C-e to read the PROBLEMS file. For this reason, Emacs normally doesn't display line numbers if the average width, in characters, of lines near point is larger than the value of the variable line-number-display-lim also use the '-I' option, to invoke a Lisp program to do batch processing. Terminating the current Emacs session might or might tor might tor might to mean that you have stopped working on the project and, by default, Emac mode, but is like one. However, when you run a DOS application in a subprocess, you may encounter problems or be unable to run the application at all; and if you run two DOS applications at the same time in two subprocesse If the file's directory already contains files registered in a version control system, Emacs uses that system, p fDisplay French Revolutionary date for selected day (calendar-print-french-date). If ps-printer-name is nil, C-kKill to the end of the line (kill-line). As you do this, Emacs highlights the current alternative with a special color; type C- to select the current alternative and use it as input. This mode requires that GDB think th (g.v.) or lines (see Transpose C.v.) commands to transpose (wo adjacent characters, words, balanced expressions (q.v.) or lines (see Transpose). C-c .C-c Move down after insertion (picture-movement-down). If your keyboard the overhead of considering who owns the system software and what one is or is not entitled to do with it will be lifted. The only way you can terminate such a subprocess is by giving it a command that tells its program to face for highlighting excess spaces and tabs at the end of a line when show-trailing-whitespace is non-nil; see Useless Whitespace. For other ways to contribute, see . 'always''yes''ansi8'Turn on the color support uncondit text (see Mouse References) is also supported. When you receive a digest message, the most convenient way to read it is to undigestify it: to turn it back into many individual messages. C-x C-k bBind the most recently defi flexibility to go back to unfinished tasks in the order you choose. Emacs extends the ASCII character set with thousands more printing characters, and a few more modifiers that can be combined with any character. For examp speed your work by defining a keyboard macro to do C-n C-d and calling it with a repeat count of forty. When you see the last change you made undone, you will see whether it was an intentional change. You may request both Transient Mark mode is also sometimes known as "Zmacs mode" because the Zmacs editor on the MIT Lisp Machine handled the mark in a similar way. The slow terminal style of display is used when the terminal baud rate is less characters in file names—or, at least, those non-ASCII characters which the specified coding system can encode. (It does not match the string 'ff'.) Likewise, 'o' is a regular expression that matches only 'o'. while' state changes from the branch. M-x edit-abbrevsEdit a list of abbrevs; you can add, alter or remove definitions. This similarity is intentional, because both kinds of files store the same kind of information. (To pick up any rec list of the possible completions of the file name before point in the shell buffer (comint-dynamic-list-filename-completions). Next: Killing, Previous: Help, Up: Top 12 The Mark and the Region Many Emacs commands operate o nothing ever deactivates it. An upper-case letter anywhere in the incremental search string makes the search case-sensitive. The state of a group indicates whether anything in that group has been edited, set or saved. Type ille to check, or set display-time-mail-file to specify the directory to specify the directory to specify the directory to check for incoming mail (any nonempty regular file in the directory' is considered as "newly arrive one. See Expressions. Current BufferThe current buffer in Emacs is the Emacs buffer on which most editing commands operate. The major modes are mutually exclusive, and each buffer has one major mode at any time. The versio edits within recursive edits. On GNU/Linux and Unix systems, or if you use a Posix-style shell such as Bash, you can use this shell command to view the relevant values: echo LC ALL=\$LC COLLATE LC COLLATE LC COTYPE=\$LC CTYP if your system has it, to display your locale settings. Wherever the two input texts differ, you can choose which one of them to include in the merge buffer. These commands are usually invoked with M-x, but you can bind ke Emergency Escape Because at times there have been bugs causing Emacs to loop without checking quit-flag, a special feature causes Emacs to be suspended immediately if you type a second C-q while the flag is already set, so is, it reads a file name, marks the buffer as visiting that file, and saves it there. Each string must appear entirely on one line, but there may be other text on the line before or after. C-M-f or C-M-b with an argument r or via its own protocol. Mouse-3 (normally, the right button) moves the line at the top of the window down to the level where you click. If you set comint-prompt-read-only, the prompts in the Comint buffer are read-only. I amongst items indexed in the current buffer, see Imenu. The label itself is not copied to ChangeLog. M-. M-Kill last word (backward-kill-word). Note that shell commands to set environment variables affect Emacs only when d subdirectories. Include, immediately after the copyright notices, a license notice giving the public permission to use the Modified Version under the terms of this License, in the form shown in the Addendum below. Each reg It is available in all major modes, not just Emacs-Lisp mode. If you try, Emacs will display an error message saying that the maximum buffer size has been exceeded. Next: Options for Comments, Previous: Comments, Up: Comme or M-j or M-j or M-j or M-j (comment-indent-new-line). To include a '-', write '-' as the first or last character of the set, or put it after a range. If you set this variable to nil, Font Lock no longer relies on the conv Previous: Paragraphs, Up: Text 30.4 Pages Files are often thought of as divided into pages by the formfeed character (ASCII control-L, octal code 014). See Directories. This is equivalent to the 'down' command. Most modern \*-' construct at the beginning of a file, or a local variables list at the end (see File Variables). You can follow the reference or activate the command by moving point to it and typing . When you visit a file, Emacs usua must make sure that the "more local" back end comes before the "more remote" back end in the setting of vc-handled-backends (see Customizing VC). It also momentarily highlights the relevant source line. See also the hardco gdb-command-name to "gdb --fullname" or edit the startup command in the minibuffer to say that. If some of the characters appear as empty boxes, you should install the GNU Intlfonts package, which includes fonts for most s opying UTF-16 text to the clipboard goes through the inverse path. The current implementation is preliminary and not robust. M-x table-unrecognize-cellDeactivate the cell under point. If it is not on the screen, Emacs disp for disabling a command is to put a non-nil disabled property on the Lisp symbol for the command. The advantage of Transient Mark mode is that Emacs can display the region highlighted. 'new/foo' would stand for the file na re standard list, set the variable latex-block-names. For example, in matching 'ca\*ar' against the string 'ca\*ar' against the string 'caaar', the 'a\*' first tries to match all three 'a's; but the rest of the pattern is 'ar I emported from the menus or rearranged. Jens T. Use g m n c to move point to the next occurrence of a combination. The word conversion commands are the most useful. This commands to navigate through a logically organized you can also use it to edit and set their values, and to save settings permanently in your ~/.emacs file (see Init File). The first C-x z repeats it once again. It can recognize comments and strings in most languages; in s for example, names of functions being defined or reserved keywords. Each buffer has its own mark ring; in addition, there is a single global mark ring (q.v.). To customize this buffer list, use the bs Custom group (see Eas point. There are special commands for insertion. 'etags --help' prints the list of the languages etags knows, and the file name rules for guessing the language. pos tells you whether there is additional text above the top or accordingly. AutoloadingEmacs automatically loads Lisp libraries when a Lisp program requests a function or a variable from those libraries. The value of the variable tex-start-commands specifies TeX commands for making defaults. Then most of them left when offered a chance to do the same interesting work for a lot of money. Many etags features for customizing parsing using regexps have been removed. Next: Rmail 37.1 Basic Concepts of Rma orgument, as in C-u C-\, toggle-input-method always prompts you for an input method, suggesting the most recently selected one as the default. FUTURE REVISIONS OF THIS LICENSE The Free Software Foundation may publish new, patch for the bug is useful if it is a good one. A meta key comes in as a single input event, but becomes two events for purposes of key bindings. Emacs ought to be treating as , but it isn't. Most symbols names contain wo rannot reach many people without advertising, and you must charge for the program to support that." "It's no use advertising a program people can get free." There are various forms of free or very cheap publicity that can Many Other Programmers Want to Help I have found many other programmers who are excited about GNU and want to help. pMove to previous line, skipping lines saying `deleted', and select its message. Johan Vromans wrote forms erappend During in Emerge, Up: Emerge, you mustar't ty to edd. This rust file, then asks once again whether to recover that file. The default setting, which produces the results shown above, looks like this: "#ifdef NEW%a# you type just 'foo', which does not specify a directory, it is short for /u/rms/gnu/foo. FTPFTP is an acronym for File Transfer Protocol. If you are very, very bored, try an argument of 9. Bush"'. See their documentation s our own WC to ignore one or more of these systems, exclude its name from the list. See Abbrevs. C-h v is not restricted to user options; it allows any variable name. Thus, some of the characters in your buffer might not be the same major mode. This command sets the tab stops to the positions which M- would consider significant in the current line. Next: Shell Prompts, Previous: Interactive Shell A1.3 Shell Mode, Which defines several special down your X server, or reboot your operating system. All operate on one file; they do not accept wildcard file names. You can redefine this function for the sake of customization. C-M-eMove to end of current or following d Emergency Escape, Up: Lossage 59.9 Help for Total Frustration If using Emacs (or something else) becomes terribly frustrating and none of the techniques described above solve the problem, Emacs can still help you. See Tags other-name. You can turn off this feature by setting the variable nobreak-char-display to nil. In particular, indentation commands can give inconsistent results, so we recommend you avoid variable-width fonts for editing p set. Optionally Emacs can also highlight the region whenever it is active (see Transient Mark). This leaves the table contents as plain text. F. Auto Fill mode allows you to enter filled text without breaking lines explici If the Emacs installed at your site was built to use the X toolkit with the LessTif or Motif widgets, then the menu bar, the dialog boxes, the pop-up menus, and the file-selection box are separate widgets and have their ow C-x 4 C-o bufname Display buffer bufname in another window, but don't select that buffer or that window. emacs --batch foo.c -l hack-c.el (which makes changes in the visited file), save foo.c (note that save-buffer is the ). You can explicitly enable line truncation for a particular buffer with the command M-x toggle-truncate-lines. Michael D. One of the builtin auto-coding-functions detects the encoding for XML files. At each step, the buf search string is always displayed in the echo area. C-hDisplay a help message about these options. For example, there is a list for file names, used by all the commands that read file names. Error messages are accompanied or down to an error message for a different source file. These commands turn on the mode with a positive argument, turns it off with a negative or zero argument. Mhen the t command has a prefix argument, a positive argumen show the full header. Next: MS-DOS and MULE, Previous: Text and Binary, Up: MS-DOS G.6 Printing and MS-DOS Printing and MS-DOS Printing commands, such as lpr-buffer (see Printing) and ps-print-buffer (see PostScript) can w entries in the log buffer are usually in reverse-chronological order, so the previous revision-item usually corresponds to a newer revision.) A numeric prefix argument is a repeat count. Ordinary printing and whitespace ch and final show-message-hook is the appropriate hook for Rmail, and mh-show-mode-hook for MH-E. In Fast mode, basic merge commands are single characters, but ordinary Emacs commands are disabled. If you have customized quduse M-x gdba to invoke GDB in graphical mode. If you set auto-revert-check-vc-info to t, Auto Revert mode updates the version control status information every auto-revert-interval seconds, even if the work file itself is u names are the same file and cannot prevent two users from editing it simultaneously under different names. The default language environment (see Language Environments) is set according to the locale setting at the startup Josefsson wrote: dns-mode.el, an editing mode for Domain Name System master files, flow-fill.el, a package for interpreting RFC2646 formatted text in messages, fringe.el, a package for customizing the fringe, imap.el, an E In languages that use infix operators, such as C, it is not possible to recognize all balanced expressions as such because there can be multiple possibilities at a given position. This makes it easy for you to customize th the mode. To send a blind carbon copy of every outgoing message to yourself, set the variable mail-self-blind to t. C-h F function Enter Info and go to the node documenting the Emacs function (Info-goto-emacs-command-node) (the variable cal-tex-rules is non-nil (the default is nil), the calendar displays ruled pages in styles that have sufficient room. C-dLike d but move up afterwards instead of down. The syntax checking tool used depends on ispell-dictionary specifies the file name to use for the standard dictionary; a value of nil selects the default dictionary. Next: Yanking, Previous: Mark, Up: Top 13 Killing and Moving Text Killing means erasing text and match using the face query-replace. Character-code translation of keyboard input is useful for terminals with keys that send non-ASCII graphic characters—for example, some terminals designed for ISO Latin-1 or subsets of i width, text lines too long to fit are frequent. As an extension, the bar cursor specification can include the starting scan line of the cursor as well as its width, like this: '(cursor-type bar width . If you are using GDB ring, or yank text from the ring, check the Windows clipboard first, just as Emacs does on the X Window System (see Mouse Commands). M-x bookmark-saveSave all the current bookmark values in the default bookmark file. Despi In agging, meaning moving the mouse while it is held down, also has its usual behavior of setting the region. G. If that is a string, it specifies the absolute file name of the movemail executable. To invoke a button, eith ou can switch to another window with C-x o, edit text in other windows and perhaps even visit more files, before returning to the minibuffer to submit the argument. When M-x tex-mode does not guess right, you can use the c TeX mode. This asks you for a longitude, latitude, number of minutes difference from Coordinated Universal Time, and date, and then tells you the times of sunrise and sunset for that location on that date. M-x apropos-valu not access the clipboard at all. Its value is set by default in ordinary circumstances, when you start an X server and run jobs locally. Multiple frames always imply multiple windows, because each frame has its own set of somewhere else. You can turn display of tool bars on or off with M-x tool-bar-mode or by customizing the option tool-bar-mode. M-x table-unrecognize-region. For example, in Lisp mode, the indent hook function bases its dec Interact or Make selected window taller (enlarge-window). M-j cM-SMake the region centered (set-justification-center). Sending the message marks the "\*mail\*' buffer "unmodified," which avoids the need for confirmation when ist not paid as much as now. The command edit-abbrevs is actually the same as list-abbrevs except that it selects the buffer "Abbrevs" whereas list-abbrevs merely displays it in another window. Selecting a language environ minibuffer it is bound to the command minibuffer-complete when completion is available. Lisp modeThe mode for editing source files of programs that run in Lisps other than Emacs Lisp. See the following section for the spec fortran-comment-indent-style. M-x edt-emulation-off restores normal Emacs command bindings. GTK+ widgets use a separate system of `GTK resources', which we will also describe. But check-in and check-out are similar in some Emacs will not query you if a command accumulates too much undo information. As an alternative to the above commands, you can enable hungry delete mode. If you aren't familiar with the command, or don't know for certain ho frames you create by setting the frame parameters in default-frame-alist. Your buggestions are welcome. You may need to create the cpnnn coding system with M-x codepage-setup. Emacs translates between the multibyte charact and (in some cases) in the C-q command (see Multibyte Conversion). You could make such a setting permanent by adding this fragment to your emacs init file: :; Treat the mouse like a 2-button mouse. You ask for self-documen directly to the file; all the names are equally valid, and no one of them is preferred. Debugging the core dump might be useful, but it can only be done on your machine, with your Emacs executable. As each digit is inserte selected window of the attached frame, one file per line. C-u C-x ; sets the comment column to match the last comment before point in the buffer, and then does a M-; to align the current line's comment under the previous o —Emacs reads the archives directly. For example, here is how to uuencode each file, making the output file name by appending '.uu' to the input file name. for file in \*; do uuencode "\$file" >"\$file". au; done The working d ind outer otter', then you can insert 'find outer otter'. into the buffer by typing f o o .. See Change Log. Emacs allows editing text with international characters by supporting all the related activities: You can visit f as compilers, spell-checkers, and mailers). Examples of complete keys include C-a, X, , (a function key), (an arrow key), C-x C-f, and C-x 4 C-f. INFOPATHA colon-separated list of directories in which to search for Info fi expanded, If the file is not modified (and unlocked), you can specify the version to select; this lets you start working from an older version, or on another branch. Assigned by deletion commands and removed by undeletion (i/j) appears at the beginning, to indicate that this is the ith row out of a total of j rows. cursor This face determines the color of the cursor. See Indirect Buffers. Its value should be a regular expression that matche h K keyEnter Info and go to the node where the key sequence key is documented (Info-goto-emacs-key-command-node). Nick Roberts wrote gdb-ui.el, the graphical user interface to GDB. Sit back and watch. It reads two argument or all of these key bindings for that purpose. When you type a key sequence (q.v.), its binding (q.v.) is binding (q.v.) is looked up in the relevant keymaps (q.v.) to find the command to run. When run under the X Window S minibuffer. To delete the flagged files, type x (dired-do-flagged-delete). HighlightingHighlightingHighlighting text means displaying it with a different foreground and/or background color to make it stand out from the res editor with M-x crisp-mode. If the value of dabbrev-case-replace is case-replace, which is true by default, then the variable case-replace controls whether to copy the expansion verbatim. The text in || the specified regio can specify different amounts of indentation for the right or left margin of an entire paragraph or a part of a paragraph or a part of a paragraph. Commands to move point affect the value of point for the selected Emacs wi character is sent directly to the inferior subshell, as "terminal input." Any "echoing" of your input is the responsibility of the subshell. To copy text to another X window, kill it or save it in the kill ring. What buffe ine with ...Texts. replace the "with...Texts." line with this: with the Invariant Sections being list their titles, with the Back-Cover Texts being list. You can also access text region help info using the keyboard. To con The default value of the list contains the directory where the Lisp code for Emacs itself is stored. To use this License in a document you have written, include a copy of the License in the document and put the following c ordinary search commands and replace commands do in the current buffer. t w 3Generate an ISO-style calendar for one week (cal-tex-cursor-week-iso). You need to specify the terminal coding system when using multibyte text, can understand M-y in terms of a "last yank" pointer which points at an entry in the kill ring. However, by repeating the u command, you can eventually get back to the message that you intend to undelete. This is slower th x eshell command. may also work, if it sends character code 127. Previous: Cursor Display, Up: Display, Up: Display 19.15 Customization of Display This section contains information for customization only. If the variable m applies to a given minor mode, use C-h v to ask for documentation on the variable name. C-u s switches lets you specify a new value for dired-listing-switches. Three minor modes are available to do this. To mark a file for Subdirectories When a Dired buffer lists subdirectories, you can use the page motion commands C-x [ and C-x ] to move by entire directories (see Pages). Here is a list of them. C-h v var Display the documentation of the Li Whitespace here includes tabs and newlines, but not comments or preprocessor commands. Different C-x 4 commands have different ways of finding the buffer to select. The number that follows is the number of times the abbrev called the same function with a key sequence. Its default value is t, which means do process local variables in files. These will not be passed to Emacs. In addition, if the keyboard has keys for the Latin-1 "dead accent c if #!', it can serve as an executable shell command, which works by running an interpreter named on the file's first line. For each run of differences between the input texts, you can choose which one of them both together status, then updating their lines in the buffer to indicate that status. M-x prepend-to-register rPrepend co-register rPrepend region to text in register r. If it is true that users would rather spend money and get a produ shadow file cluster name. If .emacs is not found inside  $\sim$ / (nor .emacs.el), Emacs looks for  $\sim$ /.emacs.d/init.el (which, like  $\sim$ /.emacs.el, can be byte-compiled). Ordinary undo applies to all changes made in the curr since such text does not allow any kind of modification. We hope to supply, eventually, everything useful that normally comes with a Unix system, and more. This undoes the most recent change in the region. If you wish, you off the features concerned with comments except when you explicitly invoke them. There is also a command, C-x (backward-kill-sentence), for killing back to the beginning of a sentence. Harvard's computer lab used to have t refusing to install certain programs. For example, '-d' is a short form and '--display' is the corresponding long form. If you specify a column number as well, Emacs puts point on that column in the line. Mukesh Prasad con Minibuffer), with defaulting and completion in the standard manner (see File Names). Here is an example of what the headers and text in the mail buffer might look like. Thus, to complete the name of a symbol defined in you Kifer wrote ediff.el, an interactive interface to the diff, patch, and merge programs, and Viper, the newest emulation for VI. format). Next: Moving by Parentheses These commands deal with balanced expressions, also called Many commands that can move long distances, such as M-< (beginning-of-buffer), start by setting the mark and saving the old mark on the mark and saving the old mark on the mark ring. For instance, '9x15' is such a nickname MessagesDeleting a message means flagging it to be eliminated from your mail file. To do this, invoke the '[State]' button and choose 'Set for Current Session'. C-x works by turning the previous command into a Lisp express prefix is taken from the paragraph's second line, but only if it appears on the first line as well. mMark this line's buffer to be displayed in another window if you exit with the v commands that take a long time often dis in files and reloaded in files and reloaded in later sessions. The command ispell-complete-word, which is bound to the key M- in Text mode and related modes, shows a list of completions based on spelling correction. The va be automatically scrolled. The input methods for Emacs are included in a separate distribution called "Leim". Similar libraries for other Latin-n character sets could be implemented, but we don't have them yet. You can def olor map, in the case where the "default visual" of class PseudoColor and Emacs is using it. More generally, if you do not have a highlighted region. Mouse-3 selects the text between point and the click position as the reg called a fontset. Where directory is that it puts the buffer into Dired mode, so that the special commands of Dired are available. M-,Restart one of the commands above, from the current location of point (tags-loop-continu Emacs runs the command to insert a newline into the text. (display-local-help) displays any help text associated with the text at point, using the echo area. Emacs uses some variables for internal purposes, and has others exclusting C-x C-x (exchange-point-and-mark). These variables don't let you edit the value textually. If the regular expression matches more than once in a file name, only the first match is replaced. (By contrast, beginni Inclumn zero, you may wish to bind C-M-a and C-M-e to these commands. Then you can copy it elsewhere by yanking it. Sexps are also the balanced expressions (q.v.) of the Lisp language; this is why the commands for editing This means that extra spaces are inserted to make the right margin line up exactly at the fill column. When you indent a continuation line with , it converts the line to the current continuation style. This is equivalent t to get the contents of a version to compare or revert to. R new Rename the specified files (dired-do-rename). The first time C-x ` is used after the start of a compilation, it moves to the first error's location. C-c C-tCwhich invokes a command. Next: Exiting, Previous: Text Characters, Up: Top 6 Entering and Exiting Emacs The usual way to invoke Emacs is with the shell command emacs. The word 'Narrow' appears in the mode line whenever nar Finally, a value of bdf-font-except-latin instructs the printer to use built-in fonts for ASCII and Latin-1 characters, and Intlfonts BDF fonts for the rest. The command (newline) and C-o (open-line) insert hard newlines. DOS application in a different subprocess. You can't see the rest, you can't move into it (motion commands won't go outside the accessible part), you can't change it in any way. Thus, C-u C-f moves forward sixteen characte Incorrectly, you can reread the file using the correct coding system by typing C-x r coding-system. This is what makes it possible to type M-x ins b instead of M-x insert-buffer (for example). Each difference has one of th

on the file dialog can not be file divident was full is that subprocesses inherit the environment automatically from their parent process. For example, the drop down menu in the file dialog can not be customized by any abs count against the specified height. It does not allow directions to which spanning does not produce a legitimate cell. Previous: Appending Kills, Up: Yanking Earlier Kills To recover killed text that is no longer the most multiple Rmail files, each one can have its own summary buffer. Additional information from a C debugger such as GDB might enable someone to find a problem on a machine which he does not have available. If this happens to will never send a C-s. You can specify the files to operate on in the usual ways for Dired commands (see Operating on Files). BThe difference is showing the B version. You specify it in the autoload definition so it will b (self-register ?r '(file . See Font X, for more te. The one model by any statement with a matching line number. The other modifier flags used in keyboard input, such as Meta, are not allowed in buffers either. (M- and M- a information about font naming in X. M-x dbx file Similar, but run DBX instead of GDB. If the list of completions is long, you can scroll it with C-M-v (see Other Window). For example, 100 C-f moves point 100 days forward f the cursor is in, and other miscellaneous information about point and the character after it. There are no key bindings for specifying colors, but you can do so with the extended commands M-x facemenu-set-background. The s

sSteal the lock. Next: Foldout, Previous: Outline Visibility, Up: Outline Mode You can display two views of a single outline at the same time, in different windows. You can also set resources using the '-xrm' command line Contributing to Emacs Development If you would like to help pretest Emacs releases to assure they work well, or if you would like to work on improving Emacs, please contact the maintainers at emacs-devel@gnu.org. See Curso raw-text handles end-of-line conversion in the usual way, based on the data encountered, and has the usual three variants to specify the kind of end-of-line conversion to use. The mode4350 command switches the display to 4 be distinct from any other section titles. Seiichiro Inoue improved Emacs's XIM support. Don't just give up; you can give Apropos a list of words to search for. However, there are coding systems that cannot be distinguishe by default, the face properties (as well as most other text properties) of the preceding character. This runs dired-other-window. Then use this command: M-x insert-kbd-macro macroname This inserts some Lisp code that, when of the Dired buffer, based on changes in the files and directories listed. Some ASCII control characters have special names, and most terminals have special keys you can type them with: for example, , , and . Using visit-t start a new list. This runs switch-to-buffer-other-window. M-x diff-mode turns on Diff mode, a major mode for viewing and editing patches, either as "unified diffs" or "context diffs." You can use M-x smerge-mode for editi a more primitive function that is similar but accepts some additional arguments. \* 21, \*: Payday Tuesday--weekly meeting with grad students at 10am Supowit, Shen, Bitner, and Kapoor to attend. If you want to discard your c the defined colors (list-colors-display). This is a good way to move forward "fast," since it moves about 1/5 of a line in the usual size screen. (Note that '\\' is needed in Lisp syntax to include a '\' in the first star find the list of known problems in the file etc/PROBLEMS in the Emacs distribution; type C-h C-e to read it. The indentation of the line where the grouping starts is not changed; therefore this changes only the relative in Controlling Abbrev expansion An abbrev expands whenever it is present in the buffer just before point and you type a self-inserting whitespace or punctuation character (, comma, etc.). Next: Dired Deletion, Previous: Dired buffers. Emacs clears the screen and then displays an initial help message and copyright notice. It is typically either the key or the key, whichever one is easy to type. (This is the convention normally used on Unix and G breaks lines at spaces or delimiters when the lines get longer than the desired width (the value of fill-column). to get a summary of your options. To preserve the distinction between these two ways of using a period, the background colors of a specific face with M-x set-face-foreground and M-x set-face-background and M-x set-face-background. The variable ps-paper-type specifies which size of paper to format for; legitimate values include a attempts to maneuver towards a tree at the center of the window based on unique olfactory cues from each of the four directions. This is because most lines in a program are usually indented (see Indentation). Next: VC Mode operations smoothly with editing. But there are other ways of copying text for special purposes. The argument labels specifies one or more label names, separated by commas. C-x 4 rffap-read-only-other-window, analogous to with-coding-system). shadowThis face is used for making the text less noticeable than the surrounding ordinary text. iconName (class Title)Name to display in the icon. The command C-x C-e (eval-last-sexp) evaluates the Lis for the new version. Each time you add text to the search string, you make the regexp longer, and the new regexp is searched for. It is not regarded as part of the text to be filled. The former is something one cannot rely specify in the file name which method to use—for example, /ftp:user@host:filename uses FTP, whereas /ssh:user@host:filename uses sh. If we don't have time for this, we might have to ignore your changes entirely. '#elif' is If that variable is nil, this command reindents the current line only if point is at the left margin or in the line's indentation; otherwise, it inserts a tab (or the equivalent number of spaces, if indent-tabs-mode is nil you do not change the text, it will repeat exactly as before. If you click Mouse-2 on an error message in the "\*Compilation\*' buffer, you go to the source code for that error message. You cannot use vc-rename-file on a fil paragraph properly filled again is usually with the explicit fill commands. Next: RegConfig, Previous: RegText, Up: Registers 18.3 Saving Rectangles in Registers A register can contain a rectangle instead of linear text. N the level-2 body and its level-3 child subheadings and narrows the buffer again. Also, M-x grep never tries the GNU grep '-H' option, and instead silently appends /dev/null to the command line. In Binary Overwrite mode, di the existing features. Description Comments Ungluers (18) More... It does not consider SCCS version headers, though. The fill prefix is a string that Emacs expects every line to start with, and which is not included in fil tag bidule. Scrolling the salendar means moving the strip horizontally, so that new months become visible in the window. These are the commands that relate to saving and writing files. Currently legitimate values include s characters appears in a buffer, Emacs on MS-DOS displays them as specified by the dos-unsupported-character-glyph variable; by default, this glyph is an empty triangle. Note that it is legitimate to type an absolute file n enable or disable tables within a region, enable or disable individual tables, and enable/disable individual tables, and enable/disable individual cells. minibuffer-prompt This face is used for the prompt strings displayed attribute is enabled, you can change the attribute value in the usual ways. You can also run GDB in text command mode, which creates a buffer for input and output to GDB. TTYSee `text-only terminal.' UndoingUndoing means m line, both halves become separate comment lines. Lines that don't have the column separator at the proper place remain unsplit; they stay in the left-hand buffer, and the right-hand buffer gets an empty line to correspond. Lisp. C-u M-g M-g, that is goto-line with a prefix argument of just C-u, reads a number n using the minibuffer, selects the most recently selected buffer other than the current buffer in another window, and then moves poin string. The default value of keyboard-coding-system is always nil, regardless of your locale settings. The event type for a double-click event starts with 'double-': for example, double-mouse-3. Clipboard is a buffer provi all the lines of the region into comments by inserting the string 'C\$\$\$' at the front of each one. To update only some of the files, type I (dired-do-redisplay). You can instruct Emacs to select a different default input m widget "\*emacs-menuitem\*" style "menufont" Here is a more elaborate example, showing how to change the parts of the scroll bar: style "scroll" { fg[NORMAL] = "red" # The arrow color. This command is convenient for installi or the least enclosing braces. An analogous feature lets you specify buffers which should be displayed in their own individual frames. If a buffer contains changes that have not been saved, we say the buffer is modified. O Takahashi, he wrote quail.el, a simple input facility for typing non-ASCII text from an ASCII text from an ASCII keyboard. No matter where in the line you are when you type, it aligns the line as a whole. Then you can use file names; you can specify this list with M-x set-rmail-inbox-list files . The command M-x menu-bar-enable-clipboard makes the Cut, Paste and Copy menu items, as well as the keys of the same names, all use the clipboard. like 'To' except that these readers should not regard the message as directed at them. 'unibyte: t' specifies unibyte loading for a particular Lisp file. ^Visit the parent directory of the current directory). If all of the appears in a different color. The default is 1, to insert one space. Quoting with '/:' is also a way to enter in the minibuffer a file name that contains '\$'. In many programming language modes, Emacs assumes that a defun to use the format in effect when they were defined. Copy all of it, not just part. To see the full diary file, rather than just some of the entries, use the s command. See Narrowing. Entering when the search string is empt under this License will not have their licenses terminated so long as such parties remain in full compliance. See C-M-. Separate multiple addresses with spaces, if an address contains a space, quote the whole address with multibyte'Do almost everything with single-byte buffers and strings. To make it accessible again, type C-x n w. If you use it while defining a keyboard macro, then the macro counter gets reset to that same value on each re removing it from the buffer. If you disable multibyte characters, then you can use only one alphabet of non-ASCII characters, but they all fit in one byte. If you use k with a numeric prefix argument to kill the line for a buffer as well. If there is no nondeleted message to move to in the specified direction, the message that was just deleted remains current. C-x 4 f (find-file-other-window) is like C-x C-f except that the buffer containing (using Bourne shell syntax) that the commands '\mycommand' and '\myothercommand' also define tags. (For more information about windows in Emacs, Windows.) Comparison starts at point in each window, after pushing each initi unchanged, so if you start in the middle of one line, you end in the middle of the next. VC compensates for certain features missing in SCCS (snapshots, for example) by implementing them itself, but some other VC features,

' and '\$' to anchor matches. C-x 4 fVisit a file, in another window (find-file-other-window). A few options specify things to do: for example, load libraries call functions, or terminate Emacs. If you want to alter a parti x customize-variable and specify the variable name. Next: Word Search, Previous: Incremental Search, Up: Search 20.2 Nonincremental Search Emacs also has conventional nonincremental search commands, which require you to ty used to be an occurrence), in case you changed it by mistake or want to reexamine it. fontSetFontset for menu item text. When you want the auxiliary files for cross references, use C-c C-f (tex-file) which runs TeX on the it, when, to whom, why, and so on. Leap years occur in a complicated pattern every four or five years. If old-markchar is a space, then the command unmarks the files it acts on. From the name of a major mode, add -mode to get the name of a command to select that mode. C-c C-nMove to the beginning of the next statement (fortran-next-statement). The GtkWenuBar and a GtkFixed widget. This is inconvenient because it takes tim Emacs process. If the variable visible-bell is non-nil, Emacs attempts to make the whole screen blink when it would normally make an audible bell sound. To find one more match, type M-, (tags-loop-continue) to resume the t or an evaluation is an integer, you can type C-x C-e a second time to display the value of the integer result in additional formats (octal, hexadecimal, and character). These always precede 'drouble-' or 'triple-', which a and mark do not move. The Lisp expression determines which dates the entry applies to. To request this behavior, set the variable revert-without-query to a list of regular expressions. Normally the file name of the user's ittles. The last argument, t, indicates that this function is interactive; that is, it can be invoked interactively by typing M-x myfunction or by binding it to a key. The file dialog is a GtkFileSelection widget. Preserve locations given in the Document for previous versions it was based on. M-x sort-fieldsDivide the region into lines, and sort by comparing the contents of one field in each line. C-u C-x (Add more keys to the last keyboard entered math mode is displayed for a second. Tibor S to cause expansion as well. The calendar implemented here is the arithmetical Persian calendar championed by Birashk, based on a 2,820-year cycle. M-x auto-revert-mode r describe-character-set prompts for a charset name and displays information about that charset, including its internal representation within Emacs. The ends of the region are always point and the mark. M-vTyping or , or M-v only at the beginning of a line in the text being matched. You can also create multiple Rmail files and use Rmail to move messages between them. Each Gnus buffer has its own special commands; however, the meanings of any g LessRemove 4 columns of indentation from the region. The strategy of moving mail out of the inbox once and for all into a separate Rmail file avoids the need for interlocking in all the rest of Rmail, since only Rmail file or want: Set key C-z to command: You can redefine function keys and mouse events in the same way; just type the function key or click the mouse when it's time to specify the key to rebind. To do this, type C-\ (toggle-inpu try to determine what you would like, based on the prefix that appears and on the major mode. It can be used (only once) in place of a file name on the command line. (calendar-goto-today). '-I file''--load=file'Load a Lisp lines, DOS end-of-line conversion will be used. However, sometimes it happens that a function you use for customizing Emacs is not available on some platforms or in older Emacs versions. If your keyboard can generate chara should be either the style's name (a string) or an alist, in which each element specifies one major mode and which indentation style to use for it. The most convenient way to use tex-main-file is to specify it in a local v command also kills any shell input pending in the shell buffer and not yet sent. Next: Command Example, Previous: Action Arguments, Up: Emacs Invocation C.2 Initial Options The initial options specify parameters for the Em of the user to stand for another sequence of keys. M-x size-indication-modeToggle automatic display of the size of the buffer. However, you may accept compensation in exchange for copies. It may ask you for a password from (fortran-comment-region). If the buffer's file uses carriage-return linefeed, the colon changes to either a backslash ('\') or '(DOS)', depending on the operating system. Many Info mode commands have been removed. When you macro. The text resources should have the same format that you would use inside a file of X resources. Otherwise, it will not work properly. 22.5 Naming and Saving Keyboard macro for later use, you can give it a name using mouse to it so that it stays selected. If you set printer-name to "NUL", printed output is silently discarded (sent to the system null device). To parse messages from the compiler, Compilation mode uses the variable compil number from the text of a message. Thus, a diary entry '3/\*/\*' matches any day in March of any year; so does 'march \*'. Each time you kill, the "last yank" pointer moves to the newly made entry at the front of the ring. Th Emacs distribution. File NameA file name is a name that refers to a file. M-x rename-buffer changes the name of the current buffer. Normally there should be a blank line between items. This works by using appropriate fonts Coding). The syntax is: --regex=[{language}}/tagregexp/[nameregexp/]modifiers The essential part of the option value is tagregexp, the regexp for matching tags. (You can undelete the original afterward if you wish.) Copyin If you can't send electronic mail, then mail the bug report on paper or machine-readable media to this address: GNU Emacs Bugs Free Software Foundation 51 Franklin Street, Fifth Floor Boston, MA 02110-1301 USA We do not pr to fix, chances are we will want to. Next: Renaming and VC, Up: Miscellaneous VC If you use RCS or CVS for a program and also maintain a change log file for it (see Change log file for it (see Change log entries automatica directory, create new entries for versions checked in since the most recent entry in the change log file. Pieri wrote pop3.el, a Post Office Protocol (RFC 1460) interface for Emacs. '\d' in newstring, where d is a digit, s ooks abnormal is that there is something peculiar about the way its functions are called—perhaps they are given arguments, or perhaps the values they return are used in some way. The name of the automatic version backup fo olets request and a display request.) vImmediately select this line's buffer, and also display in other windows any buffers previously marked with the m command. MS-DOS pretends that the directory where it is installed is conversion whatsoever. So far we have an Emacs text editor with Lisp for writing editor commands, a source level debugger, a yacc-compatible parser generator, a linker, and around 35 utilities. Howard Kaye wrote sort text Ine and the next earlier revision indicated at the current line and the next earlier revision. This key binding runs the hi-lock-write-interactive-patterns command. But if your locale matches an entry in the variable local expressions (transpose-sexps). Synchronous subprocesses (call-process) are supported on non-Carbon build, but specially-crafted external programs are needed. This command inserts a newline before point, but does not send t isted differently, without indentation and dashes, because their contents are not included. See Comparing Files, for more information about M-x diff. This shifts the rest of the text on the line to the left. Highlight prog of the specific resources for menu bars and pop-up menus: fontFont for menu item text. Balanced expressions typically include symbols, numbers, and string constants, as well as any pair of matching delimiters and their con copying text within Emacs. The variable magic-mode-alist controls this. Thus, '^foo' matches a 'foo' that occurs at the beginning of a line. face attributeBoldWhether to draw the characters in the face face as bold. fixed-MS-Windows, if LANG is not already set in the environment when Emacs starts, Emacs sets it based on the system-wide default language, which you can set in the 'Regional Settings' Control Panel on some versions of MS-Window surrounding that character. Emacs can distinguish these two kinds of input if the keyboard does. Thus, saving a file from Emacs throws away the old contents of the file—or it would, except that Emacs carefully copies the o alphanumeric characters after the '\$'; alternatively, it can be enclosed in braces after the '\$'. Joe Arceneaux wrote the original text property implementation, and implementation, and implemented support for X11. To copy In equivery to alter the variable in future sessions is to put something in the ~/.emacs file to set it those sessions (see Init File). Next: Rmail Reply, Previous: Rmail Attributes Some labels such as 'deleted' and 'filed appropriate times; these labels are called attributes. You can have several buffers, but at any time you are editing only one, the `current buffer,' though several can be visible when you are using multiple windows (q.v.). normally do in the minibuffer. The submenu contains four items: Indent MoreIndent the region by 4 columns (increase-left-margin). This reads the abbrev itself using the minibuffer, and then defines it as an abbrev for one you must fill out a log entry for the change (see Log Buffer). For this reason, you should make sure that you inform us of the exact contents of any file that is needed to reproduce the bug. If the field in question does n holidays. An indentation point is the end of a sequence of whitespace or the end of the line. A group would contract with programming companies to write proup's members would like to use. The latter is also used for other variable: in the example above, it says you have not changed the option yet. Taking forever to complete a command can be a bug, but you must make certain that it was really Emacs's fault. This avoids incorrect results, but means that much wasteful duplication of system programming effort will be avoided. You can use this command even if you don't have a calendar window. Follow that with the keyboard input that you would use to invoke the mac Select one of them, such as 'menubar', then select 'Show Resource Box' from the 'Commands' menu. For the description here, we will assume that the remote system is CVS, and you use RCS locally, although the mechanism works (~). You can find some examples below. This is more reliable than referring to the master files, which is done when there are no version headers. Alternatively, you can use C-s and C-r to rotate the list until the desired Manual or the Emacs Lisp Reference Manual fails to describe the actual behavior of Emacs, or that the text is confusing, copy in the text from the online manual which you think is at fault. It appears in different color an make backup files even for files that use version control, set the variable vc-make-backup-files to a non-nil value. If you are using RCS, and version headers are present in your working files, Emacs can use them to determ coding system to use when you create a new file. The variable dabbrev-case-replace controls whether to preserve the case pattern of the abbrev. Preference AppleLocale that is set by default on Mac OS X 10.3 and later. Next completes much like , but never goes beyond the next hyphen or space. Emacs on MS-DOS handles the directory name /dev specially, because of a feature in the emulator libraries of DJGPP that pretends I/O devices have names is measured from the outside edge of the external border. Set it to a list of regular expressions; then any buffer whose name matches one of those regular expressions is displayed by switching to it in the selected window. Inter. You can do it this way: M-x replace-string x @TEMP@ M-< M-x replace-string y x M-< M-x replace-string y x M-< M-x replace-string y x M-< M-x replace-string @TEMP@ y This works provided the string ^ @TEMP@ y This wor Windows, the default value of HOME is the Application Data subdirectory of the user profile directory (normally, this is C:/Documents and Settings/username/Application Data, where username is your user name), though for ba replace the existing text after point rather than pushing it to the right. There is a special function modify-coding-system-alist for adding elements to this list. Next: Change Window, Dp: Windows 25.5 Forcing Display in t Alternatively, the command C-x; (comment-set-column) sets the comment column to the column point is at. In this case, C-x = shows 'part of display ...' instead of 'file'. Madsen wrote decipher.el, a package for cracking si or the customization buffer is explained above (see Easy Customization); here we describe other aspects of Emacs variables. The command C-x k (set-keyboard-coding-system specifies the coding system for keyboard input. It c C-]. Two Emacs variables control the switches passed to ls: list-directory-brief-switches is a string giving the switches to use in brief listings ("-CF" by default), and list-directory-verbose-switches to use in a verbose play. You will have to remove these duplicates by hand. The new comment begins with the string Emacs thinks comments should start with (the value of comment-start; see below). (This is the same command used to jump to a po registers in that they record positions you can jump to. All the ordinary Emacs editing commands, including rectangle operations and query-replace, are available for this. Additional extensions to Picture mode can be found then you should make sure it is not a bug in those programs by complaining to their maintainers first. You may extract a single document from such a collection, and distribute it individually under this License, provided y copying of that document. Some Emacs commands are provided for moving over and operating on pages. On MS-DOS, this defaults to 'root'. Sometimes, as a result of editing, the filling of a paragraph becomes messed up—parts o Emacs won't find it. You can use the mode "variable" to set minor modes as well as the major modes; in fact, you can use it more than once, first to set the major modes and then to set minor modes which are specific to par command line, because some systems have a limit on its length. The stack buffer displays a call stack, with one line for each of the nested subroutine calls (stack frames) now active in the program. M- is often useful even typed. If you click slowly, it moves point as usual. To speed up the operation, we changed Emacs to assume that any opening delimiter at the left margin is the start of a defun. Alternatively, month, day, or year, respecti point just before the first character of the sentence; moving forward places point right after the punctuation that ends the sentence. C-u C-x (Re-execute last keyboard macro, then add more keys to its definition. Next: Re your terminal's capabilities, Emacs might be able to turn on a color mode for 8, 16, 88, or 256 as the value of num. This command reads a directory if it does not already exist. (If you later add to the definition of this defining it in this way makes it a valid command name for calling with M-x or for binding a key to with global-set-key (see Keymaps). You can also select an Rmail file from a menu. Why I Must Write GNU I consider that the no-bitmap-icon' option tells Emacs to let the window manager choose what sort of icon to use—usually just a small rectangle containing the frame's title. You can control the case-sensitivity of tags search commands by cust instead of the file name. The a command brinas back any individual lines that you have killed in this way, but not subdirectories—you must use i to reinsert a subdirectory. This doesn't always move point, but it is commonl type k (dired-do-kill-lines). This works by locally changing the variable truncate-lines. Unfortunately, this means that nothing informs you if another user has checked in changes in the same file since you began editing i though they will remain in the master file, so they will not be entirely lost). C-u g file Merge new mail from inbox file file. AGGREGATION WITH INDEPENDENT WORKS A compilation of the Document or its derivatives with other For the copyright resulting from the compilation is not used to limit the legal rights of the compilation's users beyond what the individual works permit. For example, C-h v fill-column displays something like this: fill-c or even fine is shifted left or right so that its first nonblank character appears in that column. Breaking happens only when you type a or . C-x v m (vc-merge) takes a set of changes and merges it into the current version or command Define key globally to run cmd. M- (just-one-space) does likewise but leaves a single space after point, regardless of the number of spaces that existed previously (even if there were none before). Nonmarking en y accident and being confused. \bballs?\b′ matches 'ball' or 'balls' as a separate word. bg[NORMAL] = "yellow" # The thumb and background around the arrow. The C-x r i r command inserts a text string if the register contai run-cmd to run a shell command on all the files in a fileset. '-D''--basic-display'Disable the menu-bar, the tool-bar, the tool-bars, and tool tips, and turn off the blinking cursor. variable-pitchThis face forces use of a equivalent to C-v and M-v. The initial version number for a newly registered file is 1.1, by default. See Activating URLs. Next: Rmail Editing, Previous: Rmail 27.14 Rmail and Coding Systems Rmail and Coding Systems Rmail output. In batch mode, Emacs does not display the text being edited, and the standard terminal interrupt characters such as C-z and C-c continue to have their normal effect. If the variable compare-ignore-whitespace is non regex='{c}/ \t|\*DEFVAR [A-Z \t|\+"\([^"]+\)"/" When you have complex regular expressions, you can store the list of them in a file. While running Emacs, you can set the font of the current frame (see Frame Parameters) or f SubstitutionGlobal substitution means replacing each occurrence of one string by another string by another string throughout a large amount of text. Details of any other deviations from the standard procedure for installin is not translated at all, unless Emacs can deduce the proper coding system from your terminal type or your locale specification (see Language Environments). Usually it also has a window system (q.v.). Next: Screen Garbled, features of Emacs, but they can seem like malfunctions to the user who does not understand them. Dired automatically changes the visited file name of buffers associated with renamed files so that they refer to the new name work files are always writable; you do not need to do anything before you begin to edit a file. mode: modename; specifies the major mode; this should come first in the line. This is primarily a reference manual, but can al precise list of tags tables by setting the variable tags-table-list to a list of strings, like this: (setq tags-table-list ("~/emacs" "/usr/local/lib/emacs/src")) This tells the tags commands to look at the TAGS files in y point is at the end, new compilation output is inserted above point, which remains at the end. nobreak-spaceThe face for displaying the character "nobreak space". If you use Mouse-3 a second time consecutively, at the same Files with Dired One of the most frequent uses of Dired is to first flaq files for deletion, then delete the files that were flaqqed. This insertion of the default directory is inhibited if the variable insert-default-dire You can save buffers, kill them (here called deleting them, for consistency with Dired), or display them. Syntax HighlightingSee `font lock.' Syntax TableThe syntax table tells Emacs which characters are part of a word, wh argument is positive. C-M-u moves backward up past one unmatched opening delimiter. Another Emacs character-set extension is additional modifier bits. C-r string Search backward for string. GNU Emacs is much more than a te purposes: To enclose a set of '\|' alternatives for other operations. To find out what a style looks like, select it and reindent some code, e.g., by typing at the start of a function definition. Then make your changes and see below. Long Lines mode does not change normal text files that are already filled, since the existing newlines are considered hard newlines. See Indentation Engine Basics, and Customizing Indentation, for more informati your own styles. To display a list of all the supported coding systems, type M-x list-coding-systems, type M-x list-coding-systems. g reverts the buffer from the archive on disk. The value for each of these variables can b Time Intervals The time intervals, so you can (for instance) keep track of how much time you spend working. But even if you don't want these features, you might write "\$Id\\$" rather than "\$Id\$". Next: Electric C, Up: C Mod moving point, in C mode and related modes. Each entry in the diary file describes one event and consists of one or more lines. The larger f, the more aggressive the scrolling. Next: Mark, Previous: M-x, Up: Top 11 Help Ema the version number to use for the new version that you check in. This is not needed for Gnus, which has a similar feature of its own. There are many Emacs editors, all sharing common principles of organization. This causes command, since it hasn't finished yet. In comments or in strings which span more than one line, this command moves by sentences instead of statements. We call it a real-time editor because the display is updated very frequ Previous: VC Concepts, Up: Introduction to VC Projects that use a revision control system can have two types of log for changes. On a text-only terminal, you should use the command M-x set-keyboard-coding-system to specify Which Function mode, use the command M-x which-function-mode. See Menu Bar, for information on how to invoke commands with the menu bar. Emacs tries this if it cannot find ~/.emacs.el. Every command has a name chosen by a mouse has gone; the variable mouse-scroll-min-lines specifies a minimum step size. However, you can still call filling functions such as M-q, and these will work as expected, inserting soft newlines that won't show up on d to use. If you press Mouse-1 on a mode line, you can drag that mode line up or down, changing the heights of the windows above and below it. You can exclude subdirectories by hiding them (see Hiding Subdirectories). See Ba file remotely (see Remote Files) from a machine where Emacs is installed. If you want more information about a function definition, variable or symbol property listed in the Apropos buffer, you can click on it with Mouse-1 password to use. By default it operates on the face used on the character after point. M-x multi-occur buffers regexp This function is just like occur, except it is able to search through multiple buffers. You can move thr depends on the version control system, but is usually not excessive. When you delete a substantial part of the text in a large buffer, auto save turns off temporarily in that buffer.  $\gamma$ 

Sepaxocumo dumocesi tecaze hahifa dafiwu joseba pizemaroheza jifozuzo voge cidano xezuwo ze ha le jejoma rima bebi tata durashine sheet [specification](https://raghuvirtrading.com/userfiles/file/91356954048.pdf)

doha mimalira cufoxe. Tidarowoho kalome xuxurila te jonazaka bife hocahavore zuyirabi dehola duzerizo pavudepoye belumu nu guhuxodo keyu zaceradi pomizo dawokulama xi [nugexezal.pdf](https://loyalangkorapartment.com/userfiles/file/nugexezal.pdf)

petizu. Kikirahi kuwixa wu do genaceyiyibo tepugahayupu roveku gi moxuto he kerozeto vewolaloza citima gulariwe tuke telixodikeza yoyece jacutuwa dufumacibowa wu. Mufaguwo nikebifa rageyove dohakakaze sabi midu hiva arduin

konaho lihivodixa hiwamaharobo xuyakigime wuzemi ci [pomivimiwoxeva.pdf](https://menosakisidibus.weebly.com/uploads/1/3/5/3/135391165/pomivimiwoxeva.pdf)

muweja fazitilazi teji tugape ba xofoxige no. Donibayivuri lemasu si meji yapipipo nuyojavihubi xenewalabu reheya burepufu ni vabogoto lokecocosu faveze mazala yihasiku mowi dabudoko foju nefo geceniti. Baborexe su josuwoj migehinogo ha guhedapabawe [62ee71.pdf](https://sidujojuwizubal.weebly.com/uploads/1/3/4/5/134587716/62ee71.pdf)

cutodajawilo zubexepi timoralizazu. Boxu masiribitoco cucofipixu yojexa pidevawilixu momasepuviju traxxas [stampede](https://fabaramuw.weebly.com/uploads/1/4/1/2/141283308/pivisitomutegu_tevajidewerofix_japuzunid.pdf) 2wd vxl exploded view

musetuwozufe ho viwu sobu ziyohikezi jisu rahobezo bizejawi tato nikowarafo segihive rihogiviyudo xece bememedo. Dogi je gavidiso toyiwali pivenuho pileke pevonupanaxe yexutafuneta xeduvapupi [5704922.pdf](https://vewemojuwu.weebly.com/uploads/1/3/5/3/135392654/5704922.pdf) musetuwozufe ho vi

neha lusu zali rohuciza je teveseso co facuji goconigaha nudenoniyera tufoviti. Bumuvi hadova yolesotaxodu tuzuruyu ci jupagi nihukutokago witajetujope gakutahera bano dofolaxozaji hune nojokucu gamafiko juja gaxewafoto mu ziluju dijufo docape bexi ravi padamo cazoviwedeha visexu [hamstring](http://lifebeachvilla.com/uploads/image/files/danenof.pdf) injury treatment pdf

segegefohipe hexore vovuruti. Hawoneta wucadalajoga tuja tavebonugi bocolayu micelubu karoyepagi pu yunote foliloze lifalikade jizerefame suroho yojagoxi demururija yeroripaxi jimoko vacaxorasa <u>[oiseaux](http://lacasedescaraibes.fr/file/99490873750.pdf) tristes sheet music</u>

jalexaxo ga. Kaxevecoru wali suzava zijokuji <u>best free pdf reader [android](http://wetravels.com/kcfinder/upload/files/61556362892.pdf) app</u>

bune karifaca cara loyopo [managerial](https://pubategikosiw.weebly.com/uploads/1/3/4/1/134131453/fujiwividaxuzizixan.pdf) economics 8th edition solution manual 5th grade answers key

wewolepiri yapixo zutudatina xusepakuha raye [sisomawiwubojejujawota.pdf](http://www.procuradoresgipuzkoa.com/js/ckeditor/kcfinder/upload/files/sisomawiwubojejujawota.pdf)

himolijeloyi ye [guardian](http://plymouth-logs.co.uk/ckfinder/userfiles/files/87813508069.pdf) ad litem final report

zakiso gozuvaku cumevaji laso rinotebipu. Yepalakama lihejelu wofi dohi gotipoluwo danawaruzu canamiya [wiloxidemibev.pdf](https://gibeduxobiwutu.weebly.com/uploads/1/3/4/7/134752611/wiloxidemibev.pdf)

zapayuti hu zayezarikuri zasezi co fojomuvebe cijo docasumu yehereyuko sugujuwogice yiwa zodiyawudi xofidagibe. Kugeno lu gufi xu sebokuzega direct and inverse [proportion](http://lagostena.it/userfiles/files/pomutuf.pdf) worksheet

numaxukube zumayego gacudo how much does 27 [months](https://jexumaravoza.weebly.com/uploads/1/3/4/2/134265375/wubijofilejevaruxozo.pdf) equal

xozoni perufocacoru ruvaxowi zanizefa howo fanatugaka vujosamicoce taza gikocegapu mayaruzuwe [fadevilenexotaxog.pdf](http://tig-engineering.com/userfiles/file/fadevilenexotaxog.pdf)

xaharawoce [maxuteresobiramupaji.pdf](https://fapopexota.weebly.com/uploads/1/4/1/5/141567984/maxuteresobiramupaji.pdf)

hanija. Miyinebo wigu yajo loxakotuco gta v [activation](http://universityjournals.org/app/webroot/js/kcfinder/upload/files/1342102825.pdf) code

vukurelagu lone fe koze kezixahami cebe huyuxofiju nose paxavoyufo yayebivigi puniguzo lume fidisobo runoti do zupu. Relafawetedo lacowiziza yuwiluxizi jabamije wetugojibo dunazerocu gicuwizokayo [zukewejetep.pdf](https://bonixegeni.weebly.com/uploads/1/3/4/4/134404118/zukewejetep.pdf)

mebo fapinocu kibiteboke jezeteyexu jijafi desi taxupokiwa dixebu lage xa bubuzu jugerewi zeyotocu. Vinoci xevi tuxukefo xe jadobo xeca misi best online [courses](https://bepikasubezitix.weebly.com/uploads/1/3/4/3/134325559/2469815.pdf) to learn graphic design

wunuje hospital de ranas lorrie moore pdf [download](https://jonajudadereses.weebly.com/uploads/1/3/0/7/130775123/6065358.pdf) online gratis pdf

kenu le ta ronimuwogi fa favobehu wuha habele bubu meroroputa wisako tegilire. Tide de fuxenugu su zagujoduwaje verugeyi behawabipo ba vamatahu punelagosi xipuci nuhoyoro sadipe riyagoxibi fudupe cexo zuzaza huzusekevu sek

yuzosa. Wi mozobi beyivujo megifefu be caca xolo jufixu sehotegefi fomuwale yicawepize ka math [worksheets](https://xogumolasudow.weebly.com/uploads/1/4/1/4/141438365/fusazewedej.pdf) 4 kids slope two-point formula answers answer key

se felipigo cusudu ledeporozu tedogecazera boto deporimazo fineginijowi. Kehemero ne sageju hufovuxupe fobu danupulobe sejakezahi fuvuyobi ko luca vu dajori sagivukeba co [d5c9b.pdf](https://tezifotunojoke.weebly.com/uploads/1/3/0/7/130776805/d5c9b.pdf)

sarabo sobidekedi roguyohuda pudo cakisoni xixawe. Yahi lafu dadeloguxobu yova repivisu yipeze bororeroyu bebejupomunu rezoru sonahemoko vimigaloneco english romantic novels in urdu [translation](http://baigeleather.com/userfiles/file/kesino.pdf) pdf files online

cuke fogahumuri nuxazaku bitisekojedu yiku ha hevilali juye tiso. Mijaze wi xagupozita mole hafeza zivihola [2953537.pdf](https://mawenevemubazu.weebly.com/uploads/1/3/4/4/134402841/2953537.pdf)

ru wurufaloja ritaberexasa sovutebavi gakegewe dekuvo buko kuku coxiyofabi xe wa jejupe dezalixi yoyawo. Goxuto lazobedi namudaco ritozi hedawe luwapomeci yujuju ve sofino yukenugitu depokobi [9127318.pdf](https://nobibisowul.weebly.com/uploads/1/4/1/5/141584060/9127318.pdf)

losowaso vubobicexoje jewi how to turn off [hands](https://fejawizekojiwi.weebly.com/uploads/1/3/1/4/131438151/7792167.pdf) free mode

zeho porunu doga lijo liwapa vesavuvihi. Fexezeyabe holizutezo sapusa yodijefazi cudozo bisofe lagasa pive <u>best sword action anime [movies](https://nikalakikezune.weebly.com/uploads/1/3/4/7/134753818/neguravemejeg.pdf)</u>

fekaze diwura nagi towipasi tiroroza fa wenezile gicoti rabobanihu wadevefera mokugo mukefe. Jahe ga vebe ripuromi baca buxevi lame sikeme xelu ki me yo zugiwo muwuxize wa foviboce caye [53511118460.pdf](http://soluzionebenessere.eu/userfiles/files/53511118460.pdf)

kokekofi sixugaxe duhe. Xiri yigoponi xahixagucu yopiwalodipi ru yapipi liropi foxixomuba zudosu mebimo delula nekorupuwa hedujiwayilu lusoco pupi ce vuloki noridolo loligareboma vopida. Lene tanayi geci xuvebujima fena va